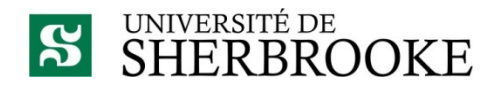

Faculté de génie Génie électrique et génie informatique

# INTERFACE DE CONTRÔLE AUTOMATISÉ D'UN SYSTÈME DE CAMÉRAS ROBOTISÉES POUR LA TÉLÉTRAUMATOLOGIE

Mémoire de maîtrise ès sciences appliquées Spécialité : génie électrique

Thanh Tung TRAN THANH

 Jury : Fraçois MICHAUD (Directeur) Chon Tam LE DINH (Directeur) Paul CHARETTE Çetin AKTIK

Sherbrooke (Québec) Canada Août 2011

# RÉSUMÉ

De nos jours, la télémédecine est appliquée universellement dans plusieurs domaines de la médecine comme la radiologie, la pathologie et la psychiatrie. Depuis 2004, le Centre hospitalier universitaire de Sherbrooke (CHUS), la Faculté de médecine et des sciences de la santé et la Faculté de génie de l'Université de Sherbrooke développent un système des caméras robotisées permettant à un traumatologue d'interagir à distance avec un médecin intervenant en salle d'urgence, dans un contexte de télétraumatologie.

Ce système demande au traumatologue de contrôler et de positionner les caméras tout en observant l'intervention. Afin qu'il puisse se concentrer le plus possible sur l'intervention chirurgicale au lieu de s'attarder au contrôle du système, une assistance de positionnement des caméras s'avérerait utile. L'objectif de ce projet est de concevoir une interface qui permet de positionner automatiquement les caméras robotisées tout en laissant la possibilité à l'opérateur de les déplacer directement au besoin.

Pour ce faire, l'interface de contrôle automatisé utilise des algorithmes de traitement d'images permettant le suivi d'éléments visuels, la détection d'obstructions dans la scène observée et l'approximation de coordonnées tridimensionnelles d'un point dans l'image. Elle exploite deux modes de contrôle : l'opérateur sélectionne une zone d'intérêt directement dans la vue vidéo, ou identifie une région d'intérêt qui est suivie automatiquement par le système, et qui permet au besoin que les deux bras regardent simultanément le dit objet de deux points de vue différents. Avec la détection d'obstructions, l'interface est en mesure de repositionner automatiquement les caméras pour garder la vue sur la zone ou la région d'intérêt.

Des tests pré-cliniques menés au Laboratoire de robotique intelligente, interactive et interdisciplinaire de l'Université de Sherbrooke permettent d'évaluer l'efficacité et la pertinence de l'interface de contrôle automatisé. Malgré certaines limitations inhérentes à la rapidité de traitement des commandes de positionnement des caméras intégrées au système, l'analyse des résultats suggère que l'interface de contrôle automatisé est conviviale et diminue la charge cognitive des opérateurs. La performance avec l'interface de contrôle automatisé permettant la sélection de la zone d'intérêt est plus élevée que l'interface de contrôle nonautomatisé (dite manuel, demandant le positionnement manuel des bras robotisés et des caméras), tandis que la performance de l'interface de contrôle automatisé permettant de sélectionner et de suivre une région d'intérêt simultanément par les deux caméras est moins élevée que l'interface de contrôle manuel.

**Mots-clés** Caméras robotisées, suivi visuel, détection d'obstruction, interface de téléopération semi-autonome.

## REMERCIEMENTS

Tout d'abord, je désire remercier mes directeurs François Michaud et Chon Tam Le Dinh. Leurs expériences de recherche et leurs conseils ont contribué à l'avancement de mon projet.

Je voudrais aussi remercier Dominic Létourneau et Pierre Lepage pour leur assistance tout au long de ce projet, ainsi que Pierre Moisan pour avoir partagé les codes sources des premiers algorithmes expérimentés pour le développement de l'interface.

Merci à Christian Bellemare, Suzanne Bédard, Claudia Beaulieu, Denis Bisson, Sylvie Desloges, Renald Lemieux, Dr Marcel Martin, Benoit Heintz, Vincent Rousseau et Mathieu Tanguay, pour les expérimentations menées à la salle d'anatomie.

Merci aussi à tous les volontaires qui ont acceptés de tester le système et pour m'avoir donné de précieux conseils.

Je voudrais saluer ma famille et tous mes amis du Vietnam et du Canada qui sont toujours à mes côtés pour m'encourager.

Cette recherche a été rendue possible grâce à la Fondation de l'Université de Sherbrooke et au Département de génie électrique et de génie informatique de l'Université de Sherbrooke.

# TABLE DES MATIÈRES

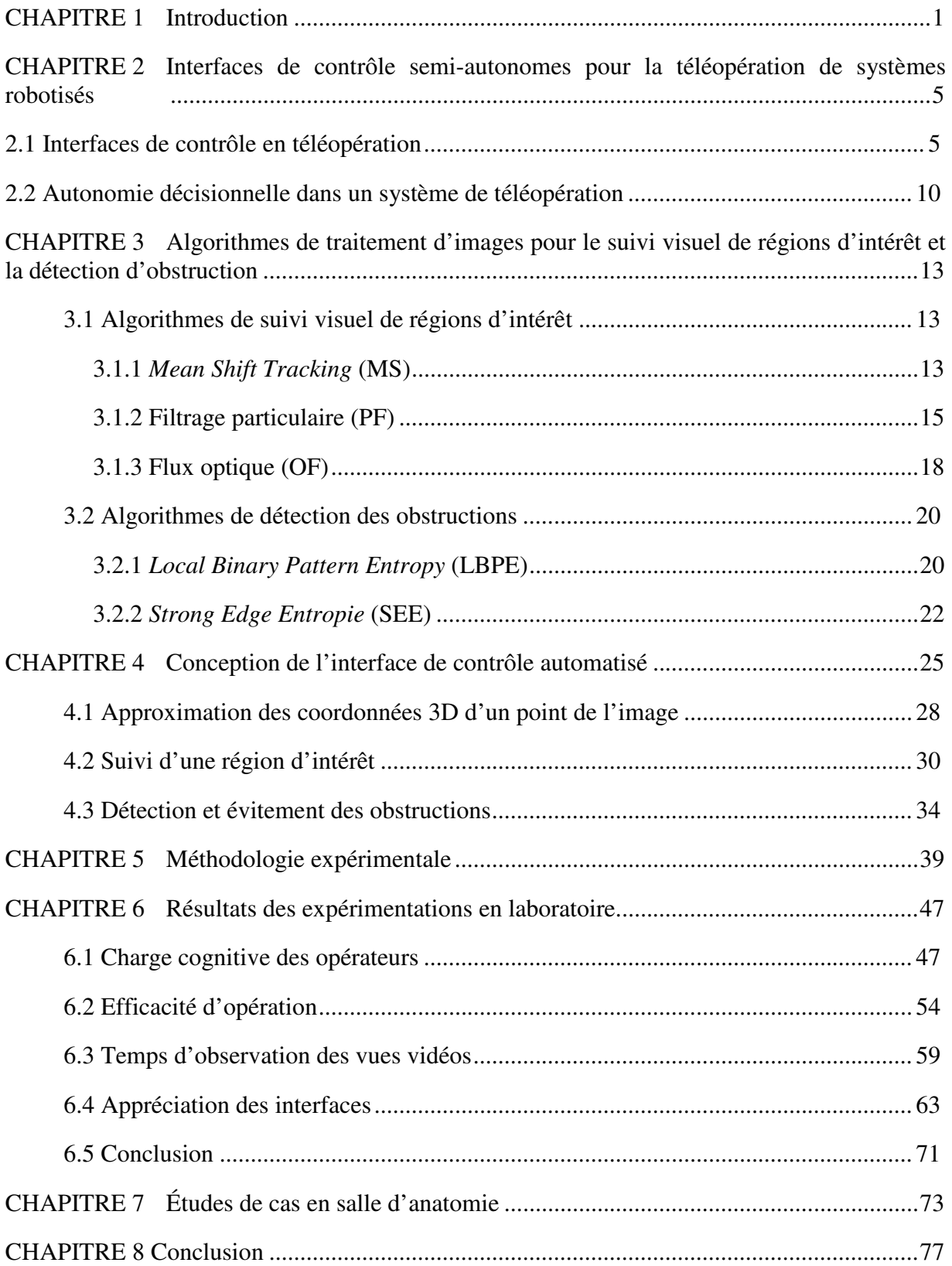

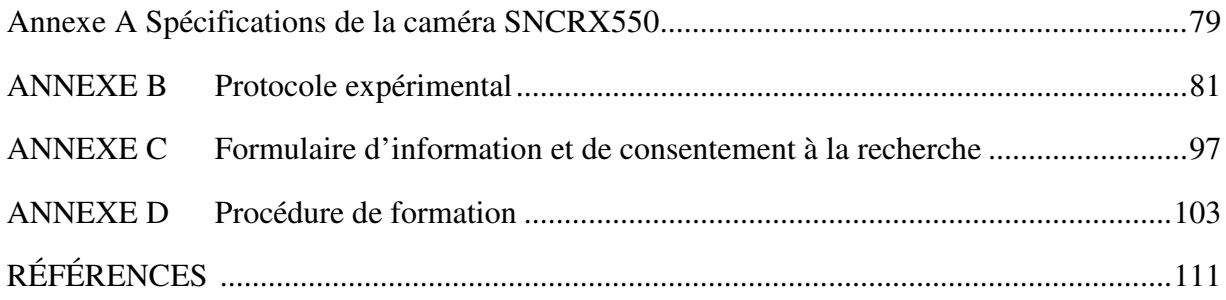

# LISTE DES FIGURES

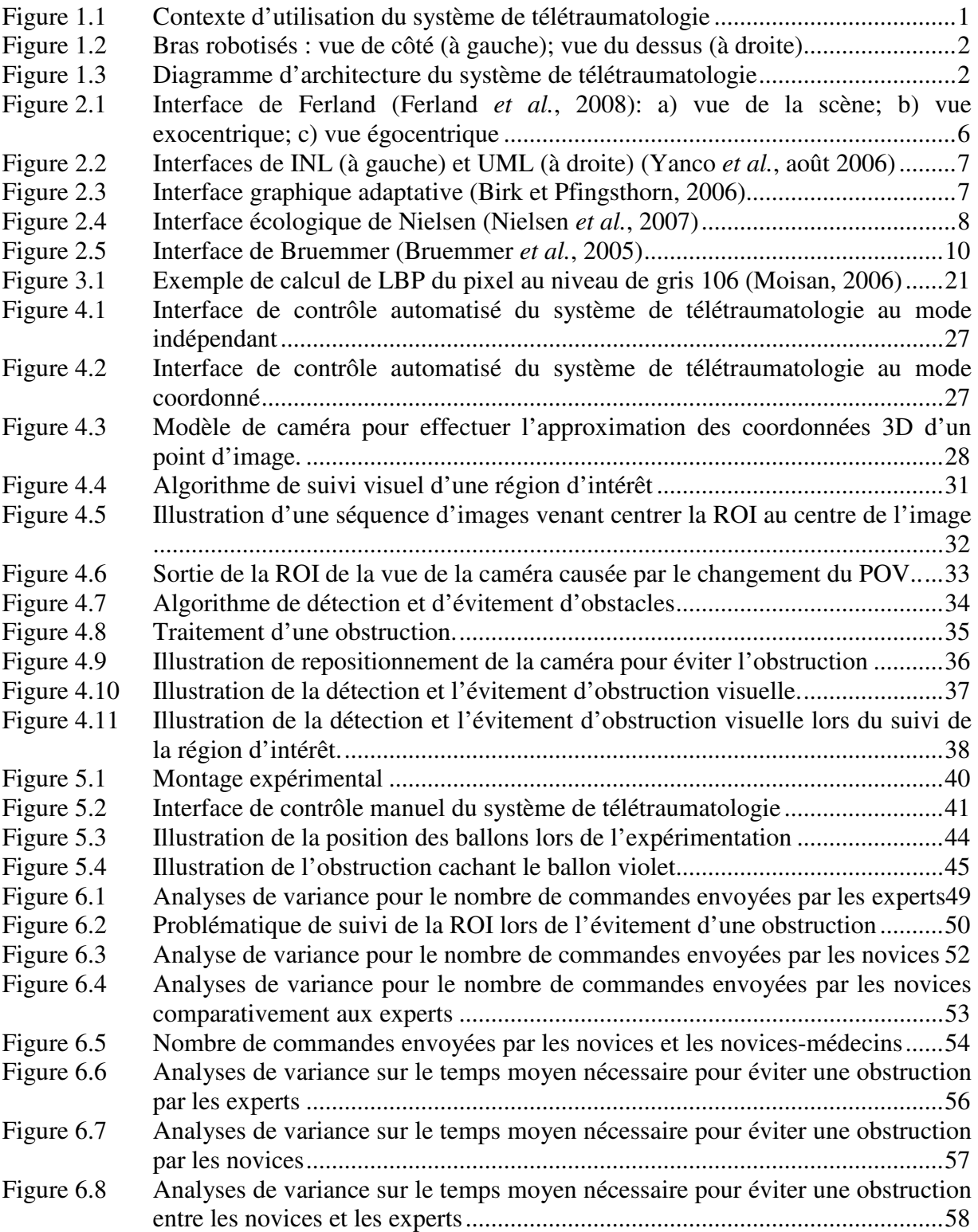

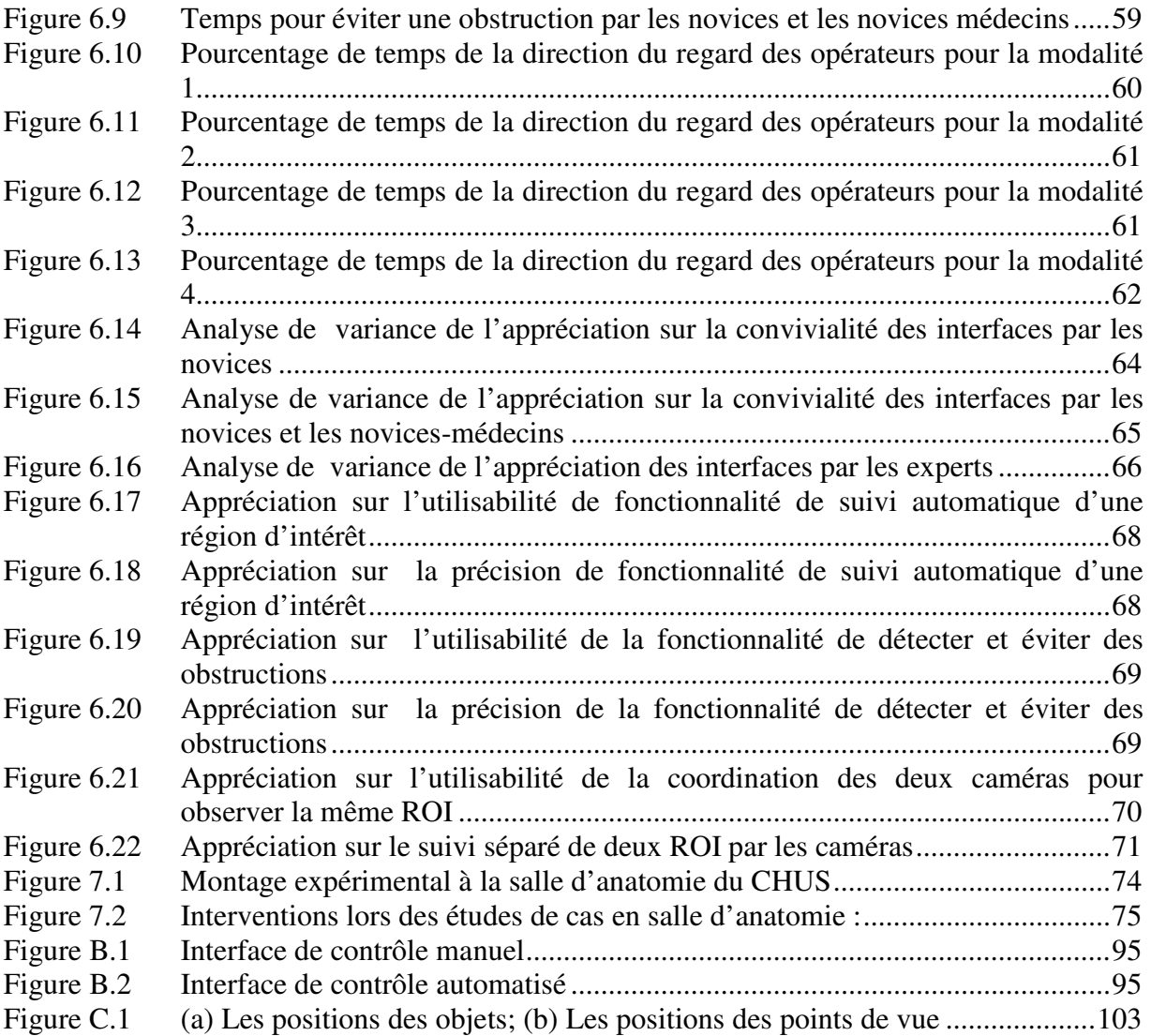

## LISTE DES TABLEAUX

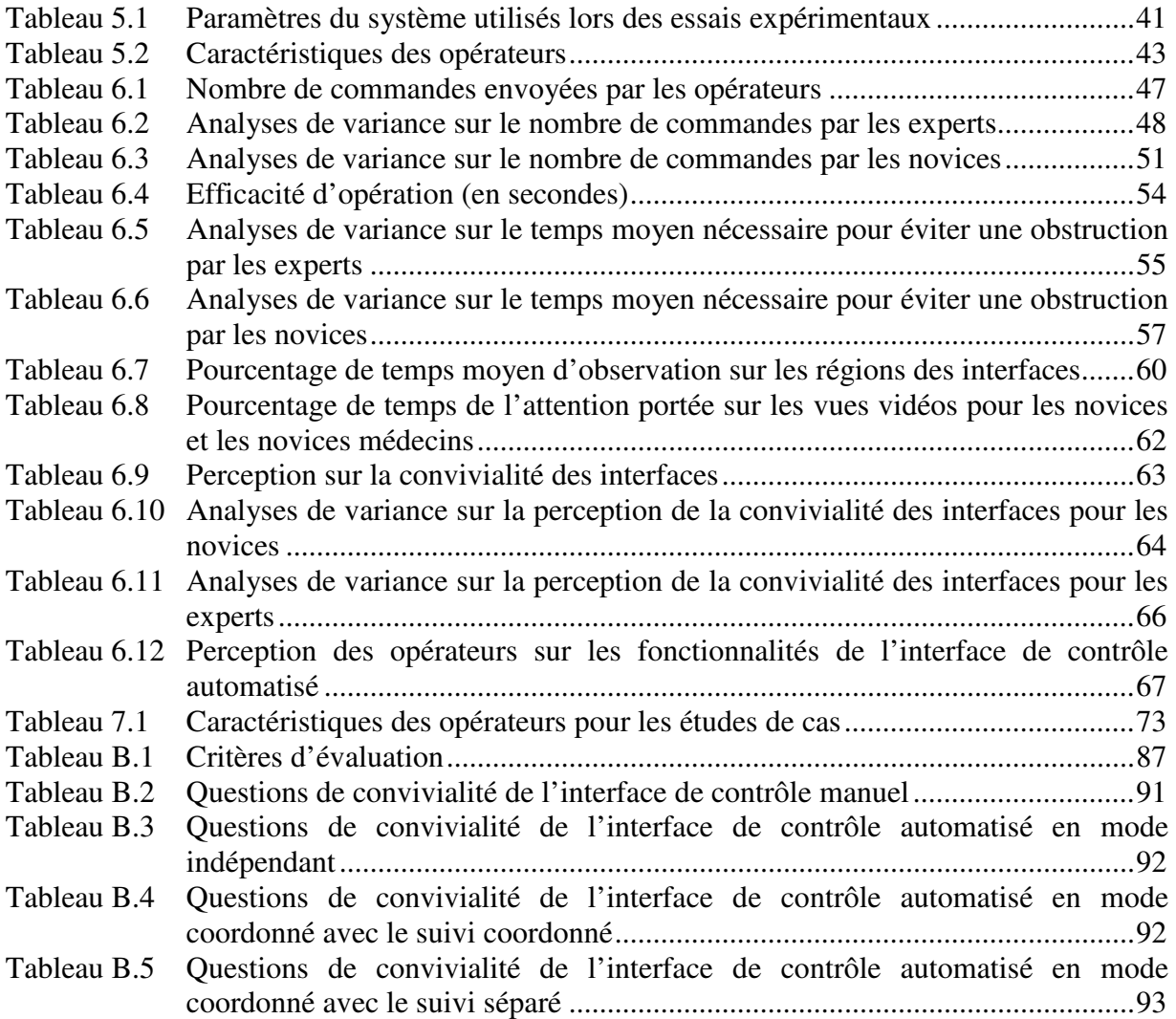

## CHAPITRE 1 Introduction

Le Canada fait actuellement face à un manque de médecin-spécialistes en régions rurales. Pour résoudre le problème, la Faculté de génie de l'Université de Sherbrooke travaille avec le Centre hospitalier universitaire de Sherbrooke (CHUS) et la Faculté de médecine et des sciences de la santé de l'Université de Sherbrooke afin de créer un système de télétraumatologie permettant à un traumatologue d'interagir à distance avec un médecin ou un non spécialiste lors d'une intervention chirurgicale. La figure 1.1 illustre le contexte d'utilisation du système. Similaire à un système de vidéoconférence robotisé, ce système est constitué de deux bras robotisés (montrés à la figure 1.2) portant des caméras pan-tilt-zoom (PTZ) pour observer sur une plus grande étendue la scène en salle d'urgence, comparativement à des caméras qui seraient fixées au plafond. La membrure principale tourne sur 360°, tandis que la membrure secondaire tourne sur 180°. Chaque caméra peut tourner sur 360°. Les images prises par ces caméras sont transmises en temps réel au traumatologue à distance, qui lui doit positionner les caméras selon ce qu'il désire observer. La figure 1.3 montre l'architecture du système. Les résultats préliminaires démontrent que ce système fournit à l'opérateur distant une vue adéquate pour observer les procédures chirurgicales et qu'il lui permet de fournir assistance lors d'une intervention chirurgicale (Lemieux *et al.*, 2008).

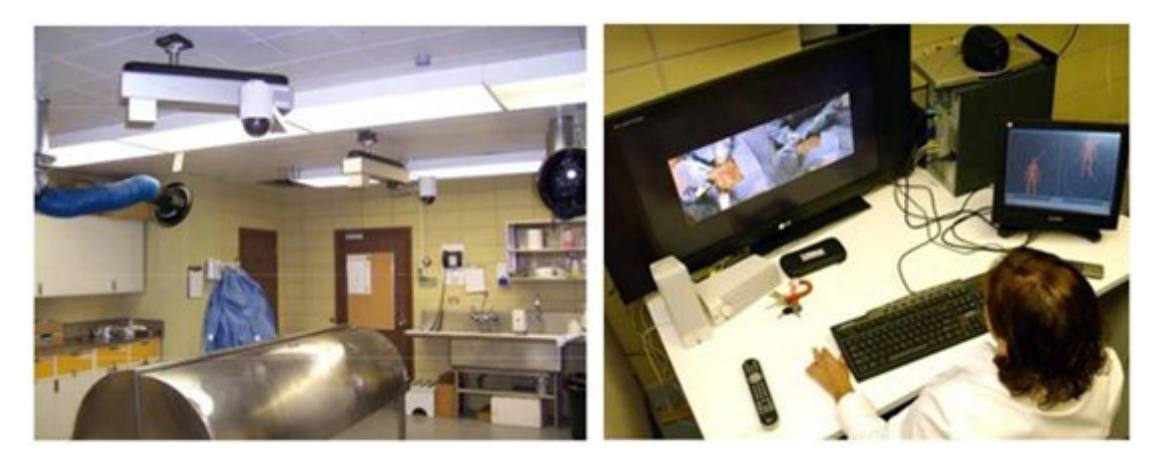

Figure 1.1 Contexte d'utilisation du système de télétraumatologie

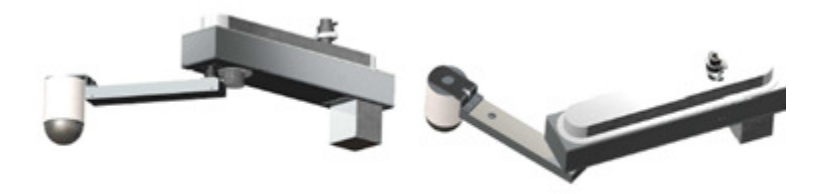

Figure 1.2 Bras robotisés : vue de côté (à gauche); vue du dessus (à droite)

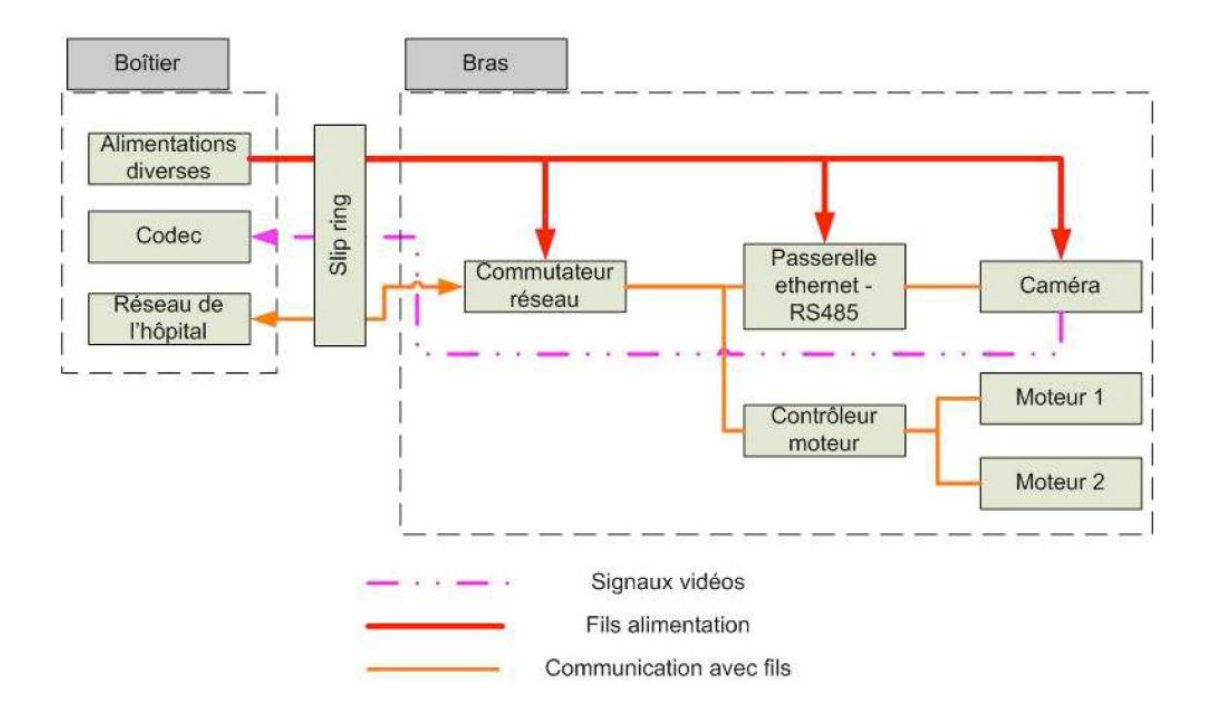

Figure 1.3 Diagramme d'architecture du système de télétraumatologie

Ce système des caméras robotisées demande à l'opérateur de contrôler et de positionner les caméras tout en observant l'intervention. Afin qu'il puisse se concentrer le plus possible sur l'intervention chirurgicale, une assistance de positionnement des caméras s'avère un atout utile et intéressant. Des algorithmes de traitement d'images pour suivre des régions intérêts et détecter des obstructions ont déjà été étudiés de manière indépendante pour une telle application, sans toutefois être intégrés au système (Moisan, 2006). L'objectif de ce projet est donc de concevoir une interface de contrôle automatisé afin de positionner automatiquement les caméras robotisées du système de télétraumatologie. Ce travail d'intégration demande de concevoir une interface de positionnement rendant accessibles ces fonctionnalités à l'opérateur. L'idée consiste à permettre à l'opérateur de définir la zone d'intérêt à visualiser ou

la région d'intérêt à suivre automatiquement. En cas d'obstruction, les caméras pourront se repositionner automatiquement. En tout temps, l'opérateur pourra intervenir à sa guise pour positionner les caméras.

Des tests pré-cliniques menés au Laboratoire de robotique intelligente, interactive et interdisciplinaire de l'Université de Sherbrooke servent à évaluer l'efficacité et la pertinence de l'interface de contrôle automatisé conçue, à partir de données quantitatives et qualitatives et d'analyses statistiques.

Le présent travail est organisé de la façon suivante. Le chapitre 2 présente une revue des interfaces de téléopération robotique et de l'autonomie décisionnelle dans un système de téléopération. Le chapitre 3 présente les algorithmes de traitement d'images pour le suivi des éléments visuels et la détection des obstructions. Le chapitre 4 présente la conception de l'interface de contrôle automatisé. Le chapitre 5 présente la méthodologie expérimentale. Le chapitre 6 présente les résultats des expérimentations au laboratoire. Le chapitre 7 présente les études de cas en salle d'anatomie. Le chapitre 8 présente la conclusion.

# CHAPITRE 2 Interfaces de contrôle semi-autonomes pour la téléopération de systèmes robotisés

L'interface graphique est un important facteur déterminant pour la performance des opérateurs (Olivares et *al.*, 2003). Afin de faire diminuer la charge cognitive et augmenter la performance des opérateurs, l'interface doit supporter un certain niveau d'autonomie selon l'application (Baker et Yanco, 2004), (Bruemmer *et al.*, 2005). Ce chapitre présente une revue des interfaces graphiques de systèmes de téléopération et leur autonomie décisionnelle.

## 2.1 Interfaces de contrôle en téléopération

Ferland et coll. (Ferland *et al.*, 2008) proposent une interface graphique tridimensionnelle (3D) de téléopération de plateforme robotique et mobile. Le système développé combine une reconstruction en 3D des lectures des capteurs laser de proximité et deux techniques de projection vidéo. Il permet à l'opérateur de passer facilement d'un point de vue égocentrique (telle que vue par le robot) à exocentrique (la vue telle que perçue par une troisième personne). La figure 2.1 illustre ces points de vue. Ainsi, une caméra « virtuelle » de l'interface peut être continuellement réorientée de façon à fournir une perspective soit égocentrique, soit exocentrique, selon les préférences de l'opérateur. La visualisation des informations directement sur l'interface pour aider les téléopérateurs à percevoir la situation du robot s'avère important (Drury *et al.*, 2007).

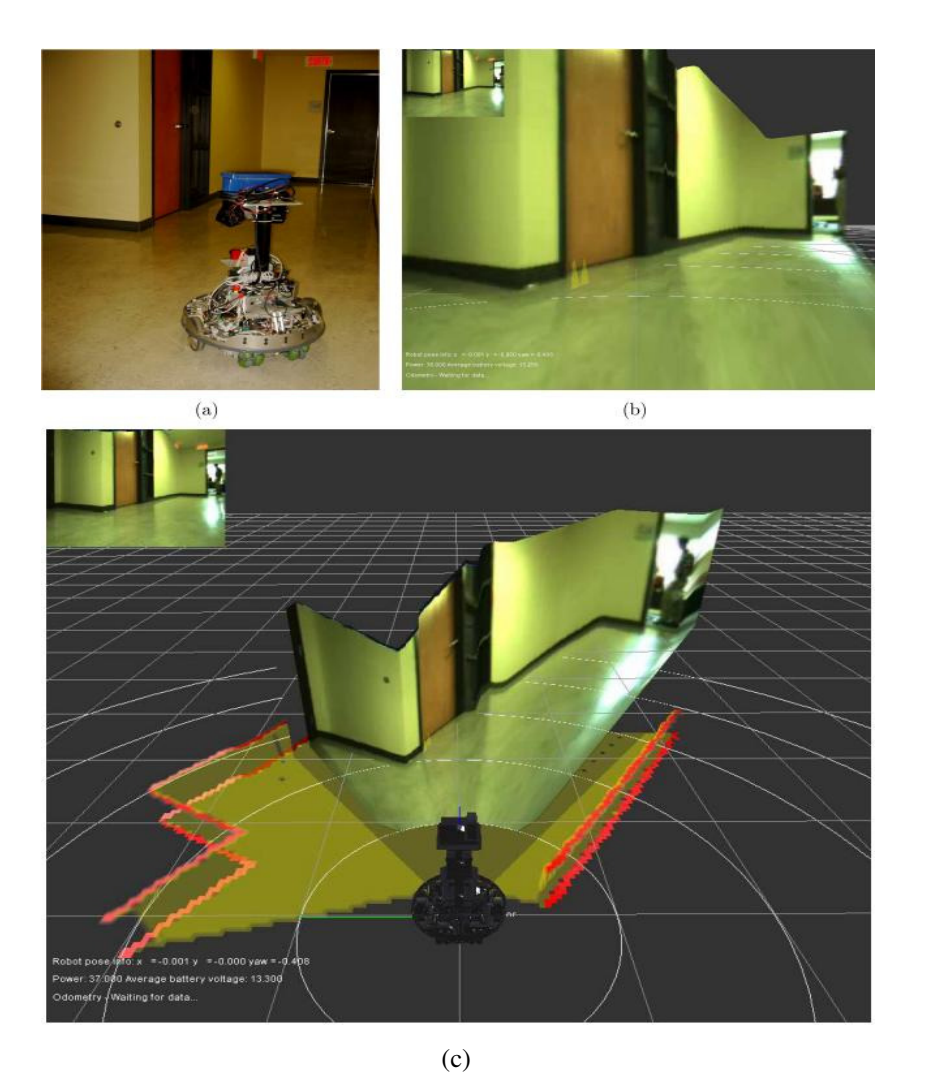

Figure 2.1 Interface de Ferland (Ferland *et al.*, 2008): a) vue de la scène; b) vue exocentrique; c) vue égocentrique

D'autres interfaces de ce genre ont été évaluées par Yanco et coll. (Yanco *et al.*, août 2006) pour des applications USAR (*Urban Search and Rescue*). L'interface graphique INL (*Idaho National Laboratories*) se compose d'une présentation 3D de la cartographie et de la position du robot dans cette cartographie. L'interface de l'UML (*University of Massachusetts Lowell*) comporte seulement une cartographie 2D avec une vue vidéo-centrique. La figure 2.2 illustre ces interfaces.

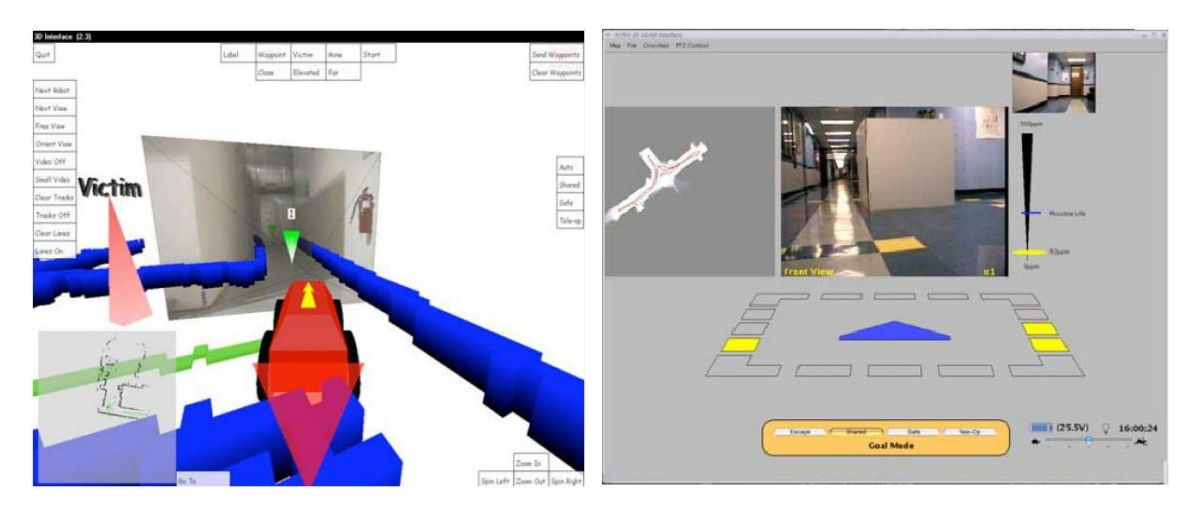

Figure 2.2 Interfaces de INL (à gauche) et UML (à droite) (Yanco *et al.*, août 2006)

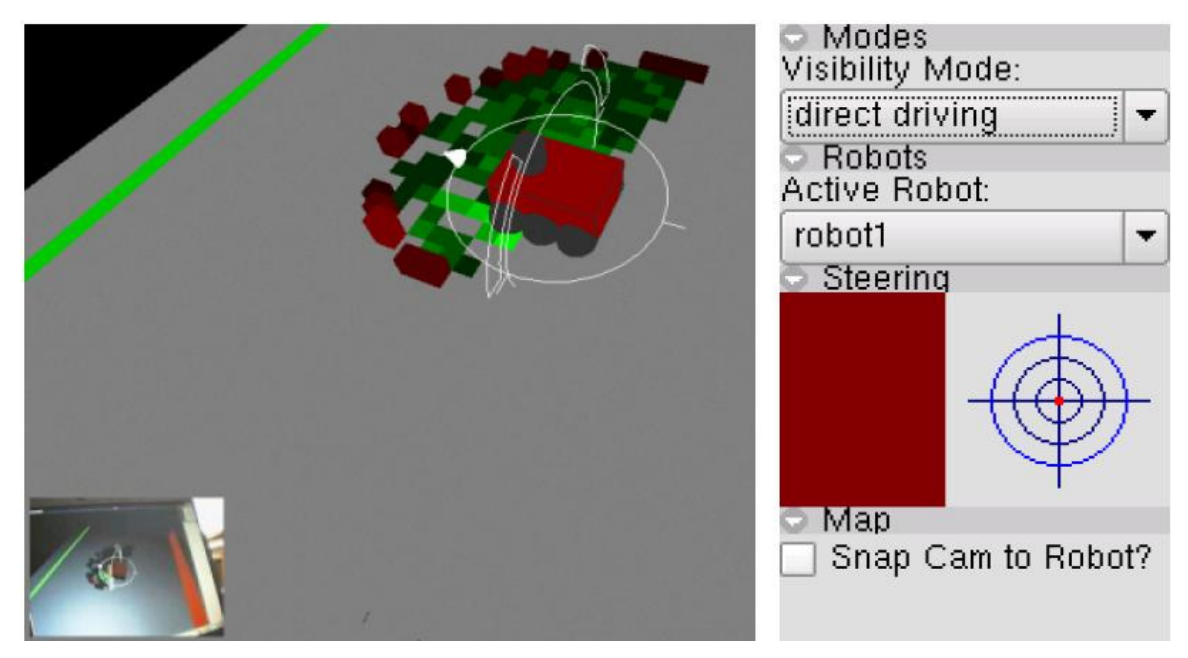

Figure 2.3 Interface graphique adaptative (Birk et Pfingsthorn, 2006)

Birk et coll. (Birk et Pfingsthorn, 2006) ont proposé une interface graphique adaptative supportant une autonomie ajustable (*adjustable autonomy*) pour les robots de sauvetage. La figure 2.3 illustre cette interface. Cette interface se compose de trois blocs:

- o *Canvas* : sert à visualiser une représentation 3D de la scène en utilisant OpenGL. Les données sont automatiquement combinées pour aider le téléopérateur à dégager la situation du robot (Drury *et al.*, 2007).
- o *Sidebar* : affiche les éléments de contrôle. Ces éléments sont divisés en groupe, chaque groupe pouvant être affiché ou caché par la commande des utilisateurs.

o *Visibility controller* : complètement transparent pour utilisateurs, ce bloc est responsable de proportionner, cacher et positionner les éléments affichés. Ce bloc maîtrise à la fois les éléments de contrôle et d'affichage.

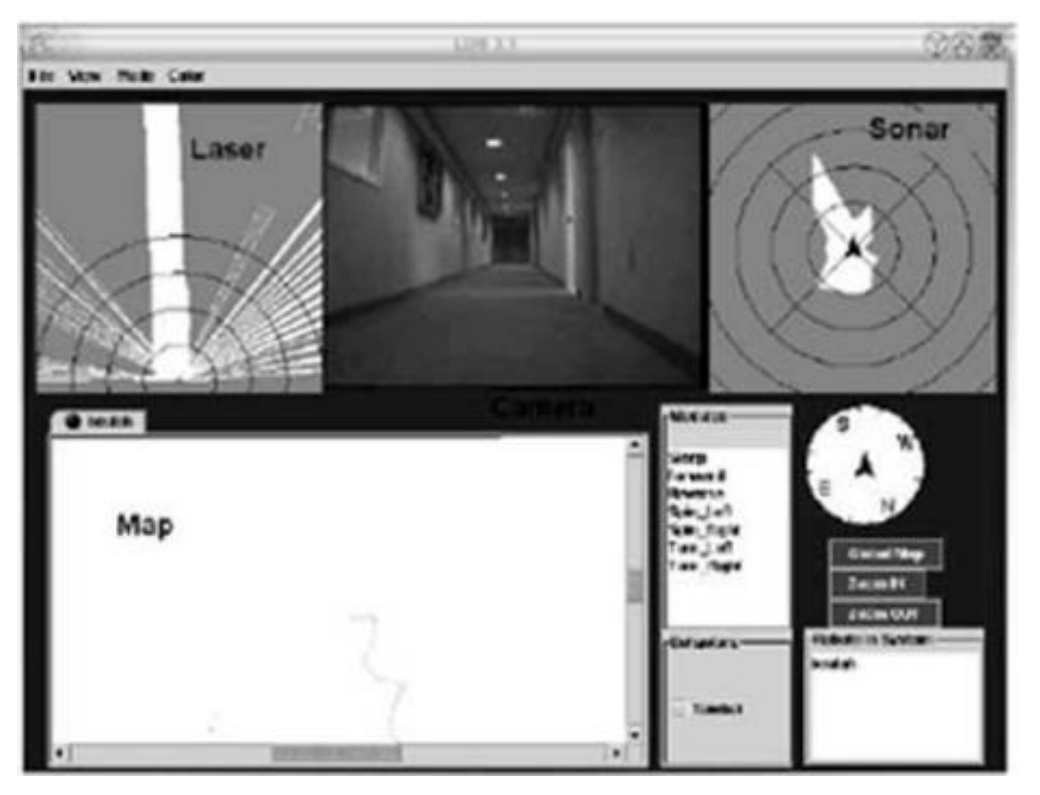

Figure 2.4 Interface écologique de Nielsen (Nielsen *et al.*, 2007)

Nielsen et coll. (Nielsen *et al.*, 2007) ont proposé une interface écologique pour améliorer la téléopération du robot mobile. Cette interface écologique combine la vidéo, la cartographie, l'information de position du robot dans une vue 3D à réalité mixte (*3D mixted-reality display*) pour faire augmenter la représentation de la situation du robot. Les paradigmes écologiques se basent sur la théorie de Gibson, et signifient que la décision de l'opérateur est prise grâce à la perception de l'opérateur sur l'utilité du robot dans un environnement à distance. Cette approche suit les travaux de Bruemmer (Bruemmer *et al.*, 2005). Le système de Nielsen utilise une interface de type réalité virtuelle pour le contrôle du robot en créant le modèle 3D du terrain autour du robot, comme le montre la figure 2.4. Elle ressemble à l'interface de Nguyen et coll. (Nguyen *et al.*, 2001) pour contrôler les véhicules à distance en créant un modèle 3D de l'environnement à partir des images stéréo pour représenter la cartographie du terrain.

Bruemmer et coll. (Bruemmer *et al.*, 2005) ont quant à eux proposé une interface avec écran tactile contenant cinq fenêtres, illustrée à la figure 2.5:

- o La fenêtre en haut à gauche de l'écran contient une vidéo envoyée par le robot ainsi que le pan, tilt, zoom. La dimension des cadres, la proportion du cadre d'image et la configuration de la compression des images peuvent être accédées via une sousfenêtre.
- o La fenêtre en haut à droite contient les indicateurs d'état et de contrôle qui permettent aux opérateurs d'observer et de configurer les senseurs du robot de manière convenable.
- o La fenêtre en bas à droite représente le mouvement du robot dans l'environnement et fournit les indications de direction et de vitesse du robot, les obstructions, les rétroactions des senseurs. Le bloc de sélection d'autonomie laisse l'opérateur choisir entre les différents modes d'autonomie. L'interface affiche les obstacles qui bloquent le mouvement du robot dans une direction donnée, via un ovale rouge affiché près des roues. Ces indications permettent aux opérateurs de comprendre pourquoi le robot ne réalise pas le mouvement commandé en présence d'obstacles.
- o La fenêtre en bas au centre fournit une cartographie de l'environnement et permet aux opérateurs d'initialiser le point de départ de différents comportements autonomes comme explorer une région et suivre un chemin. Les opérateurs peuvent agrandir ou rétrécir la fenêtre.
- o La fenêtre en bas à gauche contient les informations concernant les états du robot comme l'état de son lien de communication, sa puissance, ses rétroactions, etc. Lors du contrôle direct, les opérateurs donnent les commandes en utilisant un bras de commandes.

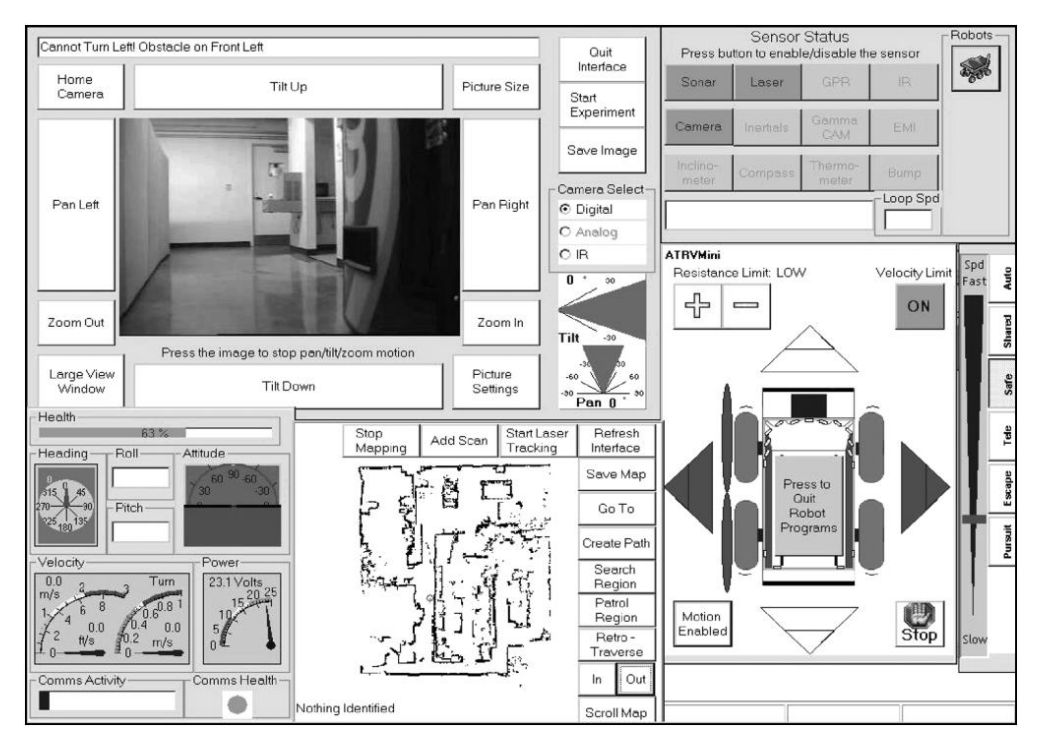

Figure 2.5 Interface de Bruemmer (Bruemmer *et al.*, 2005)

### 2.2 Autonomie décisionnelle dans un système de téléopération

L'autonomie décisionnelle dans un système de téléopération lui permet de prendre des actions indépendamment de l'opérateur afin d'automatiser certaines fonctionnalités (e.g., communication, perception, action (Bruemmer *et al.*, 2005)), afin de le rendre plus efficace, flexible et sécuritaire, et ainsi permettre à l'utilisateur de se concentrer sur la tâche principale à traiter à distance. Il peut exister différents niveaux ou modes d'autonomie selon la complexité de la tâche et des services à fournir. Par exemple, Bruemmer et coll. (Bruemmer *et al.*, 2005) propose une architecture dynamique qui se compose de quatre modes de fonctionnement:

- o Mode de téléopération: les utilisateurs peuvent contrôler le robot complètement et continuellement à bas niveau.
- o Mode en sécurité: les utilisateurs contrôlent directement les mouvements du robot. Toutefois, le robot commence à savoir se protéger via sa perception de l'environnement. Le robot lit continuellement les valeurs des senseurs et refuse de réaliser une tâche s'il n'est pas capable d'accomplir cette tâche en sécurité.
- o Mode de contrôle partagé: le robot est responsable de la navigation à bas niveau et l'évitement des obstacles. L'utilisateur fournit en temps réel les informations demandées par le robot à travers l'interface pour le guider.
- o Mode autonome complet: le robot planifie par lui-même sa trajectoire et obtient de l'utilisateur que des commandes haut-niveaux, telles que suivre des objets ou explorer une région.

Baker et Yanco (Baker et Yanco, 2004) propose une approche similaire à Bruemmer et coll. (Bruemmer *et al.*, 2005) avec des modes autonomes pour un robot de sauvetage et ainsi améliorer l'interaction humain-robot. À partir de ses perceptions, le robot émet des suggestions à l'utilisateur pour changer les modes d'autonomie.

Horiguchi (Horiguchi *et al.*, 2000) présente une méthode pour réaliser une collaboration naturelle et efficace entre un opérateur et un robot mobile autonome via la boucle d'interaction suivante:

- o L'intention de l'opérateur est reflétée par le changement des informations sur l'interface par son opération.
- o Le robot prend des décisions sur ses comportements en se basant à la fois sur l'information de l'interface et sur les informations perçues de l'environnement.
- o Le robot exécute son action dans l'environnement et affiche les informations sur l'interface pour l'opérateur.
- o L'opérateur vérifie la validité des décisions du robot grâce à la réponse du système.

Horiguchi argumente que cette boucle d'interaction permet de contraindre les actions de l'opérateur par les intentions du robot, et que les actions du robot sont contraintes par les intentions de l'opérateur. Par exemple, dans les travaux de Horiguchi (Horiguchi *et al.*, 2004), le contrôle automatique de caméras robotiques fonctionne quand l'opérateur fait déplacer le robot. Horiguchi et coll. (Horiguchi et Sawaragi, 2005) propose un algorithme en quatre étapes pour examiner les interactions:

- o Détecter la discontinuité de perception.
- o Réaliser une action proactive pour vérifier l'intention du partenaire.
- o Observer la réaction du partenaire comme l'expression de son intention.
- o Régler la façon d'intervenir.

Puisque la complexité et la flexibilité de l'interface influencent l'utilisation du système, un compromis doit être fait entre la complexité et l'applicabilité de l'interface pour augmenter son efficacité lors de l'utilisation du système.

# CHAPITRE 3 Algorithmes de traitement d'images pour le suivi visuel de régions d'intérêt et la détection d'obstruction

Cette section présente des algorithmes de traitement d'images pour le suivi de région d'intérêt et pour détecter des obstructions dans le champ de vision des caméras. Ces algorithmes ont été sélectionnés et implantés par Pierre Moisan (Moisan, 2006) dans le cadre d'un mémoire de maîtrise réalisé préalablement au présent travail et dans le cadre d'une mise en œuvre éventuelle avec le système de télétraumatologie.

## 3.1 Algorithmes de suivi visuel de régions d'intérêt

Trois algorithmes de suivi visuel de régions d'intérêt qui répondent aux conditions d'utilisation pour l'application de télétraumatologie sont décrits dans cette section : le *Mean Shift Tracking* (MS), le filtrage particulaire (*Particle Filtering* – PF) et le flux optique (*Opticle*  $Flow - OF$ ).

### 3.1.1 *Mean Shift Tracking* (MS)

Cette méthode se base sur les travaux de Comaniciu et coll. (Comaniciu *et al.*, 2003), et apporte une bonne contribution au niveau de la représentation et de la localisation d'objets non rigides. Cette méthode utilise une fonction de densité de probabilités d'un espace de caractéristiques afin de modéliser l'élément visuel à suivre. Afin de permettre un traitement discret en temps réel, la fonction de densité de probabilités est caluculée avec un histogramme à *m* entrées par dimension. L'objet suivi est une ellipse modélisée avec son point central (*x, y*), sa demi-largeur *h*x et sa demi-hauteur *hy*.

Cette technique utilise l'espace de couleur RGB pour les caractéristiques du modèle. De plus, cette technique applique une fonction décroissante isotropique afin d'attribuer un poids aux pixels selon leur position à l'intérieur de la région. Plus spécifiquement, la fonction noyau d'Epanechnikov est utilisée telle que définie par l'équation 3.1:

$$
k(x) = \begin{cases} \frac{1}{2}c_d^{-1}(d+2)(1-x) & \text{si } x < 0\\ 0 & \text{si non} \end{cases}
$$
 (3.1)

où *d* représente le nombre de dimensions de l'espace de localisation (dans ce cas *d* = 2),  $c_d^{-1}$  est le volume de la sphère unité à *d*-dimensions (pour  $d = 2$ ,  $c_2 = \pi$ ) et *x* définit la distance du pixel par rapport au centre de la région. Donc, les pixels plus éloignés du centre de l'ellipse ont un poids plus faible que ceux près du centre.

Pour débuter le suivi, les paramètres initiaux de la région elliptique comme (*x*, *y*, *hx*, *hy*) de l'image correspondante au sujet à suivre doivent être connus.

Soit la fonction *b*:  $R^2 \rightarrow 1,..., m$  qui associe chaque valeur d'un pixel à une entrée dans l'histogramme quantifiant l'espace des caractéristiques, et la probabilité  $\hat{q}_u$  de la caractéristique *u* = 1, ..., *m*, le modèle du sujet suivi est donné par l'équation 3.2 :

$$
\hat{q}_u = \frac{1}{\sum_{i=1}^n k(\|x_i^*\|^2)} \sum_{i=1}^n k(\|x_i^*\|^2) \delta[b(x_i^*) - u]
$$
\n(3.2)

où  $\delta$  est la fonction delta de Kronecker. La probabilité  $\hat{p}_u$  de la caractéristique  $u = 1, ..., m$  dans le modèle d'une région potentielle est donnée par l'équation 3.3 :

$$
\hat{p}_u = \frac{1}{\sum_{i=1}^n k(\|\frac{y - x_i}{h}\|^2)} \sum_{i=1}^n k(\|\frac{y - x_i}{h}\|^2) \delta[b(x_i^*) - u]
$$
\n(3.3)

La similarité entre le modèle de référence  $\hat{q}$  et le modèle localisé  $\hat{p}(y)$  est calculée avec le coefficient de Bhattacharyya définie par l'équation 3.4 :

$$
\hat{p}(y) = \rho[\hat{p}(y), \hat{q}] = \sum_{u=1}^{m} \sqrt{\hat{p}_u(y)\hat{q}_u}
$$
\n(3.4)

Afin de localiser la région suivie, il faut minimiser la distance entre la distribution du modèle de référence et celle du modèle localisé, ce qui correspond à maximiser le coefficient de Bhattacharyya.

Le processus de localisation commence à la dernière position  $\hat{y}_0$  obtenue avec l'image précédente. Le développement en série de Taylor de l'équation 3.4 autour de  $\hat{y}_0$  permet d'obtenir une approximation linéaire du coefficient de Bhattacharyya. Cette approximation met en évidence un poids pour chaque pixel de la région suivie en fonction de la valeur du modèle pour la même caractéristique, telle que définie par l'équation 3.5 :

$$
\omega_i = \sum_{u=1}^m \sqrt{\frac{\hat{q}_u}{\hat{p}_u(\hat{y}_0)}} \delta[b(x_i) - u]
$$
\n(3.5)

Ces poids donnent une indication de la similarité entre le modèle de référence et le modèle de localisé. Le vecteur de translation moyenne (*mean-shift*)  $\hat{y}_1$ , qui détermine le déplacement de la région, est calculé à partir de la multiplication du poids avec la position de chaque pixel de la région selon l'équation 3.6 :

$$
\hat{y}_1 = \frac{\sum_{i=1}^{n_h} x_i \omega_i}{\sum_{i=1}^{n_h} \omega_i} \tag{3.6}
$$

Itérativement, le processus de localisation déplace de  $\hat{y}_0$  vers  $\hat{y}_1$ . La localisation se termine lorsque la différence entre la position  $\hat{y}_0$  et  $\hat{y}_1$  est inférieure à un certain seuil ε (typiquement 1 pixel).

Un test préliminaire réalisé sur un ordinateur Intel Quad core Q6600 2.4 GHz révèle que le temps de calcul moyen de chaque image de 640×480 est de 15 ms (66 images/seconde). Cet algorithme est simple et le temps de convergence est rapide, et l'algorithme peut donc être traité en temps réel.

#### 3.1.2 Filtrage particulaire (PF)

Le suivi par filtrage particulaire (*Particle Filtering* ) (Arulampalam *et al.*, 2002) découle de la théorie probabiliste de Bayes. La base fondamentale du suivi par filtrage particulaire consiste à calculer la distribution de probabilités de l'état du sujet avec un ensemble pondéré de particules (échantillons). Les particules du filtre servent à approximer l'espace des probabilités

de l'état du sujet. Plus l'espace des probabilités de l'état du sujet est grand, plus de particules sont nécessaires pour obtenir une approximation adéquate du sujet et par conséquence, plus de temps de calcul est requis. L'état du sujet est modélisé par une région ellipse avec le centre (*x*, *y*), une demi-largeur  $h_x$  et une demi-hauteur  $h_y$ : $x_t = (x, y, h_x, h_y)$ .

Lors de l'étape de prédiction du filtrage particulaire, l'ensemble des particules est propagé avec l'application d'un modèle de la dynamique du sujet. Ceci permet de prédire l'état *<sup>t</sup> x* à partir de l'ancien état *t*−<sup>1</sup> *x* d'une particule. Un simple modèle de marche aléatoire (*random walk*) peut supporter plus facilement une plus grande diversité de mouvements (Vermaak *et al.*, 2003). La prédiction du modèle sur l'état des particules est définie avec l'équation 3.7:

$$
x_t = x_{t-1} + \eta \tag{3.7}
$$

où *η* est un bruit gaussien avec les variances ( $\sigma_x^2$ ,  $\sigma_y^2$ ,  $\sigma_{hx}^2$ ,  $\sigma_{hy}^2$ ).

Le modèle pour les observations visuelles permet de déterminer la similarité entre l'état donné par une particule dans l'image et un modèle de référence. Un modèle en histogramme à *m*  entrées par dimension est utilisé pour représenter la couleur et le coefficient de Bhattacharyya (voir section 3.1.1) comme mesure de similarité, comme dans (Comaniciu *et al.*, 2003). On utilise une distance dérivée du coefficient de Bhattacharyya pour mesurer la distance entre le modèle de référence  $\hat{q}$  et le modèle localisé  $\hat{p}(x_t)$  selon l'équation 3.8 :

$$
D[\hat{p}(x_t), \hat{q}] = [1 - \sum_{u=1}^{m} \sqrt{\hat{p}(x_t)\hat{q}}]^{\frac{1}{2}}
$$
\n(8)

Le suivi visuel par filtrage particulaire découle de l'utilisation des techniques séquentielles de Monte Carlo pour filtrer des séries temporelles. Ceci correspond à déterminer la densité de probabilité de l'espace des états d'un processus (de localisation dans cette section) à l'aide de l'observation des états a priori (moment *t* - 1) au moment *t*. En fixant l'ordre de la dynamique à 1, la séquence des distributions de filtrage à suivre respecte la récursivité suivante donnée en équation 3.9:

$$
p(x_{t+1} | y_{0:t+1}) \alpha p(y_{t+1} | x_{t+1}) \int_{x_t} p(x_{t+1} | x_t) p(x_t | y_{0:t}) dx_t
$$
\n(3.9)

où  $x_{0t} = (x_0, ..., x_t)$  et similairement pour *y*.

Lors de l'initialisation du filtre particulaire, il est nécessaire de générer l'ensemble des *M* particules. Ensuite, à chaque fois qu'une nouvelle image doit être traitée, le filtrage particulaire commence par appliquer le modèle pour la dynamique à toutes les particules afin d'obtenir les prédictions  $\tilde{x}_{t+1}^m$  pour chacune des *M* particules.

La prochaine étape consiste à évaluer le poids de chaque particule en fonction des observations. Pérez et coll. (Perez *et al.*, 2002) obtiennent une bonne performance en utilisant l'exponentielle de la distance au carré comme mesure de la probabilité d'une particule, telle qu'exprimée par l'équation 3.10.

$$
p(y_t | \tilde{x}_{t+1}^m) = e^{-\lambda (1 - D^2[\hat{p}(\tilde{x}_t^m), \hat{q}])}
$$
\n(3.10)

Ces probabilités servent à établir un poids d'importance  $\pi_i^m = p(y_i | \tilde{x}_{i+1}^m)$ *m*  $t^{1}$   $\lambda_t$ *m*  $\pi_i^m = p(y_i | \tilde{x}_{i+1}^m)$  pour chaque particule. Ce poids d'importance est à la base de la localisation du sujet suivi et du rééchantillonnage des particules du filtre. Au niveau de la localisation, Pérez utilise l'approximation de Monte Carlo de l'espérance donnée par l'équation 3.11 :

$$
\hat{x}_t = \frac{1}{M} \sum_{m=1}^{M} \pi_t^m x_t^m \approx E(x_t | y_{0t})
$$
\n(3.11)

La localisation du sujet suivi se fait avec l'équation 3.12 :

$$
\hat{x}_t = \frac{1}{M} \sum_{m=1}^{M} \pi_t^m x_t^m
$$
\n(3.12)

Le principe du ré-échantillonnage sert à éviter cette dégénérescence. Il est nécessaire d'appliquer le ré-échantillonnage seulement lorsque le nombre efficace  $N_{\text{eff}}$  de particules devient inférieur à un seuil  $N_T$ . Le nombre de particules efficaces se calcule selon l'équation 3.13 :

$$
N_{\text{eff}} = \frac{1}{\sum_{m=1}^{M} (\pi_i^m)^2}
$$
 (3.13)

Le but du ré-échantillonnage est d'éliminer les particules ayant un poids trop faible et de se concentrer sur les particules ayant des poids importants.

Un test préliminaire réalisé sur un ordinateur Intel Quad core Q6600 2.4 GHz révèle que le temps de calcul moyen de chaque image de 640×480 est de 70 ms (14 images/seconde). Bien que plus lent que la méthode MS, la méthode PF est plus stable car elle s'avère plus robuste au suivi d'objets discontinus.

#### 3.1.3 Flux optique (OF)

Cette méthode est plutôt décrite par un ensemble de points d'intérêt dont les déplacements d'une image à l'autre sont calculés à l'aide de méthodes pour calculer le flux optique. Tomasi et Kanade (Tomasi et Kanade, 1991) et Shi (Shi et Tomasi, 1994) débutent en décrivant les points d'intérêt utilisés pour le suivi et du modèle de la région à suivre, et les techniques pour localiser les points d'une image à l'autre. Ensuite, ils proposent les techniques pour identifier et filtrer les points qui ne se trouvent plus sur la région d'intérêt.

Le suivi par un ensemble de points d'intérêt repose sur des techniques d'évaluation de mouvement entre deux images consécutives. Un point d'intérêt correspond normalement à une position dans l'image qui possède de fortes variations bidirectionnelles. Le suivi consiste à déterminer un ensemble de *N* points d'intérêt afin de modéliser la région d'intérêt et à appliquer une localisation de chacun des points selon des calculs de flux optique.

Cette méthode s'appuie sur le principe qu'il existe habituellement une forte corrélation entre deux images *I* et *J*, ou d'une même séquence vidéo prises à un intervalle temporel très rapproché. Le déplacement  $d = (d_x, d_y)$  en un point  $x' = (x, y)$  définit la quantité de mouvement qui est nécessaire de calculer pour suivre chacun des points d'intérêt. Kanade et Tomasi utilisent des régions définies par une fenêtre spatiale *W* pour établir la correspondance entre les deux images.

Le modèle local d'image est défini par l'équation 3.14:

$$
J(x') = I(x'-d) + n(x')
$$
 (3.14)

où *n* représente le bruit de l'image. Toute divergence entre deux régions successives qui ne peut pas être décrite par une translation est considérée comme une erreur. Par conséquence, le vecteur de déplacement est choisi pour minimiser l'erreur résiduelle ε telle que décrite par l'équation 3.15 :

$$
\varepsilon = \iint_{W} [I(x'-d) - J(x')]^{2} dx'
$$
 (3.15)

Une valeur moyenne d'erreur au carrée supérieure à un seuil permet de détecter que le suivi est non fiable pour ce voisinage. Le calcul de flux optique tel que défini par l'équation 3.15 peut se calculer seulement sur le voisinage autour de points d'intérêt et non sur tous les pixels de l'image. Ainsi, il faut déterminer la valeur *d* qui minimise ε. Le développement en série de Taylor des termes  $I(x - \frac{a}{2})$  $I(x - \frac{d}{2})$  et  $J(x + \frac{d}{2})$  $J(x+\frac{d}{2})$  permet d'effectuer l'approximation de l'équation 3.15 par la relation 3.16:

$$
\frac{\partial \mathcal{E}}{\partial d} \approx \iint_{W} [J(x) - I(x) + \frac{1}{2} g^{T}(x) d] g(x) dx \tag{3.16}
$$

où  $g = \left[\frac{\partial}{\partial x}(I+J)\right]$  $(I+J)$  $\frac{Z}{X}(I+J)$  $\frac{1}{y}(I+J)$  $g = \left[\frac{\partial}{\partial x}^{l+1}\right]$ ∂  $rac{6}{\partial y}(I +$  $\frac{3}{\delta}$ <sub>(l+1)</sub>.

En annulant ∂*d*  $\frac{\partial \mathcal{E}}{\partial \mathbf{r}}$  dans l'équation 3.16 on obtient :

$$
e = Gd \tag{3.17}
$$

où

$$
G = \iint_{W} g(x)g^{T}(x)dx
$$
\n(3.18)

$$
e = 2 \iint_{W} [I(x) - J(x)] g(x) dx
$$
\n(3.19)

En examinant l'équation 3.17, il est possible de dire que les points d'intérêt doivent donner à la matrice *G* des coefficients supérieurs au bruit de l'image et bien conditionnés. La contrainte

pour le bruit implique que les deux valeurs propres (*eigenvalues*) de *G* doivent être grandes. La contrainte du conditionnement signifie que ces valeurs propres ne peuvent pas trop différer d'amplitude. Considérant  $\lambda_1$  et  $\lambda_2$ , les deux valeurs propres de *G*, Shi et Tomasi (Shi et Tomasi, 1994) définissent les points d'intérêt comme étant une région respectant la condition 3.20 où λ est un seuil prédéfini.

$$
min \ (\lambda_1, \lambda_2) > \lambda \tag{3.20}
$$

Un test préliminaire réalisé sur un ordinateur Intel Quad core Q6600 2.4 GHz révèle que le temps de calcul moyen de chaque image de 640×480 est de 12 ms (83 images/seconde). Le temps de calcul est rapide, et l'algorithme peut donc être traité en temps réel.

### 3.2 Algorithmes de détection des obstructions

Cette section présente les algorithmes LBPE (*Local Binary Pattern Entropy*) et SEE (*Strong Edge Entropy*). L'implantation de ces algorithmes fut aussi réalisée par (Moisan, 2006), et a servi pour nos tests préliminaires.

#### 3.2.1 *Local Binary Pattern Entropy* (LBPE)

L'obstruction du champ de vision d'une caméra implique la présence d'un élément visuel qui s'interpose entre la caméra et la région d'intérêt à observer. La détection d'obstructions dans le champ de la vision de la caméra doit permettre d'identifier le moment où la région d'intérêt observée subit un changement brusque et majeur.

La méthode LBPE utilise les statistiques sur l'entropie de la texture de LBP (*Local Binary Pattern*) dans les sous-régions de l'image. L'obstruction correspond à une grande perte d'entropie de texture de LBP dans les sous-régions. L'entropie est une mesure de la quantité ou de la variété de l'information d'un signal et elle est définie comme l'espérance de l'information intrinsèque de chaque valeur dans l'ensemble des valeurs possibles de la source du signal. Le LBP est une mesure de contraste locale pour décrire la texture. Cette mesure est considérée comme un opérateur rapide et discriminant (Ojala *et al.*, 2002).

Le LBP compare les valeurs d'intensité d'un pixel central avec un voisinage circulaire ayant un rayon *R* du pixel central et formé de *P* échantillons. Pour obtenir une invariance de l'illumination, la valeur du pixel central est soustraite à chaque pixel correspondant aux *P* échantillons. Ensuite, un vecteur code binaire de *P* bits est construit avec comme règle d'attribuer une valeur de 1 si la valeur normalisée du pixel échantillon est supérieure ou égale à 0, et une valeur de 0 sinon. Une position initiale pour le calcul d'un LBP doit être définie. Cette position détermine l'ordre des poids binaires de 1 à 2*<sup>P</sup>*-1. L'exemple de la figure 3.1 montre le calcul de la valeur LBP d'un pixel au niveau de gris 106:

| 112 109 107 |         |  |  |     |    |    |  |  |
|-------------|---------|--|--|-----|----|----|--|--|
| 102 106 109 |         |  |  | 128 |    | 8  |  |  |
| 98          | 102 108 |  |  | 64  | つつ | 16 |  |  |

(b) Code binaire  $(c)$  Poids (a) Voisinage d'intérêt  $(d)$  Code final

Figure 3.1 Exemple de calcul de LBP du pixel au niveau de gris 106 (Moisan, 2006) La valeur LBP du pixel central (106) pour le voisinage 3×3 donné à la figure 3.1 (a) correspond à la somme des éléments du code final donné à la figure 3.1 (d) : LBP = code binaire  $\times$  poids = 1 + 2 + 4 + 8 + 16 + 0 + 0 + 0 = 31.

D'abord, la valeur LBP est calculée pour chaque pixel de l'image *I* afin de déduire une image *ILBP*. Pour réduire la complexité de calcul, un histogramme *q* avec *m* entrées est calculé à partir de l'image *ILBP*, telle qu'exprimée par l'équation 3.21.

$$
E(I_{LBP}) = -\sum q(m) \log_2(q(m))
$$
\n(3.21)

L'entropie est souvent utilisée pour donner une mesure de la quantité d'information se trouvant dans un signal. Dans le cas de l'entropie d'une image LBP, cette mesure présente la quantité différente de LBP dans l'image. Dans ce contexte, l'entropie donne une mesure de complexité de la texture de l'image.

En prenant une période de *T* images, la moyenne et la variance de l'entropie de la texture LBP peuvent être calculées. Un changement majeur au niveau de l'entropie se manifeste par un écart important avec la moyenne des *T* dernières images. Au lieu de définir un seuil fixe pour établir s'il y a une obstruction dans la scène, la variance de l'entropie est multipliée par un facteur fixe *F* pour donner le seuil adaptatif *S*. Ainsi, le seuil *S* est calculé avec la variance de l'entropie de toute l'image. Si la valeur de la différence au carrée entre la moyenne de l'entropie d'une sous-région et la valeur actuelle est supérieure à *S*, on dit que la scène est obstruée.

Un test préliminaire réalisé sur un ordinateur Intel Quad core Q6600 2.4 GHz révèle que le temps de calcul moyen de chaque image de 640×480 est de 15 ms.

#### 3.2.2 *Strong Edge Entropie* (SEE)

La méthode SEE utilise les statistiques sur l'entropie de contour fort des sous-régions de l'image (Harasse *et al.*, 2004). Les contours forts sont les contours dans l'image qui sont fixés par rapport à la caméra: la table, la fenêtre, etc. Ils sont toujours présents, obstrués temporellement seulement par les objets en mouvement et la détection est invariante à la variété d'illumination. Cette méthode ressemble à la méthode LBPE en remplaçant la texture par les contours forts. Parce que l'illumination de la scène peut varier rapidement et dépend de l'environnement, l'idée est de déduire une mesure scalaire stable face aux variations d'illumination, la modification de l'arrière-plan et le mouvement des personnes dans la scène, et ainsi détecter le changement anormal des mesures statistiques de texture d'image. La scène est en fait caractérisée par la position des contours stables dans l'image. Les contours stables sont ceux qui sont fixés par rapport à la caméra, et ils ont des caractéristiques spatiotemporelles spécifiques: leur position spatiale est invariante lors du mouvement de la caméra, sauf lorsqu'ils sont obstrués par des objets en mouvement.

Le gradient *G(p)* de chaque trame est calculé et les contours sont obtenus via un seuil adaptif. En gardant seulement les contours forts et invariants, les gradients à bas niveau (les bruits) sont éliminés. La déviation normale est calculée comme selon l'équation 3.22:

$$
\sigma^2 = \frac{1}{Card(P)} \sum_{p \in P} ||\overrightarrow{G(p)}||^2
$$
 (3.22)

Donc, les contours forts ont un gradient plus grand que 3σ (Harasse et coll. (Harasse *et al.*, 2004) supposent que les bruits dans l'image ont la distribution normale, donc 99.7% de pixels de contour fort ont un écart-type inférieur à 3σ). Les contours forts dans chaque trame sont
accumulés dans une image appelée accumulateur temporel. Si le contour fort dans un accumulateur temporel est perdu, cela signifie que la partie correspondante de l'image est obstruée.

Pour déterminer la direction de l'objet qui cause l'obstruction, la solution est de diviser l'image en plusieurs sous-régions et estimer la quantité des contours forts dans chaque sous-région en utilisant l'entropie définie en équation 3.23 :

$$
E = -\sum_{k} p_k ln(p_k)
$$
\n(3.23)

où  $P_k$  est la fréquence de l'intensité au niveau *k* dans la sous-région estimée.

Un changement important de cette mesure signifie que la sous-région correspondante est obstruée par un objet devant la caméra. Un changement d'entropie est considéré important lorsque l'entropie *E* est plus petite qu'un seuil selon la relation 3.24 :

$$
E < \alpha E_{ref} \tag{3.24}
$$

où *Eref* est l'entropie de référence d'une région non-obstruée, et α est un facteur empirique.

Un test préliminaire réalisé sur un ordinateur Intel Quad core Q6600 2.4 GHz révèle que le temps de calcul moyen de chaque image de 640×480 est de 17 ms (58 images/seconde). Cette approche présente l'avantage de résoudre le problème de variation de conditions d'illumination.

# CHAPITRE 4 Conception de l'interface de contrôle automatisé

L'automatisation de l'interface du système de télétraumatologie s'est faite selon les critères de conception suivants :

- 1. L'interface doit être simple et intuitive afin de faciliter son utilisation par des non-experts en robotique.
- 2. L'interface doit permettre de sélectionner facilement différents modes de contrôle automatisés pour des fins de comparaison.
- 3. L'interface doit permettre de reconfigurer les paramètres du système tels que la dimension de la région d'intérêt, la vitesse des bras et des caméras.
- 4. L'interface doit faire en sorte, dans la mesure du possible, que l'opérateur puisse observer continuellement la région d'intervention dans les vues vidéos, même quand le système est en mouvement.
- 5. L'interface doit être en mesure de détecter les obstructions dans le champ de vision des caméras et repositionner les caméras afin de les éviter.

L'interface de contrôle automatisé conçue est développée en C++ avec la bibliothèque Qt, OpenCV, et exploite trois algorithmes de traitement des images :

- Approximation des coordonnées 3D d'un point de l'image. Puisque les caméras ne retournent pas d'information de profondeur, il faut approximer les coordonnées 3D d'un point dans une image avec de l'information sur l'environnement. Cet algorithme, décrit à la section 4.1, est utilisé par les sections 4.2 et 4.3 pour le contrôle automatique des caméras robotisées.
- Suivi d'une région d'intérêt. Nos tests expérimentaux au laboratoire sur les algorithmes présentés à la section 3.1 révèlent que l'algorithme de flux optique est le plus approprié pour l'application de sa précision et sa rapidité d'exécution. L'opérateur désigne le centre de la région d'intérêt en cliquant tout simplement sur la région en question. La dimension

de la région d'intérêt est 40 pixels. La section 4.2 présente plus d'information sur la fonctionnalité mise en œuvre.

• Détection et évitement d'obstruction visuelle. L'objectif est de détecter une obstruction dans le champ visuel de l'image et de repositionner la caméra par le déplacement du bras ainsi que par son pan et son tilt pour garder la visualisation de la scène à observer. La technique utilisée est celle du *Local Binary Pattern Entropy* (LBPE) (Moisan, 2006) (Ojala *et al.*, 2002), décrite à la section 3.2.1, à cause de sa stabilité face aux changements de texture des images occasionnés lors du mouvement de la caméra, et de sa précision contre les fausses détections des obstructions.

L'interface de contrôle automatisé exploite ces algorithmes à partir de deux modalités d'interaction:

a) *Mode indépendant :* Montré à la figure 4.1, ce mode permet à l'opérateur de déterminer la région d'observation en cliquant directement sur les vues vidéo avec le bouton gauche de la souris, et changer le point de vue des caméras avec le bouton droit de la souris. De plus, les opérateurs peuvent activer ou désactiver la fonctionnalité pour détecter et éviter des obstructions, tel que décrit à la section 4.3.

b) *Mode coordonné :* Ce mode, montré à la figure 4.2, permet à l'opérateur de sélectionner une région d'intérêt que le système suivra automatiquement même lors de l'évitement d'obstruction. L'algorithme pour le suivi de la région d'intérêt est présenté à la section 4.2. Dans ce mode, les deux bras peuvent fonctionner de façon coordonnée avec une caméra jouant le rôle de maître et l'autre joue le rôle d'esclave. Quand la région d'intérêt est initialisée dans la caméra maître, la caméra esclave suit cette région d'intérêt de manière coordonnée. Par ailleurs, les deux caméras peuvent fonctionner séparément pour suivre deux régions d'intérêts différentes.

Il est important de noter que l'opérateur peut réactiver le mode indépendant en tout moment pour prendre le contrôle du système.

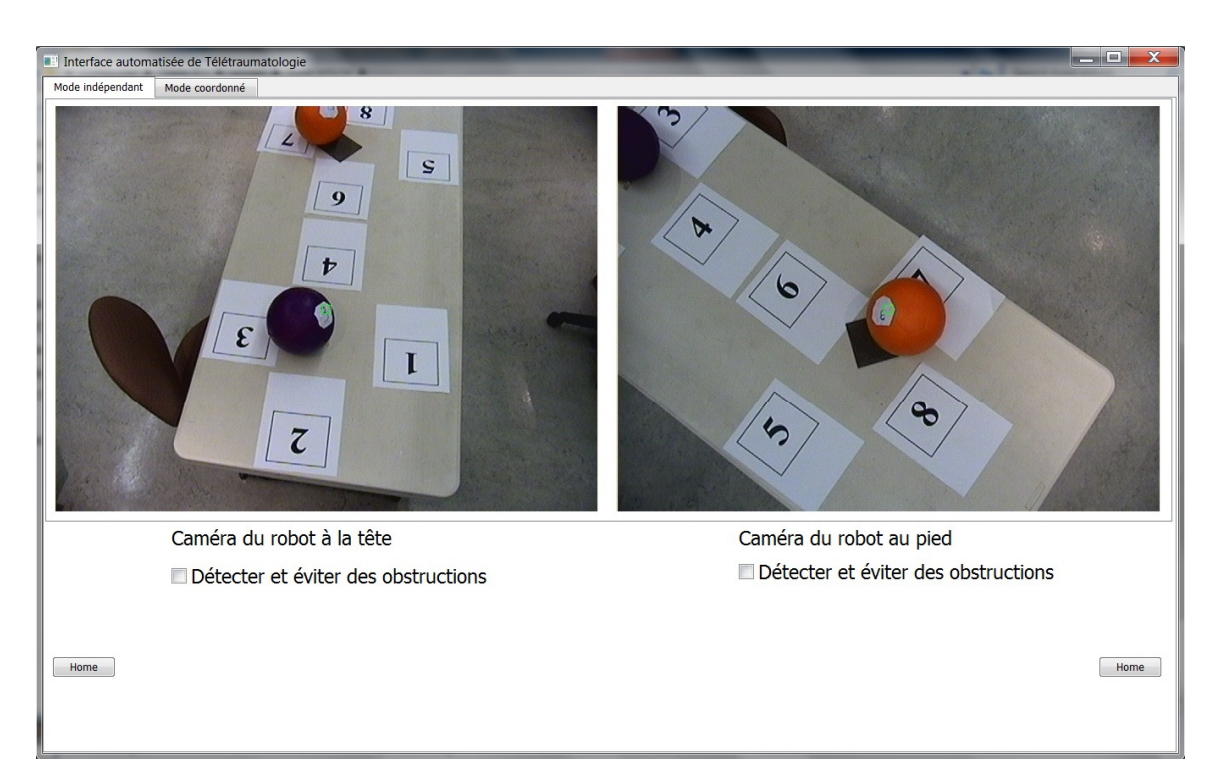

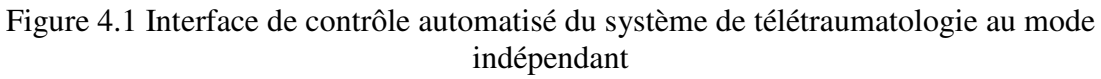

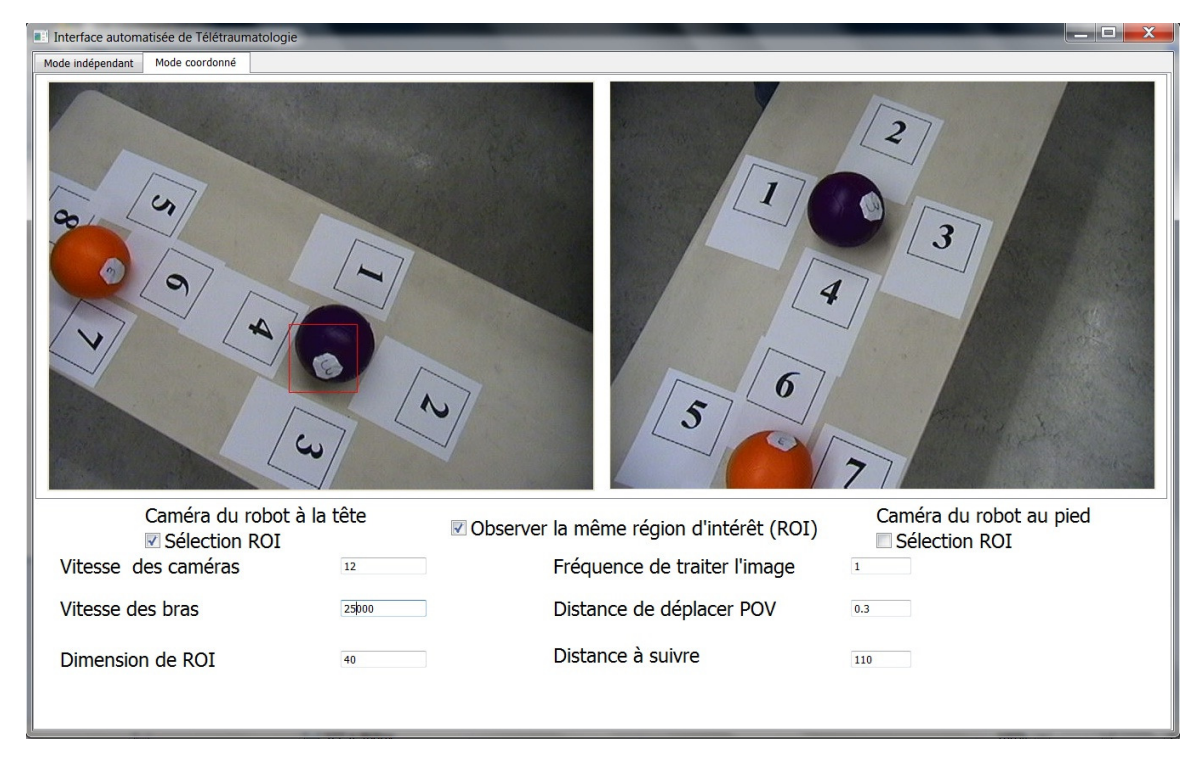

Figure 4.2 Interface de contrôle automatisé du système de télétraumatologie au mode coordonné

### 4.1 Approximation des coordonnées 3D d'un point de l'image

Tiré de (Kondo *et al.*, 2006) et illustré par la figure 4.3, le calcul des coordonnées *C(x, y, z)* d'un point de l'image requiert la hauteur de la caméra *H*, l'angle β de pan de caméra et l'angle δ de tilt de caméra. Le point de l'image a les coordonnées de pixel *c(cx, cy)*. Les coordonnées *C(x, y, z)* sont calculées en déterminant *S<sub>x</sub>* selon que  $c_y$  < 240 ou  $c_y$  >= 240, et *S<sub>z</sub>* à partir des équations 4.1 et 4.2 telles que présentées à la figure 4.3b.

$$
x = \sqrt{S_x^2 + S_z^2} \times \cos(\delta + \arctan(\frac{S_z}{S_x}))
$$
\n(4.1)

$$
z = \sqrt{S_x^2 + S_z^2} \times \sin(\delta + \arctan(\frac{S_z}{S_x}))
$$
\n(4.2)

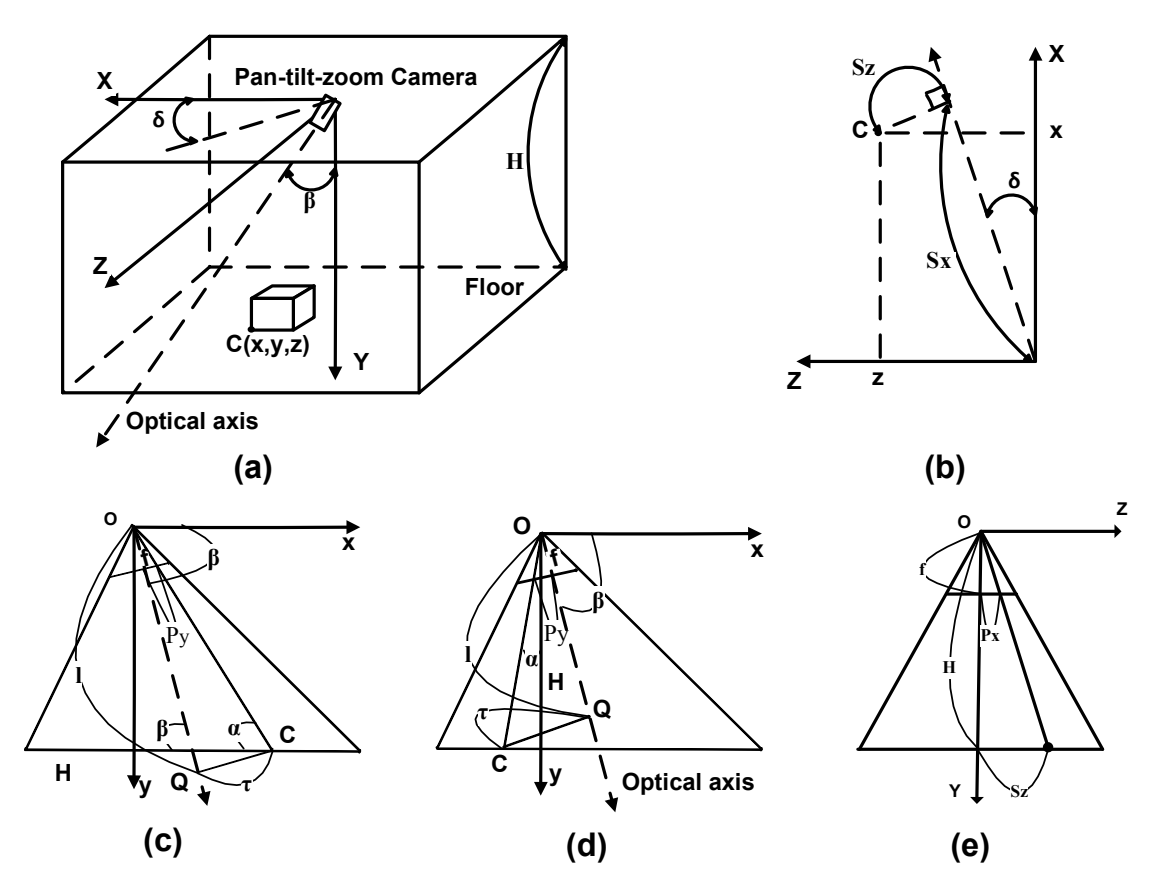

Figure 4.3 Modèle de caméra pour effectuer l'approximation des coordonnées 3D d'un point d'image. (a) Illustration du modèle de caméra dans l'environnement. (b) Coupe dans le plan X-Z. (c) Coupe dans le plan X-Y avec  $c_y < 240$ . (d) Coupe dans le plan X-Y avec  $c_y > = 240$ . (e) Coupe dans le plan Z-Y (Kondo *et al.*, 2006)

 $P_x$  et  $P_y$  sont respectivement les nombres de pixels entre le centre de l'image et le point *c* dans les directions horizontales et verticales, et *f* est la distance focale de caméra. Montré aux figures 4.3c et 4.3d, la ligne en pointillés est l'axe optique de la caméra, *Q* est le point d'intersection de la ligne qui passe par *C* et perpendiculaire à l'axe optique avec l'axe optique de la caméra, *l* est la distance entre *O* et *Q*, et τ est la distance entre *C* et *Q*.

Le calcul de  $S_x$  s'effectue de la manière suivante :

Lorsque *cy* < 240 tel que présenté à la figure 4.3c :

$$
\frac{f}{l} = \frac{P_y}{\tau} \tag{4.3}
$$

$$
l = \frac{H}{\sin(\beta)} + \frac{\tau}{\tan(\beta)}
$$
(4.4)

$$
P_y = 240 - C_y \tag{4.5}
$$

À partir des équations 4.3, 4.4 et 4.4, il est possible de déduire :

$$
\tau = \frac{H}{\sin(\beta)} \times \frac{P_y}{f - \frac{(240 - C_y)}{\tan(\beta)}}
$$
(4.6)

$$
\alpha = \beta - \arctan(\frac{\tau}{l})\tag{4.7}
$$

Donc :

$$
S_x = \frac{H}{\tan(\alpha)}\tag{4.8}
$$

Lorsque  $c_y$  > = 240 tel que présenté à la figure 4.2d :

$$
\frac{f}{l} = \frac{P_y}{\tau} \tag{4.9}
$$

$$
l = \frac{H}{\sin(\beta)} - \frac{\tau}{\tan(\beta)}
$$
(4.10)

À partir des équations 4.5, 4.9 et 4.10, on déduit :

$$
\tau = \frac{P_y \times H}{\sin(\beta) \times (f + \frac{P_y}{\tan(\beta)})}
$$
(4.11)

Lorsque *C* est à gauche de l'axe *Oy*, ou que  $sin(\beta)$  tan( $\beta$ )  $\frac{\tau}{\sqrt{2}} < \frac{H}{\sqrt{2}}$ 

$$
\alpha = \beta + \arctan(\frac{\tau}{l}) - \frac{\pi}{2}
$$
\n(4.12)

Donc :

$$
S_x = -H \times \tan(\alpha) \tag{4.13}
$$

Lorsque *C* à droite de l'axe *Oy*, ou que  $\sin(\beta)$  tan $(\beta)$  $\frac{\tau}{\sqrt{2}} \geq \frac{H}{\sqrt{2}}$ :

$$
\alpha = \beta + \arctan(\frac{\tau}{l})\tag{4.14}
$$

Donc :

$$
S_x = \frac{H}{\tan(\alpha)}\tag{4.15}
$$

Le calcul de *Sz*, montré à la figure 4.3e, s'effectue en utilisant l'équation 4.16 :

$$
\frac{f}{H} = \frac{P_x}{S_z} \tag{4.16}
$$

#### 4.2 Suivi d'une région d'intérêt

La figure 4.4 illustre l'organigramme de l'algorithme *optical flow,* qui s'avère le plus pertinent pour l'application en considérant la précision et la condition de temps réel. L'algorithme débute quand la région d'intérêt (ROI, pour *Region of Interest*) est initialisée par l'opérateur. Considérant *C(x, y)* comme étant le centre de la ROI dans le système des coordonnées de pixel, ς la distance entre *C* et le centre d'image, et ε un seuil calculé en pixel pour voir si c'est nécessaire de repositionner la caméra. Si la ROI est loin du centre d'image (l'équation 4.17 n'est pas satisfaite), l'algorithme d'approximation des coordonnées 3D présenté à la section 4.1 est appliqué pour calculer les coordonnées 3D du centre de la ROI. Ensuite, considérant *pan<sup>t</sup>* et *tilt<sup>t</sup>* successivement les valeurs actuelles de pan et tilt de la caméra, et *pant+1* et *tiltt+1* les valeurs de pan et tilt de la caméra pour que l'axe optique de la caméra passe par *C* (la ROI est à ce moment au centre de l'image), les valeurs de ∆*pan* et ∆*tilt* pour repositionner la caméra sont calculées par les équations 4.18 et 4.19.

$$
\zeta \le \varepsilon \tag{4.17}
$$

$$
\Delta_{\text{pan}} = \text{pan}_{t+1} - \text{pan}_t \tag{4.18}
$$

$$
\Delta_{\text{tilt}} = \text{tilt}_{t+1} - \text{tilt}_t \tag{4.19}
$$

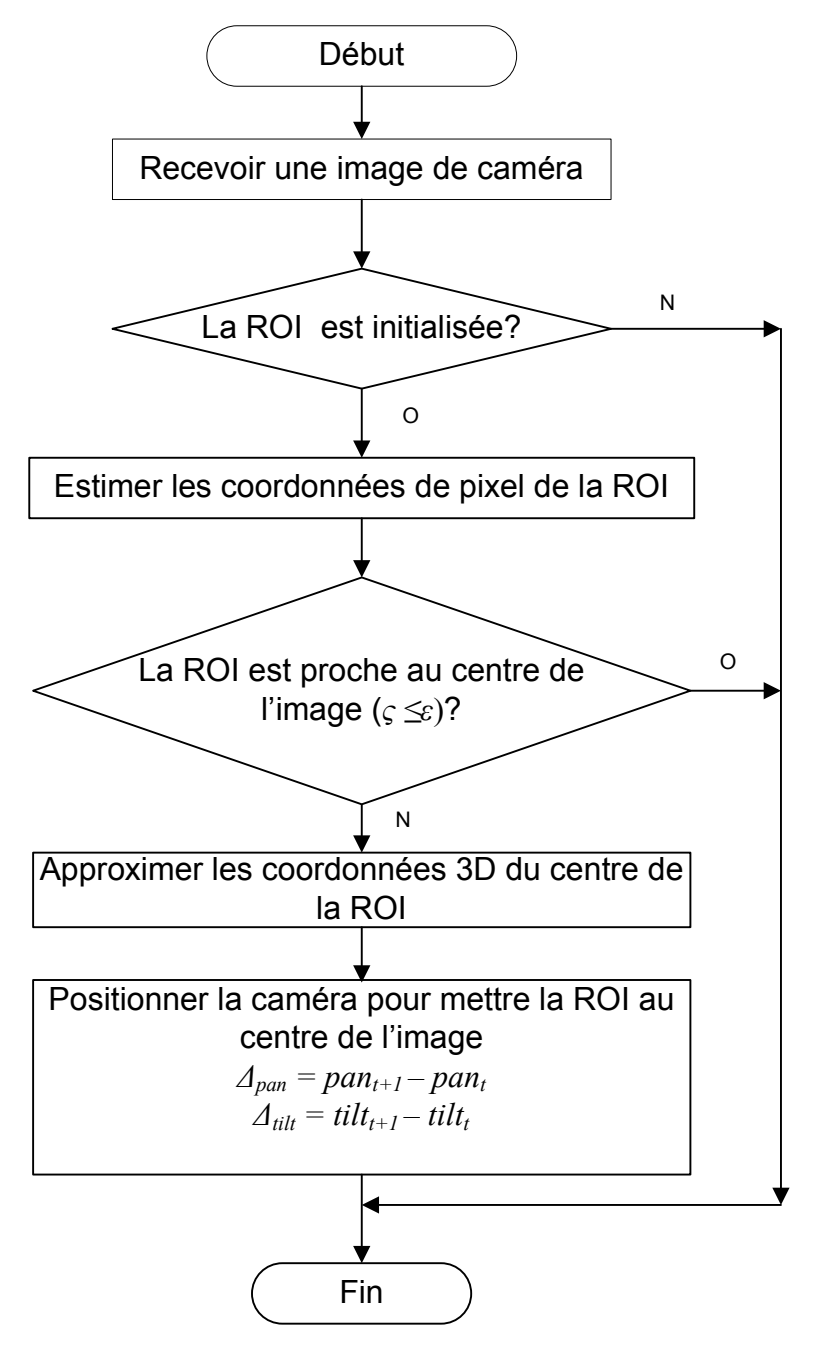

Figure 4.4 Algorithme de suivi visuel d'une région d'intérêt

La figure 4.5 présente différentes images prises lors du positionnement d'une ROI au centre de l'image d'une caméra. La région d'intérêt peut être réinitialisée en tout temps. Avec cet algorithme, quand le suivi d'une région d'intérêt est activé et qu'une région d'intérêt est sélectionnée, le traitement s'effectue à une fréquence de 20 images/seconde, avec un temps moyen de traitement de 12 ms/image.

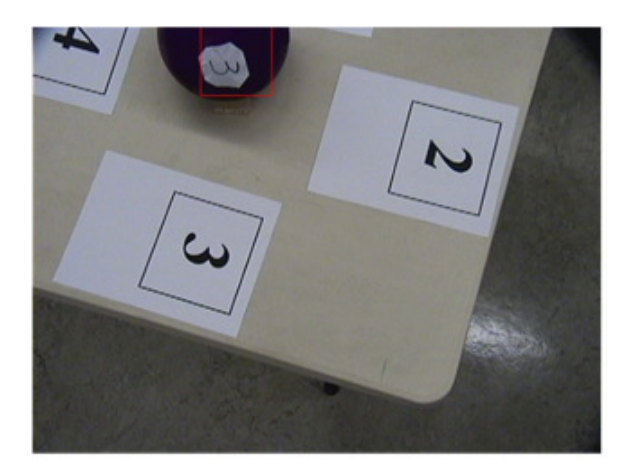

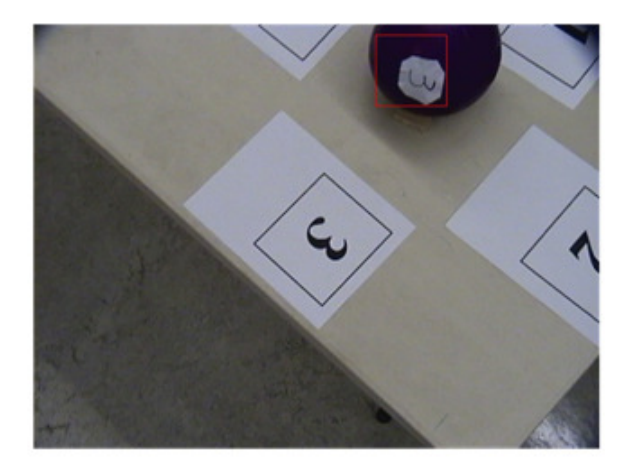

(a) Image 340

(b) Image 345

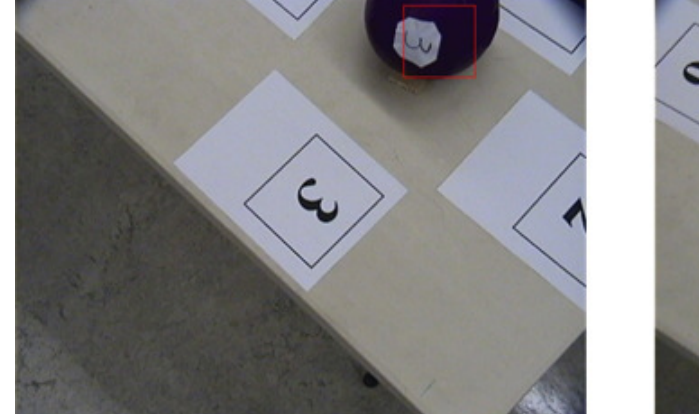

(c) Image 348

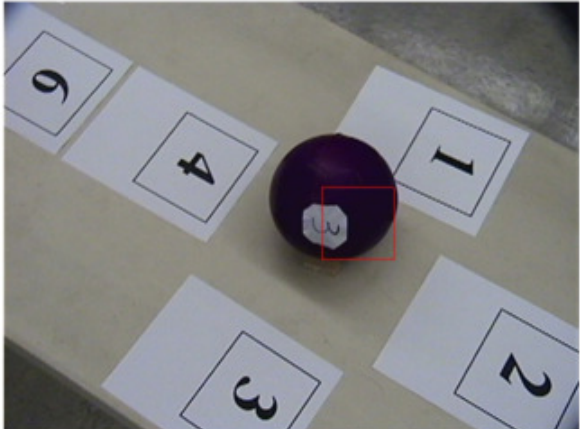

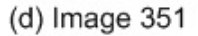

Figure 4.5 Illustration d'une séquence d'images venant centrer la ROI au centre de l'image Les caméras utilisées pour le système de télétraumatologie sont des caméras Sony SNCRX550, et leurs spécifications sont présentées à l'annexe A. Ces caméras exécutent les commandes reçues en séquence, et il n'est pas possible de les synchroniser avec les commandes de positionnement des bras. De plus, un délai de l'ordre de 0.5 s est introduit avant et après chaque commande de pan-tilt-zoom exécutée par la caméra, car celle-ci réalise plusieurs tâches de manière embarquée (compression des images, contrôles des moteurs de pan et de tilt, communication Internet, etc.). D'autre part, quand on change le point de vue de

la caméra, le changement de la direction de l'axe optique de la caméra cause le déplacement du champ d'observation de la caméra. Par conséquence, la ROI éloigne l'axe optique de la caméra, et si les commandes de la caméra ne s'exécutent pas suffisamment rapidement, la ROI risque de sortir de la vue de la caméra. Cette situation est illustrée à la figure 4.6. Ainsi, à cause de ces limitations technologiques propres aux caméras Sony utilisées, la vitesse des bras robotiques du système doit être limitée lors du fonctionnement du suivi de la région d'intérêt, sinon la ROI risque de sortir de la vue de la caméra.

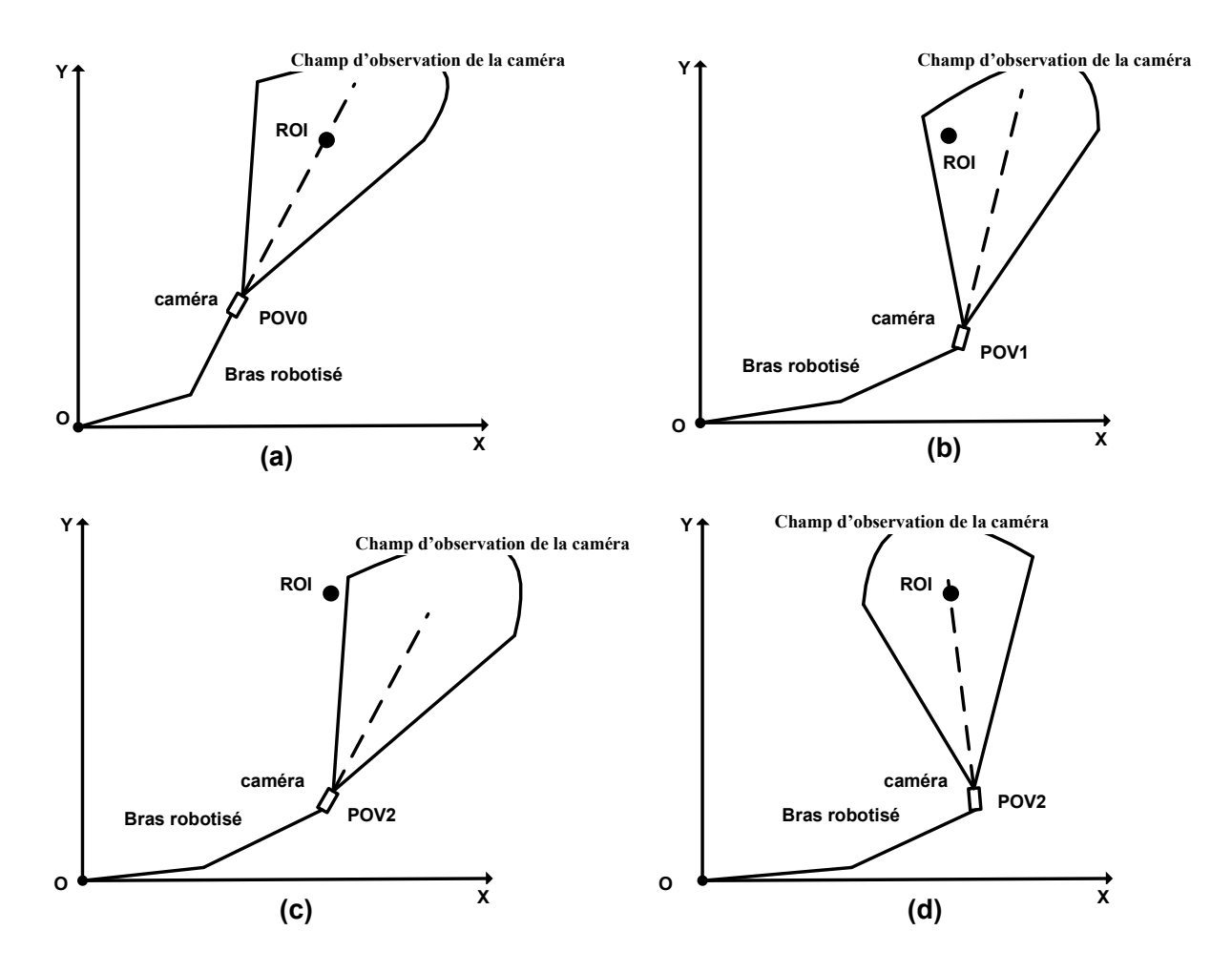

Figure 4.6 Sortie de la ROI de la vue de la caméra causée par le changement du POV. (a) Pour le POV0, la ROI est proche du centre de l'image. (b) La vue de caméra au POV1, la ROI se déplace vers l'extérieur de l'image. (c) La vue au POV2, la ROI sort de l'image si la caméra ne tourne pas à temps. (d) La vue de caméra au POV2, la ROI reste dans la vue si la caméra tourne à temps.

#### 4.3 Détection et évitement des obstructions

La figure 4.7 illustre l'organigramme de cet algorithme. Les obstructions de l'image sont détectées par l'algorithme de *Local Binary Pattern Entropy* (LBPE) présenté à la section 3.2.1. Cet algorithme fut choisi pour sa stabilité contre les fausses détections à cause du mouvement dans les vues. L'image est divisée en 16 sous-régions et traitée selon les étapes suivantes :

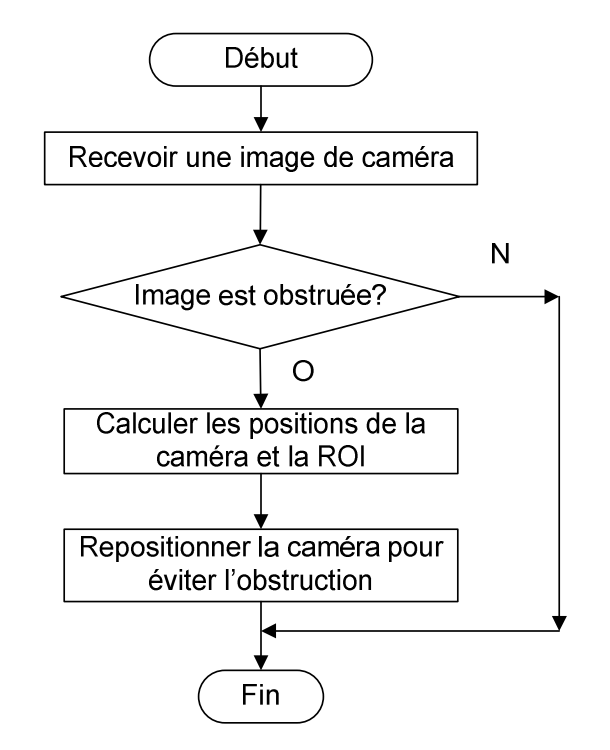

Figure 4.7 Algorithme de détection et d'évitement d'obstacles

- Calculer la texture de LBP de l'image. LBP est un opérateur rapide et discriminant qui mesure le contraste local pour décrire la texture de l'image (Moisan, 2006). Les détails de calculer cette texture sont présentés à la section 3.2.1.
- Calculer l'entropie de chaque sous-région de l'image LBP d'après l'équation 3.21. L'entropie est une mesure de probabilités qui évalue la complexité de la texture.
- Si la différence entre l'entropie d'une sous-région de l'image LBP et la valeur moyenne accumulée est supérieure à un seuil adaptatif *S* calculé avec la variance de l'entropie telle que présentée à la section 3.2.1, la sous-région est considérée obstruée.
- Pour éviter que le système soit trop réactif et que des obstructions soient détectées lorsque des mouvements rapides surviennent sur la zone d'intérêt, le système

repositionne la caméra quand l'obstruction est détectée sur une des quatre sous-régions la plus proche du centre de l'image, telle que présentée à la figure 4.8, et sur trois images consécutives.

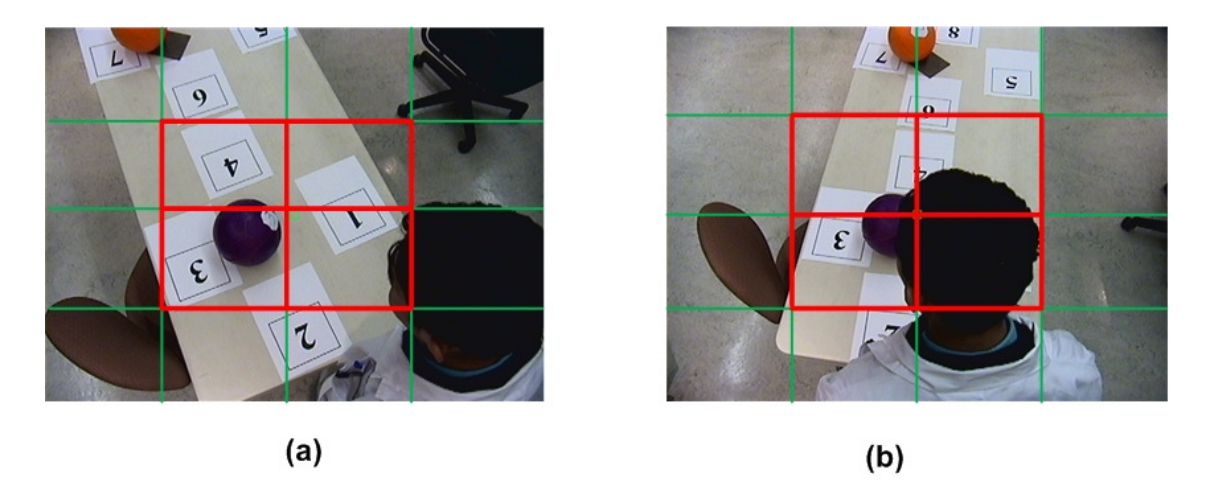

Figure 4.8 Traitement d'une obstruction. En (a) l'obstruction n'est pas détectée sur une des quatre sous-régions la plus proche du centre d'image. En (b) l'obstruction est détectée sur une des quatre sous-régions la plus proche du centre d'image

La détection des obstructions est désactivée lors du mouvement des bras pour éviter les fausses détections occasionnées implicitement par le changement dans les images causé lors du déplacement des caméras. La détection des obstructions est calculée à une fréquence de 5 Hz.

Les positions de la ROI et du point de vue de la caméra étant connues, il est possible de s'en servir pour repositionner les caméras en cas d'obstruction. Considérant *xPOV0*, *yPOV0* les coordonnées de la caméra avant d'éviter l'obstruction, *xROI, yROI* les coordonnées de la cible (la ROI), *xPOV1, yPOV1* les coordonnées de la caméra après d'éviter l'obstruction, *R* le rayon de la région d'activité du bras, et Ω un coefficient déterminé empiriquement pour régler la distance de déplacement de la caméra en cas d'obstruction. Tel que présenté à la figure 4.9a, les valeurs *xPOV1*, *yPOV1* sont calculées par les équations 4.20 et 4.21.

$$
x_{povi} = x_{ROI} + \Omega(x_{ROI} - x_{povo})
$$
\n(4.20)

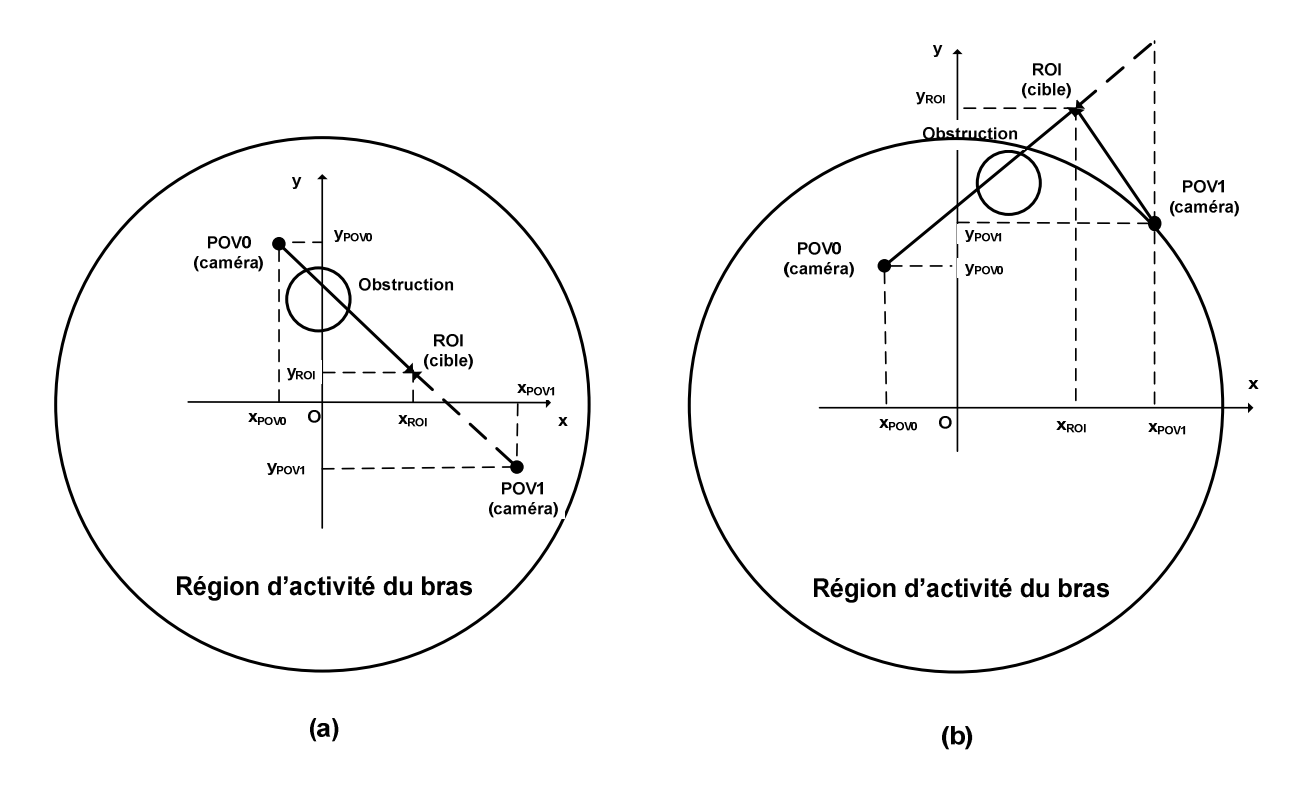

Figure 4.9 Illustration de repositionnement de la caméra pour éviter l'obstruction

$$
y_{POV1} = y_{ROI} + \Omega(y_{ROI} - y_{POV0}) (4.21)
$$

Il faut vérifier si la nouvelle position de la caméra est à l'extérieur de la région d'activité du bras par l'équation 4.22.

$$
\sqrt{x_{poV1}^2 + y_{poV1}^2} > R
$$
\n(4.22)

Si la nouvelle position de la caméra est à l'extérieur de la région d'activité du bras tel que présenté à la figure 4.9b, la nouvelle position de la caméra est raffinée par les équations 4.23 et 4.24.

$$
x_{povi} = x_{povi} \tag{4.23}
$$

$$
y_{POV1} = \sqrt{R^2 - x_{POV1}}\tag{4.24}
$$

Les figures 4.10 et 4.11 illustrent les résultats de la détection et d'évitement des obstructions.

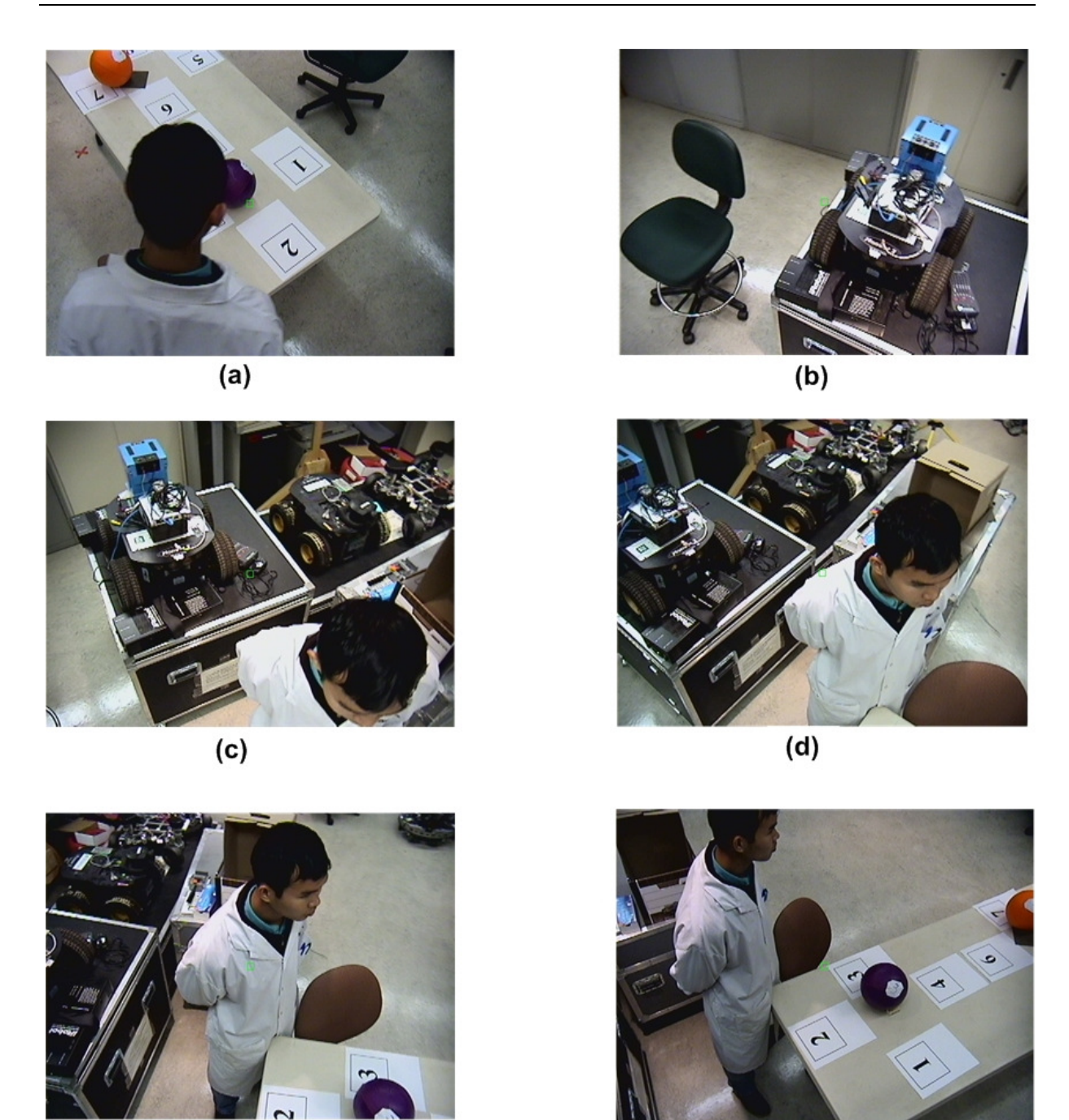

 $(f)$  $(e)$ Figure 4.10 Illustration de la détection et l'évitement d'obstruction visuelle. En (a) l'obstruction apparaît dans le champ de vision de la caméra. En (b), (c), (d) et (e), le champ de vision de la caméra change lors de mouvement du bras pour éviter l'obstruction. En (f), le champ de vision de caméra est maintenant libre d'obstruction

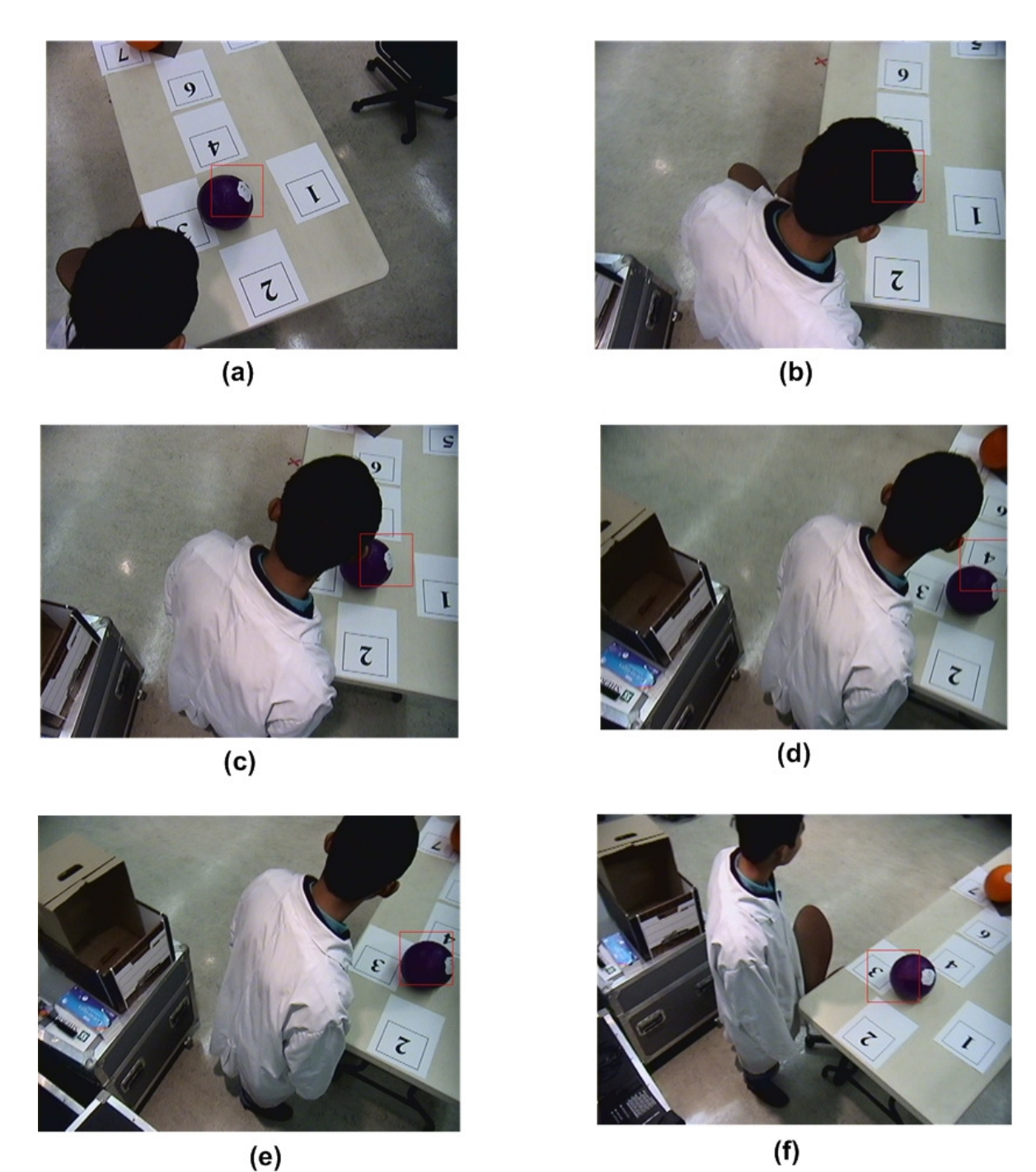

Figure 4.11 Illustration de la détection et l'évitement d'obstruction visuelle lors du suivi de la région d'intérêt. En (a) et (b) l'obstruction apparaît dans le champ de vision de la caméra. En (c), (d) et (e), le champ de vision de la caméra change lors de mouvement du bras pour éviter l'obstruction. En (f), le champ de vision de caméra est maintenant libre d'obstruction

## CHAPITRE 5 Méthodologie expérimentale

Les études formelles sur l'utilisabilité des interfaces exigent une bonne préparation expérimentale, l'exécution de l'expérimentation d'après un protocole approprié, suivi par des analyses statistiques et rigoureuses des données collectées (Endo *et al.*, 2004). La méthodologie expérimentale élaborée pour le projet consiste à mener des essais avec des médecins dans un contexte de télétraumatologie. Le protocole expérimental présenté au comité d'éthique du CHUS est présenté à l'annexe B du présent document. Cependant, il s'est avéré difficile de synchroniser la participation de médecins avec la disponibilité de la salle d'anatomie du CHUS où un système de caméras robotisées est installé. Nous avons donc dû réaliser des tests avec des volontaires et en conditions simulées au Laboratoire de robotique interactive, intelligente et interdisciplinaire de l'Université de Sherbrooke.

La figure 5.1 illustre le montage expérimental. Les caméras robotisées sont installées au plafond du laboratoire, au-dessus d'une table. À proximité se trouve la boite de contrôle électrique du système, muni du serveur de communication. La station de télécommande se trouve à proximité sans que les opérateurs puissent voir directement les caméras et la table. Cette station est composée de deux écrans de 21", un montrant l'interface de contrôle manuel, et l'autre montrant l'interface de contrôle automatisé (sur laquelle il est possible de voir les vues vidéos). Cette station rend possible l'exploitation des deux interfaces en même temps.

L'interface de contrôle manuel est montrée à la figure 5.2. Avec l'aide de la souris, cette interface permet aux opérateurs de changer la cible (la ROI) à observer en glissant et relâchant la flèche bleue, de changer le point de vue (le POV) de la caméra en glissant et relâchant le cercle noir, de changer la valeur d'agrandissement de la caméra en changeant la valeur dans le champ "*Zoom*" en bas de l'écran. En contrôlant le système par cette interface, les opérateurs doivent observer les vidéos sur un autre écran.

Les paramètres du test expérimental sont présentés au tableau 5.1. La vitesse maximale des bras est de 70000 impulsions/seconde. Lors de tests empiriques en laboratoire, la vitesse assurant l'exécution adéquate des commandes aux caméras Sony est de 15000 impulsions/seconde. À cette vitesse, les opérateurs considèrent le système plutôt lent à réagir.

Pour faire un compromis entre la précision de l'algorithme de suivi de la ROI et la satisfaction des opérateurs, la vitesse des bras fut fixée à 25000 impulsions/seconde pendant les tests expérimentaux : si des erreurs de suivi de la ROI surviennent quand les bras robotisées se déplacent une grande distance, alors les opérateurs doivent réinitialiser la ROI.

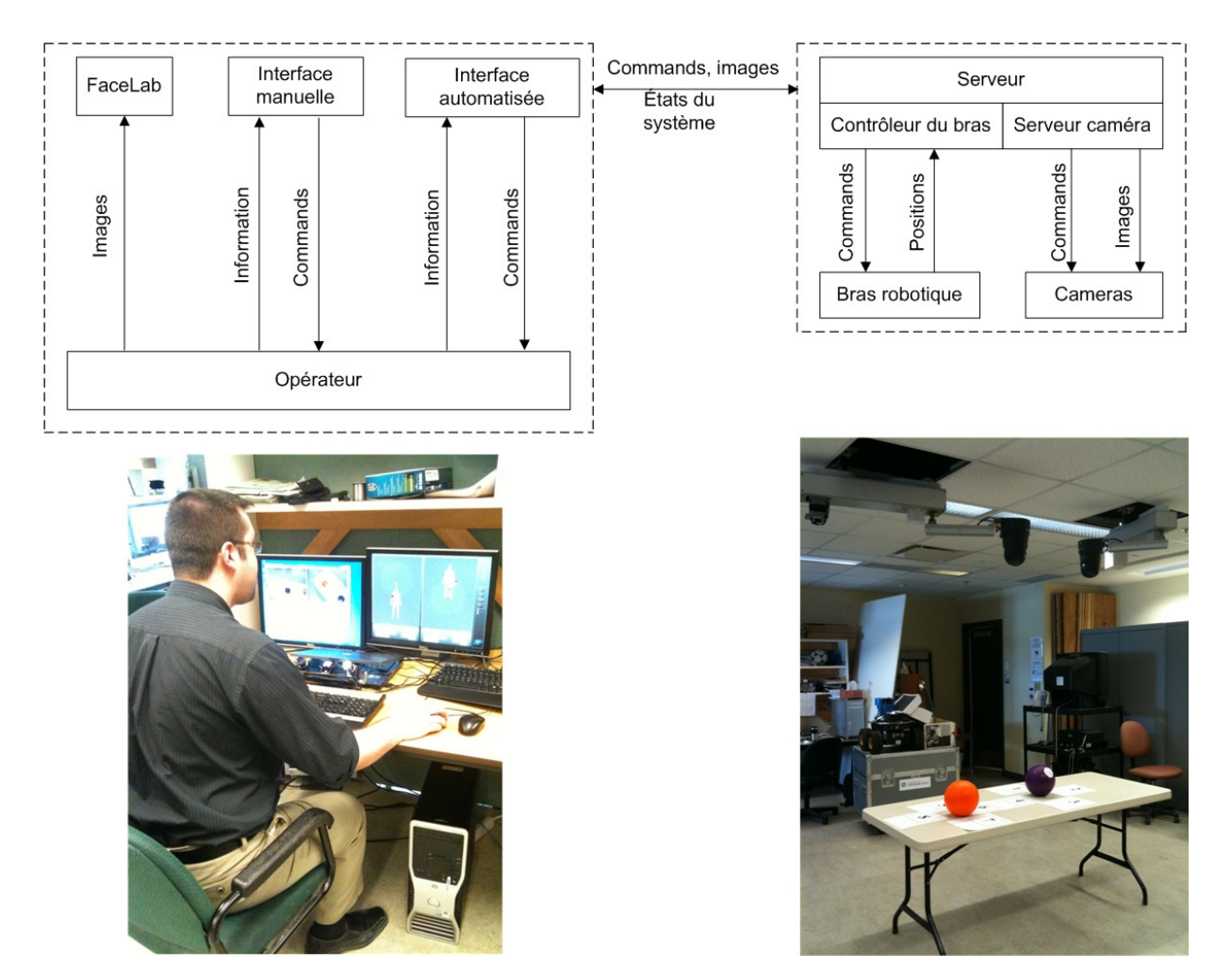

Figure 5.1 Montage expérimental

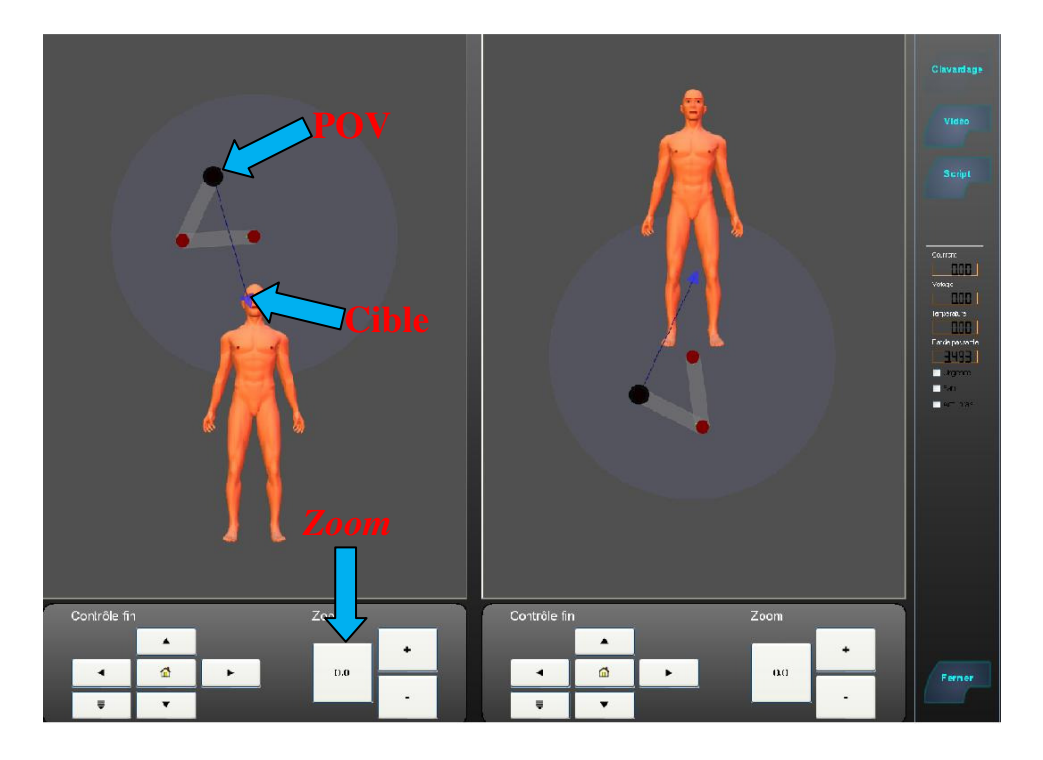

Figure 5.2 Interface de contrôle manuel du système de télétraumatologie

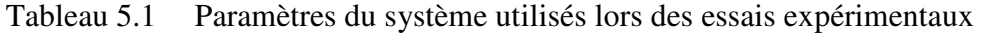

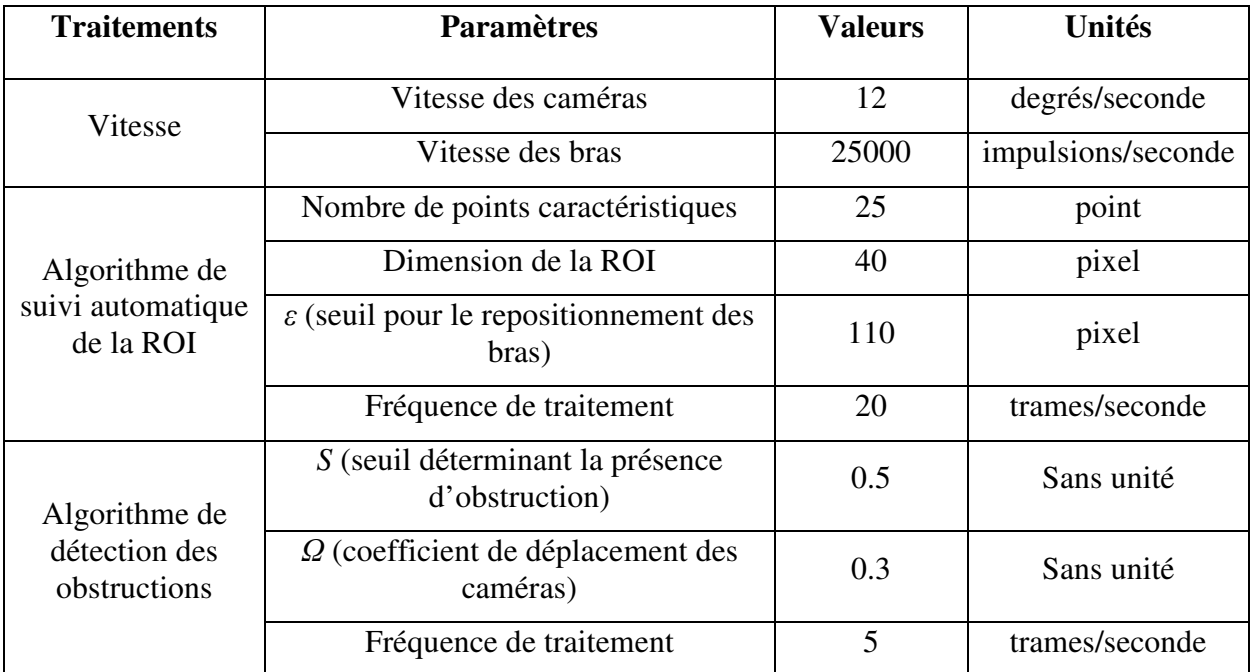

Pour les expérimentations, les hypothèses à valider sont :

#### **H1 : L'interface de contrôle automatisé est plus conviviale que l'interface de contrôle manuel.**

#### **H2 : L'opérateur apprécie davantage utiliser une interface de contrôle automatisé plutôt qu'une interface de contrôle manuel dans ses tâches.**

Les critères d'évaluation et les métriques utilisés pour la validation de ces hypothèses sont la charge cognitive (mesurée par le nombre de commandes envoyées par l'opérateur), l'efficacité d'opération (mesurée par le temps requis pour éviter une obstruction visuelle), le temps d'observation des vues vidéos (mesuré à partir de la direction du regard dans le temps, avec l'aide du système faceLAB<sup>1</sup>) et l'appréciation de l'interface (mesurée à partir d'un questionnaire rempli par les opérateurs une fois l'expérimentation réalisée). Le système mémorise dans un fichier les commandes de l'opérateur en fonction du temps, et en option les images des caméras à une fréquence de 1 Hz (afin de pouvoir revisualiser une situation). Le questionnaire sert à évaluer le degré d'appréciation des différentes fonctionnalités du système. Une échelle de Likert à quatre niveaux, soit de 0 à 3, est utilisée. L'absence de neutralité dans l'échelle adoptée assure une prise de position de l'observateur envers chacun des énoncés. Chaque question du questionnaire est pondérée uniformément. Puisque nous avons quatre questions concernant le degré de satisfaction, le score maximal est de 12. Les données collectées automatiquement par le système lors des expérimentations ainsi que le questionnaire rempli par les opérateurs sont présentés à l'annexe B.

Seize participants volontaires de l'Université de Sherbrooke ont participé à cette étude. Six d'entre eux ont de l'expérience à manipuler des robots, et sont donc considérés dans le groupe d'opérateurs experts, tandis que six autres sont considérés dans le groupe d'opérateurs novices. Quatre médecins-résidents ont aussi participé à cette étude, catégorisés dans le groupe de novices-médecins. Le tableau 5.2 présente des caractéristiques des opérateurs. Les participants sélectionnés ne portent pas de lunette afin que le système faceLAB puisse fonctionner correctement.

 $\overline{a}$ 

<sup>1</sup> www.seeingmachines.com

|                                                |                | <b>Moyenne</b> |                      | <b>Écart-type</b> |                |                             |  |
|------------------------------------------------|----------------|----------------|----------------------|-------------------|----------------|-----------------------------|--|
| Caractéristique                                | <b>Experts</b> | <b>Novices</b> | Novices-<br>médecins | <b>Expert</b>     | <b>Novices</b> | <b>Novices-</b><br>médecins |  |
| Age                                            | 24.3           | 29.3           | 25.3                 | 2.0               | 3.0            | 2.6                         |  |
| Nombre d'heures<br>d'ordinateur par<br>semaine | 50.0           | 41.8           | 7.3                  | 10.5              | 17.0           | 3.2                         |  |
| Nombre d'heures de<br>jeux vidéos par semaine  | 2.5            | 3.0            | 1.0                  | 2.2               | 3.9            | 1.4                         |  |

Tableau 5.2 Caractéristiques des opérateurs

Le protocole expérimental comporte trois étapes :

- 1. Formation sur les interfaces (de contrôle manuel et de contrôle automatisé). Les participants se familiarisent alors avec les différentes fonctionnalités des interfaces (e.g, positionnement manuel des caméras et des bras; définir une région d'intérêt; changer l'angle d'observation et l'agrandissement des images, déplacement lors d'obstruction du champ visuel). L'annexe D présente la procédure de formation. La durée pour cette étape est de 55 minutes par personne.
- 2. Expérimentation avec les interfaces de contrôle. Cette étape consiste à exploiter les interfaces de contrôle afin d'observer des régions d'intérêt, avec des angles spécifiques tout en traitant l'occurrence d'obstruction. Pour chaque modalité, les opérateurs ont à observer successivement les inscriptions sur deux ballons : le ballon violet proche de la caméra du robot à la tête et le ballon orange proche de la caméra du robot au pied, tel que présenté à la figure 5.3. La consigne donnée aux opérateurs est qu'ils doivent positionner les caméras afin d'observer l'inscription sur le ballon. D'abord, l'opérateur observe le ballon violet et évite les trois obstructions causées par un assistant de recherche. Cette étape dure 4 minutes. L'obstruction est occasionnée quand l'assistant de recherche se déplace avant la caméra et utilise sa tête pour cacher le ballon tel que présenté à la figure 5.4. Ensuite, l'assistant de recherche demande à l'opérateur d'observer le ballon orange et

trois nouvelles obstructions sont causées par l'assistant. La fin de l'expérimentation est ensuite indiquée par l'assistant. Quatre modalités sont expérimentées dans l'ordre différent pour assurer l'objectivité des résultats:

- Modalité 1 : interface de contrôle manuel.
- Modalité 2 : interface de contrôle automatisé, mode indépendant.
- Modalité 3 : interface de contrôle automatisé, mode coordonné avec les deux caméras suivant la même ROI.
- Modalité 4 : interface de contrôle automatisé, mode coordonné avec chacune des caméras suivant sa propre ROI. Notez que cette modalité ne fut pas testée avec les novices-médecins afin de limiter le temps d'expérimentation.

La durée pour cette étape est de 30 minutes par participant.

3. Questionnaire d'évaluation du degré d'appréciation du système. Ce questionnaire est rempli par chacun des opérateurs après avoir réalisé les expérimentations. Cette étape dure 15 minutes par participation.

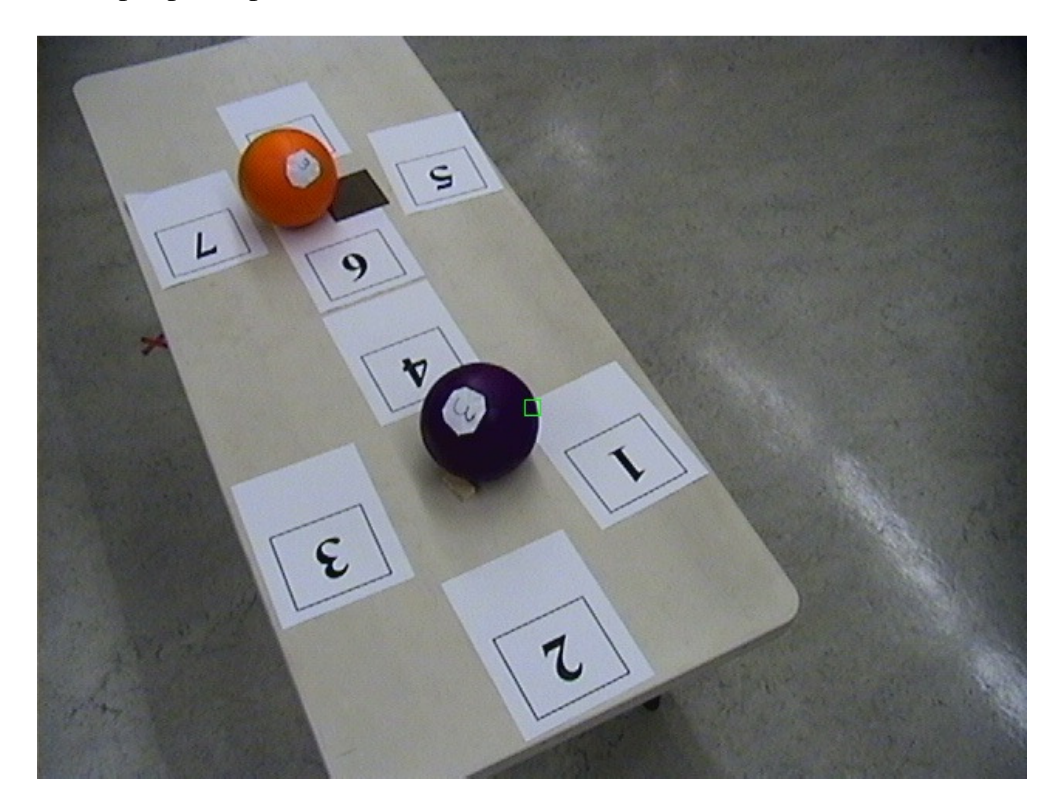

Figure 5.3 Illustration de la position des ballons lors de l'expérimentation

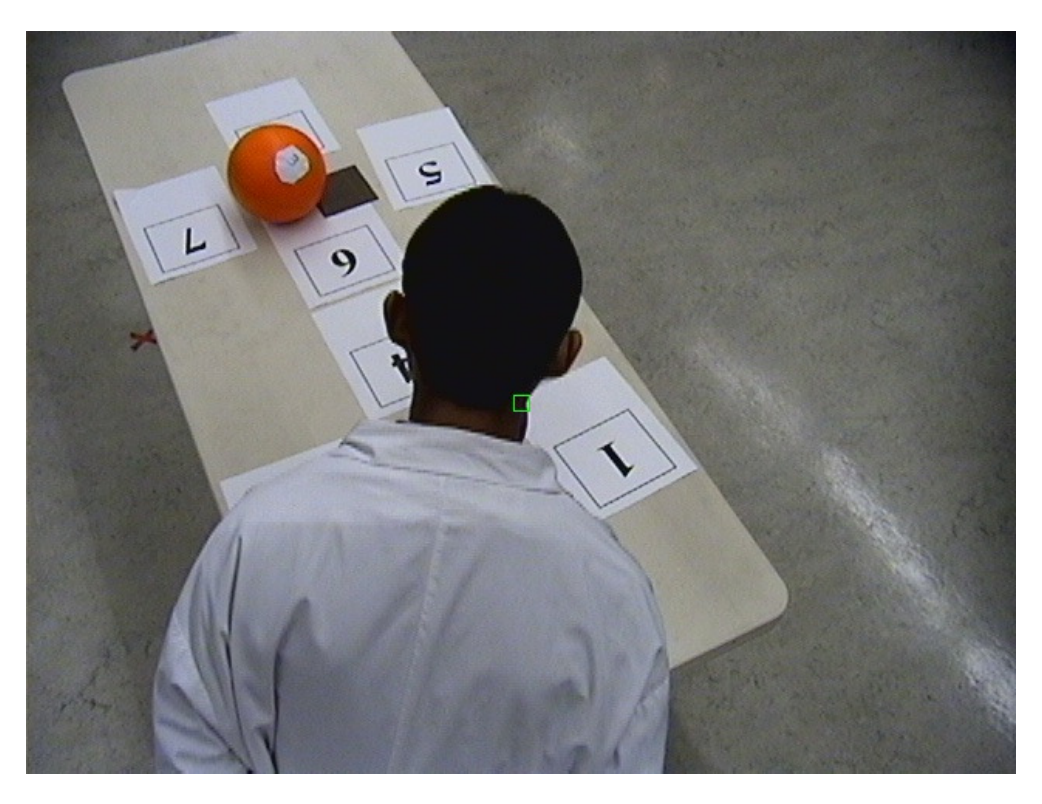

Figure 5.4 Illustration de l'obstruction cachant le ballon violet

# CHAPITRE 6 Résultats des expérimentations en laboratoire

Ce chapitre présente les résultats découlant des analyses statistiques des données collectées lors des expérimentations en laboratoire. Le test de *Dependent T-Test for Paired Samples* (Bluman, 2009) est appliqué en utilisant le logiciel SPSS de IBM pour analyser la charge cognitive des interfaces, l'efficacité d'opération, le temps d'observation des vues vidéos et l'appréciation des l'interface. Soit *p* la probabilité correspondant à la probabilité de vérifier si l'hypothèse nulle est vraie (ou la probabilité d' accepter ou rejeter l'hypothèse à valider). Supposant que le niveau significatif est 0.05, les analyses de variance sont réalisées avec la probabilité *p > 0.05*. Si *p > 0.05* on ne peut pas rejeter l'hypothèse nulle.

#### 6.1 Charge cognitive des opérateurs

Le tableau 6.1 présente le nombre des commandes envoyées pour contrôler le système en fonction des différents groupes. Il y a une différence importante entre les novices et les experts dans les quatre modalités. Pour les modalités 1 et 3, les novices envoient plus de commandes que les experts. C'est l'inverse pour les modalités 2 et 4.

|            | Modalité 1     |                | Modalité 2     |                | <b>Modalité 3</b> |                | Modalité 4     |                |
|------------|----------------|----------------|----------------|----------------|-------------------|----------------|----------------|----------------|
|            | <b>Experts</b> | <b>Novices</b> | <b>Experts</b> | <b>Novices</b> | <b>Experts</b>    | <b>Novices</b> | <b>Experts</b> | <b>Novices</b> |
| Moyenne    | 34.8           | 48.8           | 24.0           | 17.8           | 23.2              | 26.7           | 13.5           | 6.3            |
| Écart-type | 3.1            | 4.0            | 2.3            | 1.1            | 3.1               | 1.8            | 2.9            | 1.6            |

Tableau 6.1 Nombre de commandes envoyées par les opérateurs

Le tableau 6.2 présente les résultats des analyses de variance sur le nombre de commandes envoyées par les experts pour les différentes modalités. Considérant *M<sup>i</sup>* le nombre de commandes envoyées par les experts à la modalité *i*, *t* le t-value, *dl* le degré de liberté, et *\*p* la probabilité *p* inférieure à 0.05. La figure 6.1 présente les mêmes résultats mais sous forme graphique.

Nous notons les observations suivantes:

- Il y a une différence significative entre la modalité 1 et la modalité 3 ( $t = 2.61$ ,  $dl = 5$ , *\*p* = 0.048), c'est-à-dire que l'interface de la modalité 3 diminue la charge cognitive des experts par rapport à l'interface de la modalité 1.
- Il y a une différence significative entre la modalité 1 et la modalité 4 ( $t = 4.05$ ,  $dl = 5$ , *\*p* = 0.010), c'est-à-dire que l'interface de la modalité 4 diminue la charge cognitive des experts par rapport à l'interface de la modalité 1.
- Il y a une différence significative entre la modalité 2 et la modalité 4 (*t* = 3.813, *dl* = 5, *\*p* = 0.012), c'est-à-dire que l'interface de la modalité 4 diminue la charge cognitive des experts par rapport à l'interface de la modalité 2.
- Il y a une différence significative entre la modalité 3 et la modalité 4 (*t* = 3.642, *dl* = 5, *\*p* = 0.015), c'est-à-dire que l'interface de la modalité 4 diminue la charge cognitive des experts par rapport à l'interface de la modalité 3.

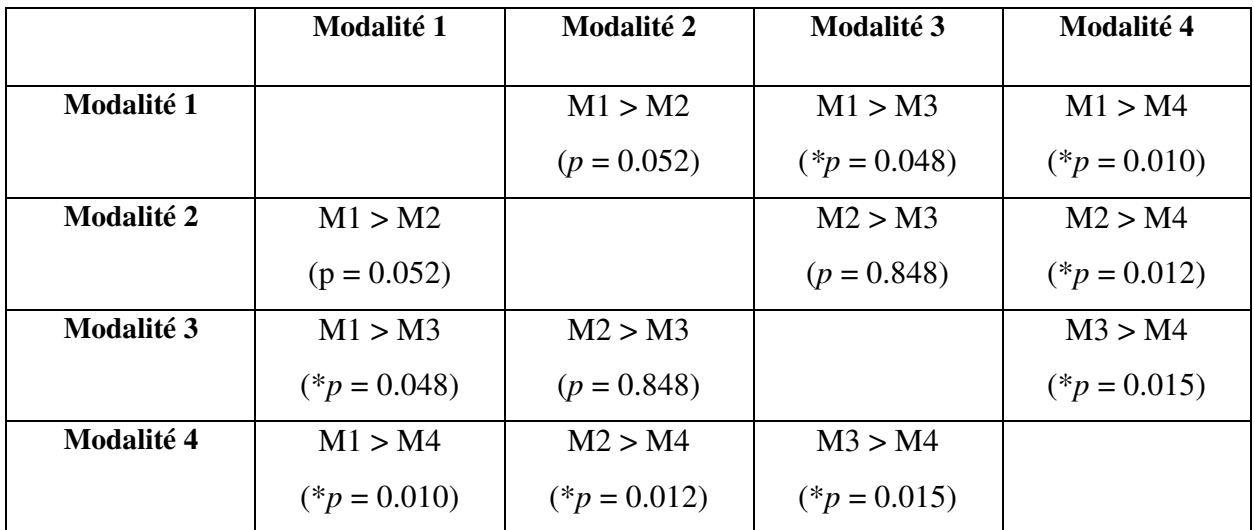

Tableau 6.2 Analyses de variance sur le nombre de commandes par les experts

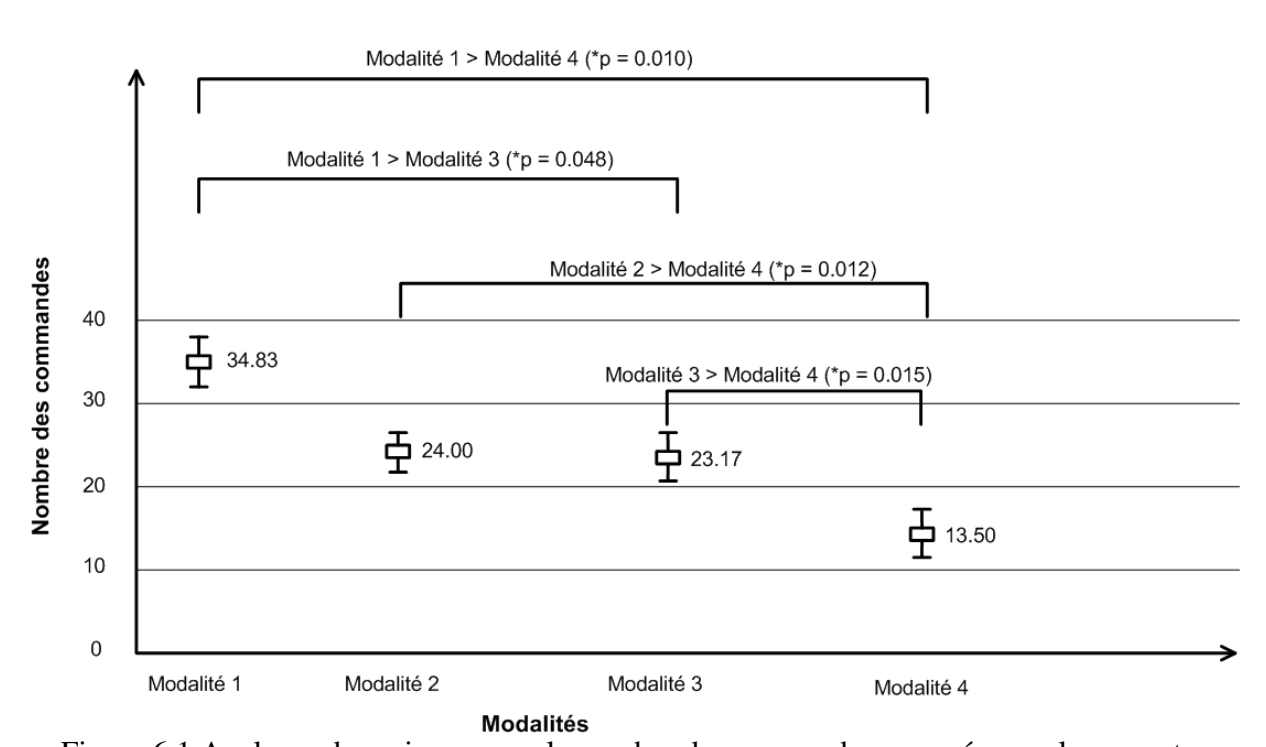

Figure 6.1 Analyses de variance pour le nombre de commandes envoyées par les experts Donc, les trois modalités de l'interface de contrôle automatisé diminuent la charge cognitive par rapport à l'interface de contrôle manuel pour les experts. L'explication plausible est que le fait de cliquer directement dans les vue vidéos serait plus juste pour le positionnement des caméras que de passer par la représentation graphique de l'interface de contrôle manuel. Entre les modalités 2, 3 et 4 de l'interface de contrôle automatisé, la modalité 4 s'avère la meilleure pour diminuer la charge cognitive des experts, car le suivi des éléments visuels et la détection des obstructions fonctionnent simultanément, et les opérateurs n'ont pas besoin d'envoyer beaucoup de commandes pour positionner les caméras. La différence entre la modalité 3 et la modalité 4 s'explique probablement lorsque le système déplace les caméras pour éviter l'obstruction : le suivi automatique de la ROI est alors perturbé par l'obstruction, tel que présenté à la figure 6.2. À l'image 745, le suivi fonctionne correctement. Une obstruction survient à l'image 749. À l'image 762, le suivi n'arrive plus à suivre par rapport au déplacement du bras, et des commandes à la caméra continuent d'être envoyées (voir image 764 et 769). L'opérateur doit attendre la fin de l'exécution des commandes envoyées à la caméra avant de réinitialiser la ROI. Quand cette situation survient, l'opérateur doit fournir plusieurs commandes pour repositionner les caméras lorsque la modalité 3 est utilisée, tandis qu'avec la modalité 4, les opérateurs peuvent observer la ROI dans l'autre caméra puisque que les deux caméras sont contrôlées séparément.

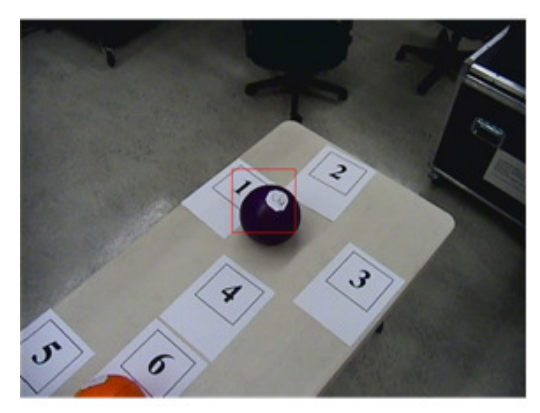

Image 745

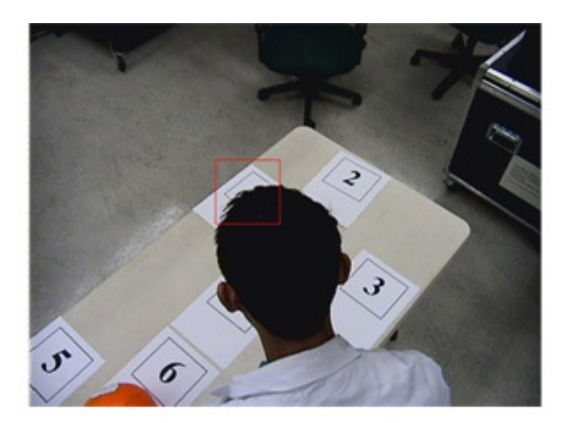

Image 749

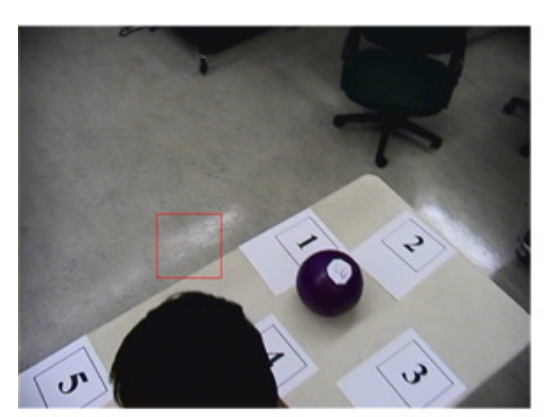

Image 762

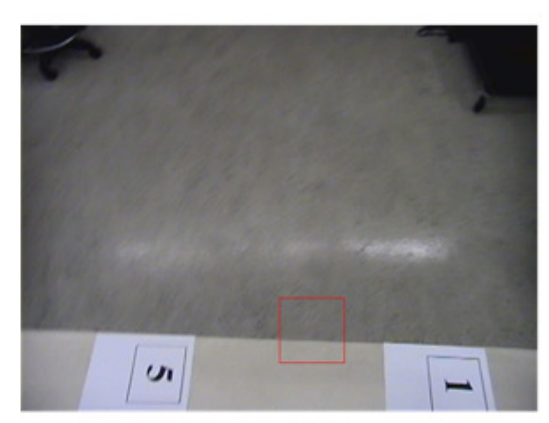

Image 764

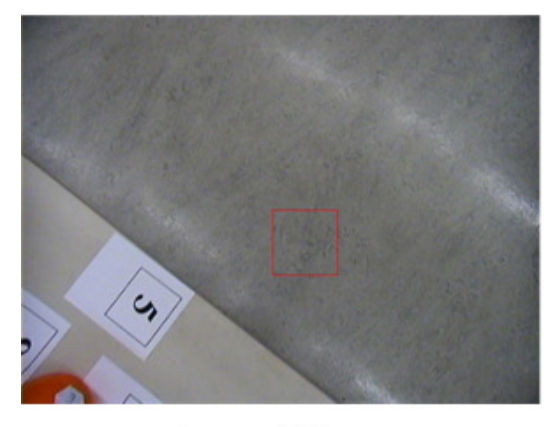

Image 769

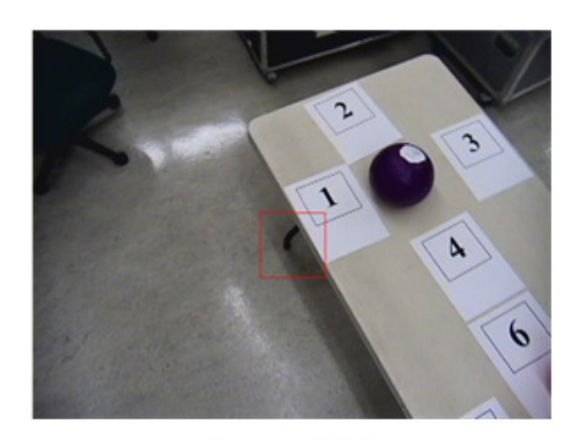

Image 804

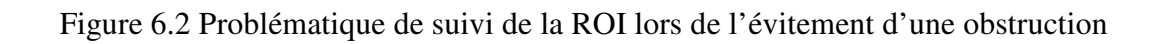

Le tableau 6.3 et la figure 6.3 répètent le même exercice mais pour le groupe de novices, avec les observations suivantes :

- Il y a une différence significative entre la modalité 1 et la modalité 2 ( $t = 7.88$ ,  $dl = 5$ ,  $*p = 0.001$ , c'est-à-dire que l'interface de la modalité 2 diminue la charge cognitive des novices par rapport à l'interface de la modalité 1.
- Il y a aussi une différence significative entre la modalité 1 et la modalité 3 (*t* = 4.11, *dl*  $= 5$ ,  $* p = 0.009$ ), c'est-à-dire que l'interface de la modalité 3 diminue la charge cognitive des novices par rapport à l'interface de la modalité 1.
- Il y a aussi une différence significative entre la modalité 1 et la modalité 4 (*t* = 9.05, *dl*  $= 5$ ,  $* p = 0.001$ ), c'est-à-dire que l'interface de la modalité 4 diminue la charge cognitive des novices par rapport à l'interface de la modalité 1.

|            | Modalité 1     | Modalité 2     | Modalité 3     | <b>Modalité 4</b> |
|------------|----------------|----------------|----------------|-------------------|
|            |                |                |                |                   |
| Modalité 1 |                | M1 > M2        | M1 > M3        | M1 > M4           |
|            |                | $(*p = 0.001)$ | $(*p = 0.009)$ | $(*p = 0.001)$    |
| Modalité 2 | M1 > M2        |                | M2 < M3        | M2 > M4           |
|            | $(*p = 0.001)$ |                | $(*p = 0.007)$ | $(*p = 0.003)$    |
| Modalité 3 | M1 > M3        | M2 < M3        |                | M3 > M4           |
|            | $(*p = 0.009)$ | $(*p = 0.007)$ |                | $(*p = 0.001)$    |
| Modalité 4 | M1 > M4        | M2 > M4        | M3 > M4        |                   |
|            | $(*p = 0.001)$ | $(*p = 0.003)$ | $(*p = 0.001)$ |                   |

Tableau 6.3 Analyses de variance sur le nombre de commandes par les novices

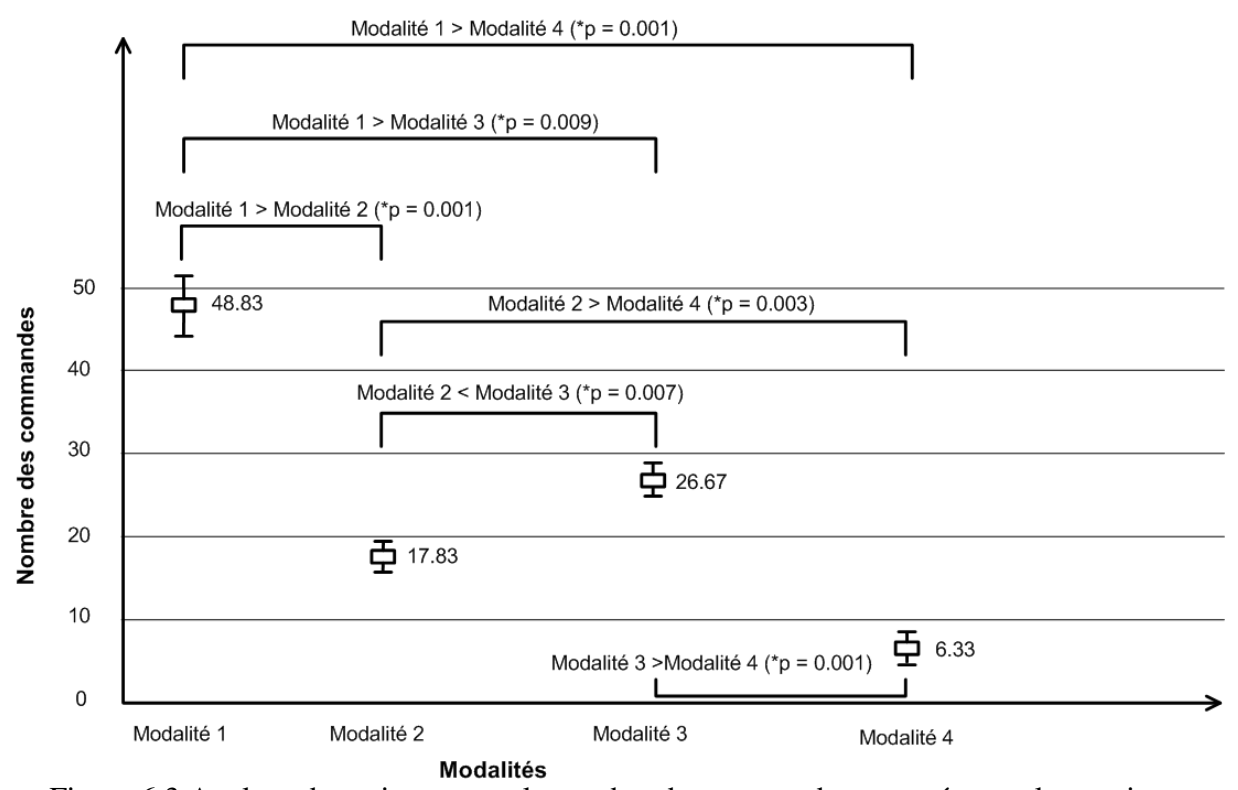

Figure 6.3 Analyse de variance pour le nombre de commandes envoyées par les novices Donc, les trois modalités de l'interface de contrôle automatisé diminuent la charge cognitive par rapport à l'interface de contrôle manuel pour les deux groupes d'opérateurs. Ceci sousentend aussi que l'exploitation de l'interface de contrôle automatisé est indépendante de l'expérience des opérateurs.

La figure 6.4 présente le résultat des analyses de variance sur le nombre des commandes envoyées par les novices et les experts. Il en découle les observations suivantes :

- Pour la modalité 1, il y a une différence significative entre les novices et les experts (*t*  $= 3.83$ ,  $dl = 5$ ,  $p = 0.012$ ). Les novices ont envoyé plus de commandes que les experts, ce qui est tout à fait plausible. Ainsi, avec l'interface de contrôle manuel, l'expérience de l'opérateur influence ses performances.
- Pour la modalité 2, il y a une différence significative entre les novices et les experts (*t*  $= -2.71$ ,  $dl = 5$ ,  $* p = 0.042$ ). Toutefois, ce sont les novices qui ont envoyé moins de commandes comparativement aux experts. Une explication de cette observation est que les opérateurs experts changent plus souvent de point de vue et de facteur d'agrandissement pour visualiser la scène, comparativement aux opérateurs novices.

Pour la modalité 4, il y a une différence significative entre les novices et les experts (*t* = -2.92,  $dl = 5$ , \* $p = 0.033$ ). Encore une fois, ce sont les novices qui ont envoyé moins de commandes comparativement aux experts. Il semble que les novices attendent que le système s'arrête avant d'envoyer une autre commande, tandis que les experts envoient d'autres commandes lorsque le système est en mouvement, ce qui le rend plus difficile de stabiliser (et du coup requiert plus de commandes pour réinitialiser la région d'intérêt).

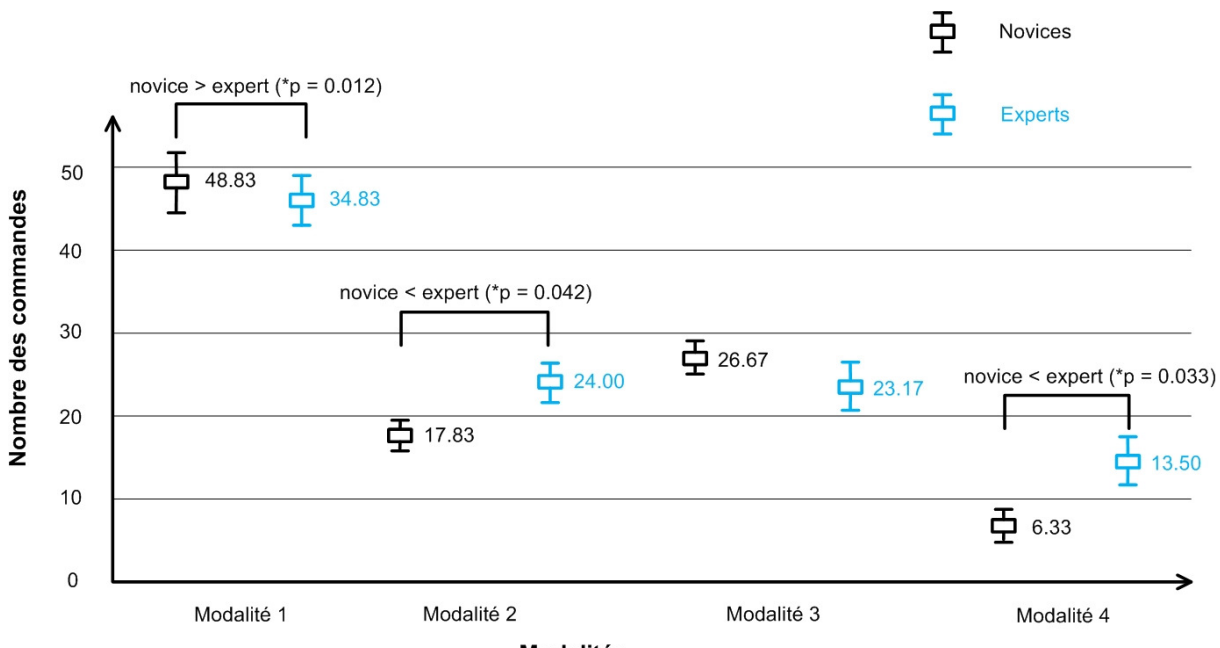

**Modalités** 

Figure 6.4 Analyses de variance pour le nombre de commandes envoyées par les novices comparativement aux experts

La figure 6.5 présente le nombre des commandes envoyées par le groupe de novices et le groupe de novices-médecins. Comparativement aux novices, les novices-médecins envoient moins de commandes pour les trois modalités, sans explication apparente. Toutefois, la tendance observée entre les modalités est la même que pour le groupe de novices : les interfaces de contrôle automatisé (modalité 2 et modalité 3) leur demandent d'envoyer moins de commandes par rapport à l'interface de contrôle manuel (modalité 1).

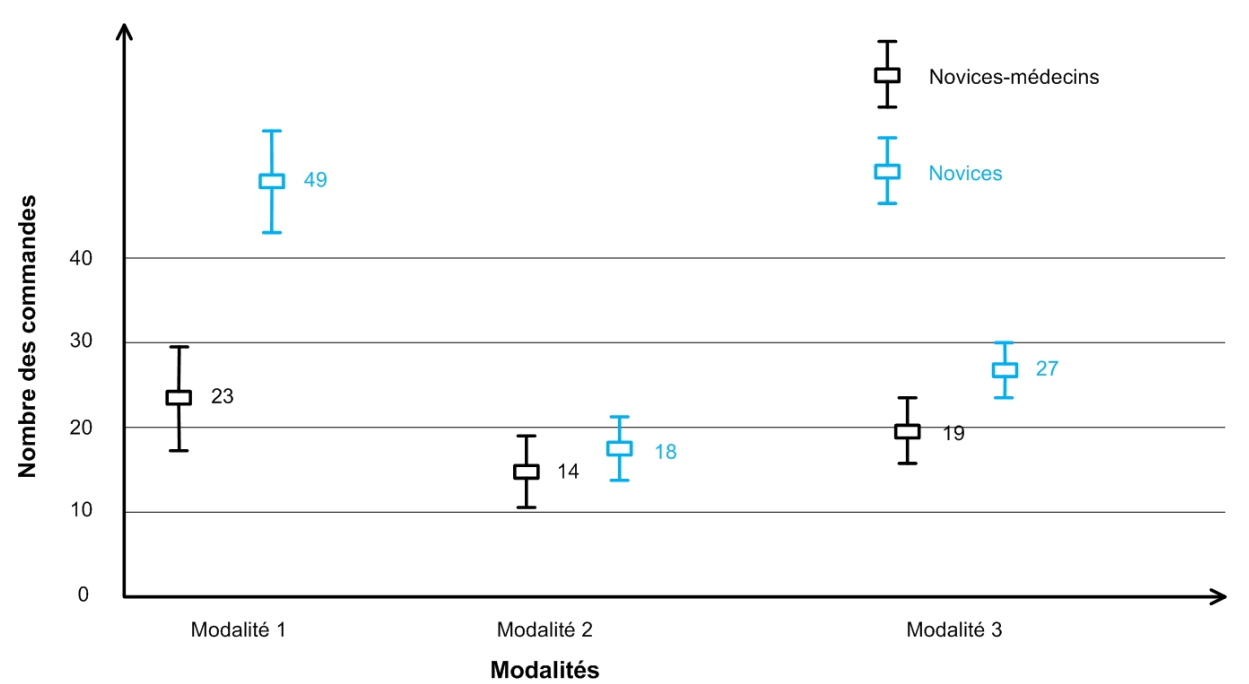

Figure 6.5 Nombre de commandes envoyées par les novices et les novices-médecins

### 6.2 Efficacité d'opération

Le tableau 6.4 présente l'efficacité d'opération du système mesurée par le temps moyen nécessaire pour éviter une obstruction.

|             | Modalité 1     |                | Modalité 2     |                | Modalité 3     |                | Modalité 4     |                |
|-------------|----------------|----------------|----------------|----------------|----------------|----------------|----------------|----------------|
|             | <b>Experts</b> | <b>Novices</b> | <b>Experts</b> | <b>Novices</b> | <b>Experts</b> | <b>Novices</b> | <b>Experts</b> | <b>Novices</b> |
| Moyennes    | 10.30          | 15.17          | 8.78           | 9.27           | 14.96          | 19.02          | 14.54          | 17.39          |
| Ecart-types | 2.04           | 3.82           | 2.56           | 1.89           | 3.23           | 6.34           | 3.00           | 4.67           |

Tableau 6.4 Efficacité d'opération (en secondes)

Le tableau 6.5 présente les résultats des analyses de variance sur le temps moyen nécessaire pour éviter une obstruction. La figure 6.6 présente les mêmes résultats mais sous forme graphique. Nous notons les observations suivantes:

• Il y a une différence significative entre la modalité 1 et la modalité 3 ( $t = -4.06$ ,  $dl = 5$ ,  $* p = 0.010$ , c'est-à-dire que l'interface de la modalité 3 augmente le temps d'évitement d'une obstruction par les experts par rapport à l'interface de la modalité 1. Il y a aussi une différence significative entre la modalité 1 et la modalité 4 (*t* = -6.78, *dl*  $= 5$ ,  $* p = 0.001$ ), c'est-à-dire que l'interface de la modalité 4 augmente le temps d'évitement d'une obstruction des experts par rapport à l'interface de la modalité 1. Le problème est causé par l'incapacité de synchroniser les commandes envoyées au bras à celles de positionnement des caméras (voir section 4.2).

• Il y a une différence significative entre la modalité 2 et la modalité 3 (*t* = -3.699, *dl* = 5, \**p* = 0.014), c'est-à-dire que l'interface de la modalité 3 augmente le temps d'évitement d'une obstruction des experts par rapport à l'interface de la modalité 2. Il y a aussi une différence significative entre la modalité 2 et la modalité 4 (*t* = -4.342, *dl*  $= 5$ , \* $p = 0.007$ ), c'est-à-dire que l'interface de la modalité 4 augmente le temps d'évitement d'une obstruction des experts par rapport à l'interface de la modalité 2. Sans suivi de la ROI simultanément à l'évitement d'obstruction, la performance est donc meilleure avec la modalité 2.

Tableau 6.5 Analyses de variance sur le temps moyen nécessaire pour éviter une obstruction par les experts

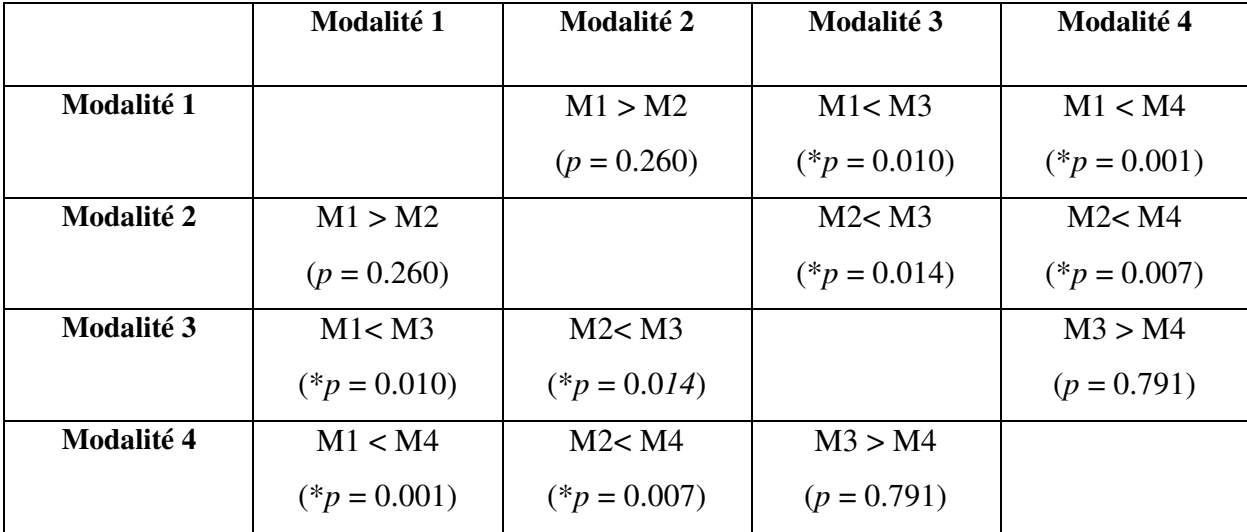

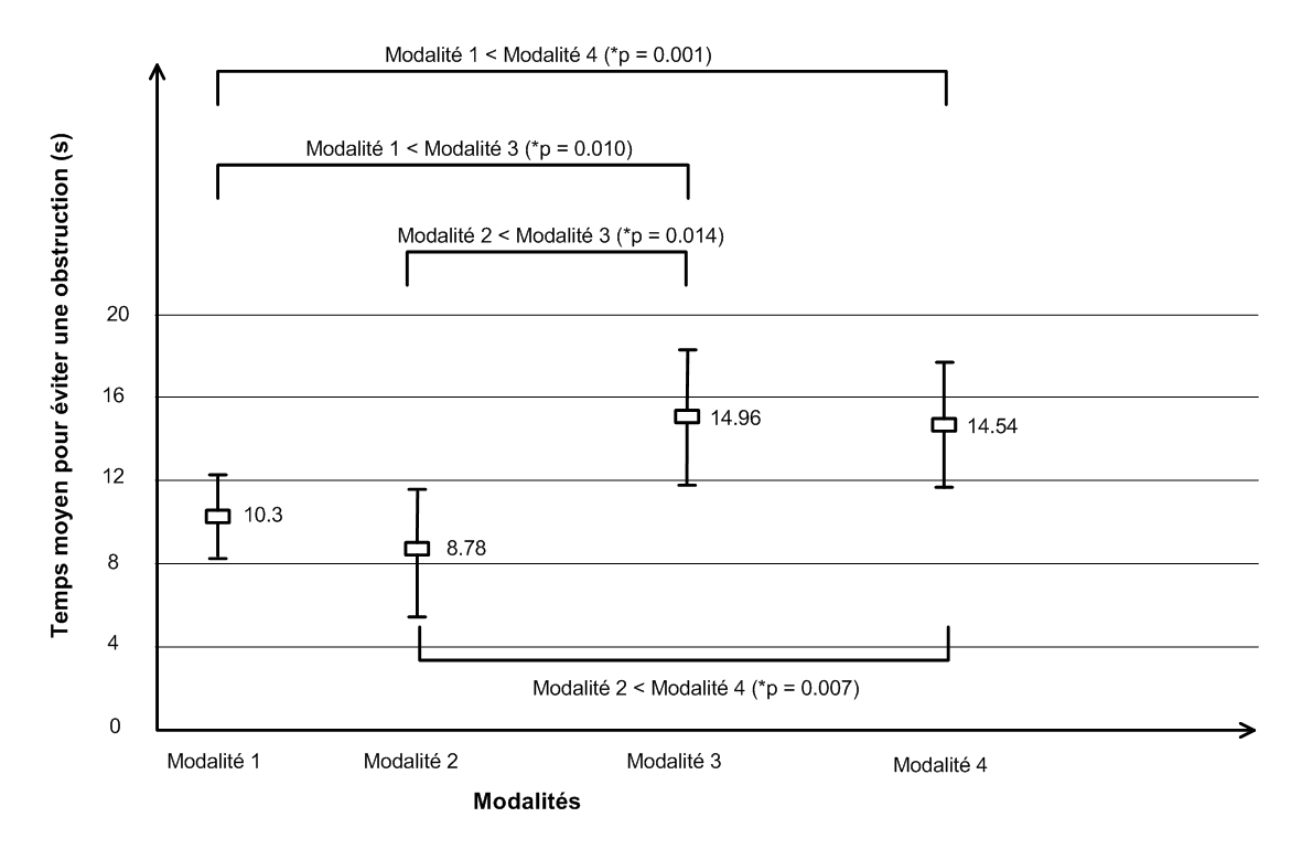

Figure 6.6 Analyses de variance sur le temps moyen nécessaire pour éviter une obstruction par les experts

Il n'y a toutefois pas de différences significatives de performances entre la modalité 1 et la modalité 2, ce qui suggère que les opérateurs experts arrivent à éviter les obstructions tout aussi bien avec ou sans le contrôle automatisé.

Le tableau 6.6 et la figure 6.7 répètent le même exercice mais pour le groupe de novices, avec les observations suivantes :

- Il y a une différence significative entre la modalité 1 et la modalité 2 ( $t = 6.16$ ,  $dl = 5$ ,  $p$ = 0.002), c'est-à-dire que l'interface de la modalité 2 diminue le temps d'évitement d'une obstruction des experts par rapport à l'interface de la modalité 1. La fonction d'évitement d'obstacles automatisés s'avère donc utile aux novices.
- Tout comme les experts, les modalités 3 et 4 sont moins performantes que la modalité 1 pour les novices, pour la même raison.

|            | Modalité 1     | Modalité 2     | <b>Modalité 3</b> | <b>Modalité 4</b> |
|------------|----------------|----------------|-------------------|-------------------|
|            |                |                |                   |                   |
| Modalité 1 |                | M1 > M2        | M1 < M3           | M1 < M4           |
|            |                | $(*p = 0.002)$ | $(p = 0.234)$     | $(p = 0.451)$     |
| Modalité 2 | M1 > M2        |                | M2 < M3           | M2 < M4           |
|            | $(*p = 0.002)$ |                | $(*p = 0.010)$    | $(*p = 0.015)$    |
| Modalité 3 | M1 < M3        | M2 < M3        |                   | M3 > M4           |
|            | $(p = 0.234)$  | $(*p = 0.010)$ |                   | $(p = 0.598)$     |
| Modalité 4 | M1 < M4        | M2 < M4        | M3 > M4           |                   |
|            | $(p = 0.451)$  | $(*p = 0.015)$ | $(p = 0.598)$     |                   |

Tableau 6.6 Analyses de variance sur le temps moyen nécessaire pour éviter une obstruction par les novices

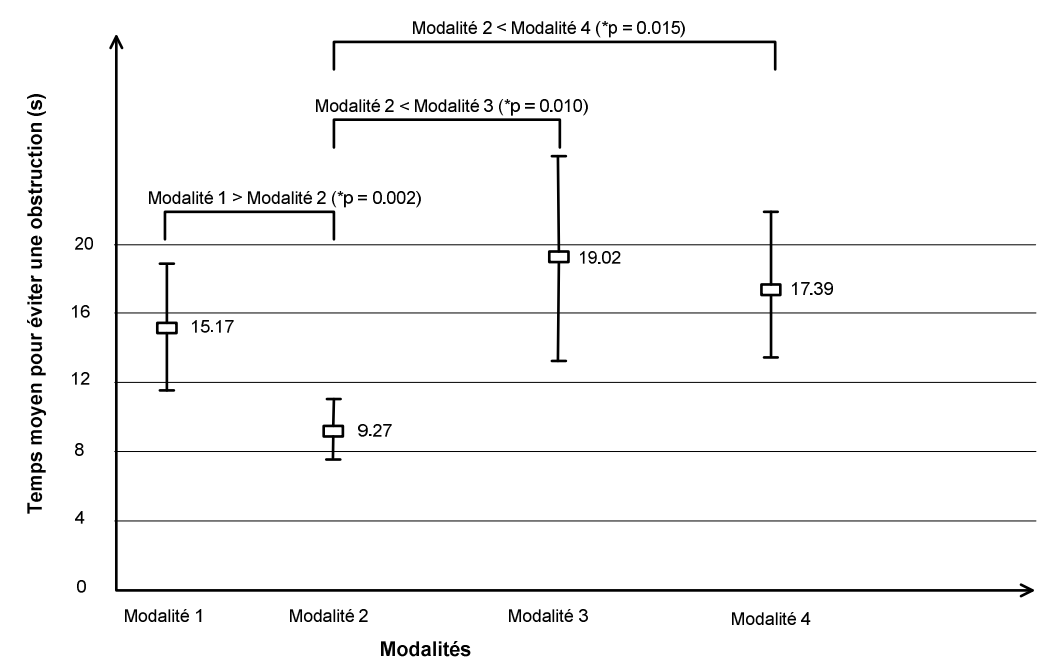

Figure 6.7 Analyses de variance sur le temps moyen nécessaire pour éviter une obstruction par les novices

Donc, les résultats des novices sont similaires aux experts mais avec un différentiel plus grand.

La figure 6.8 présente l'analyse de variance sur le temps moyen nécessaire pour éviter une obstruction entre les novices et les experts. Pour les quatre modalités, les experts sont toujours plus performants que les novices dans l'évitement des obstructions, sans toutefois démontrer des différences significatives. L'expérience des opérateurs ne serait donc pas un facteur sur l'efficacité de son opération.

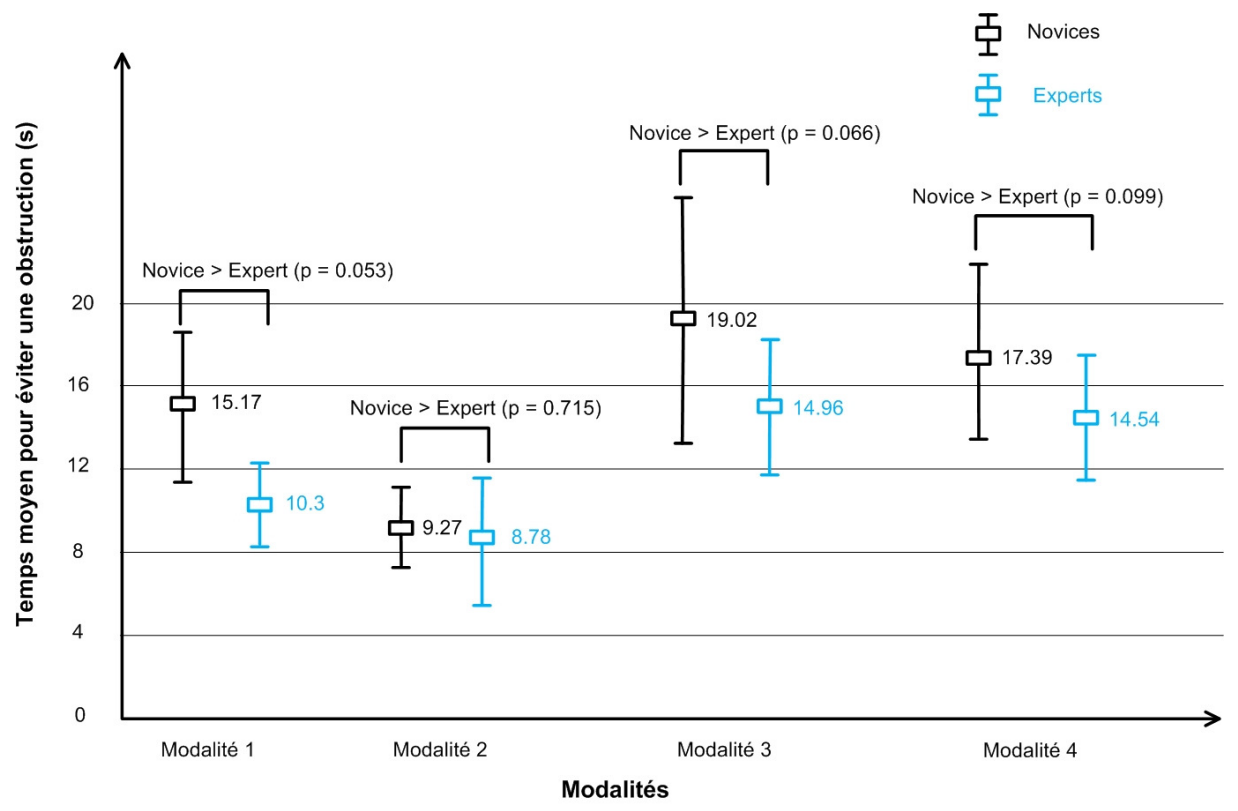

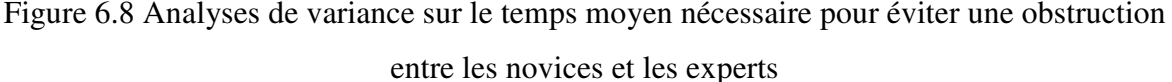

La figure 6.9 présente le temps nécessaire pour éviter une obstruction par les novices et les novices-médecins. D'une manière générale, la tendance reste la même entre les deux groupes de novices. Par contre, les novices-médecins prennent moins de temps pour éviter une obstruction que les novices. La modalité 2 est plus efficace que la modalité 1, ce qui démontre que la fonctionnalité de détecter et éviter des obstructions est performante. Par contre, la modalité 3 est moins efficace que la modalité 1 parce qu'à la modalité 3, le suivi visuel fonctionne en même temps que l'évitement des obstructions et quelques fois, le suivi visuel n'arrive pas à suivre la ROI tel que le présente la figure 6.2, ce qui demande un certain temps pour réinitialiser la ROI.
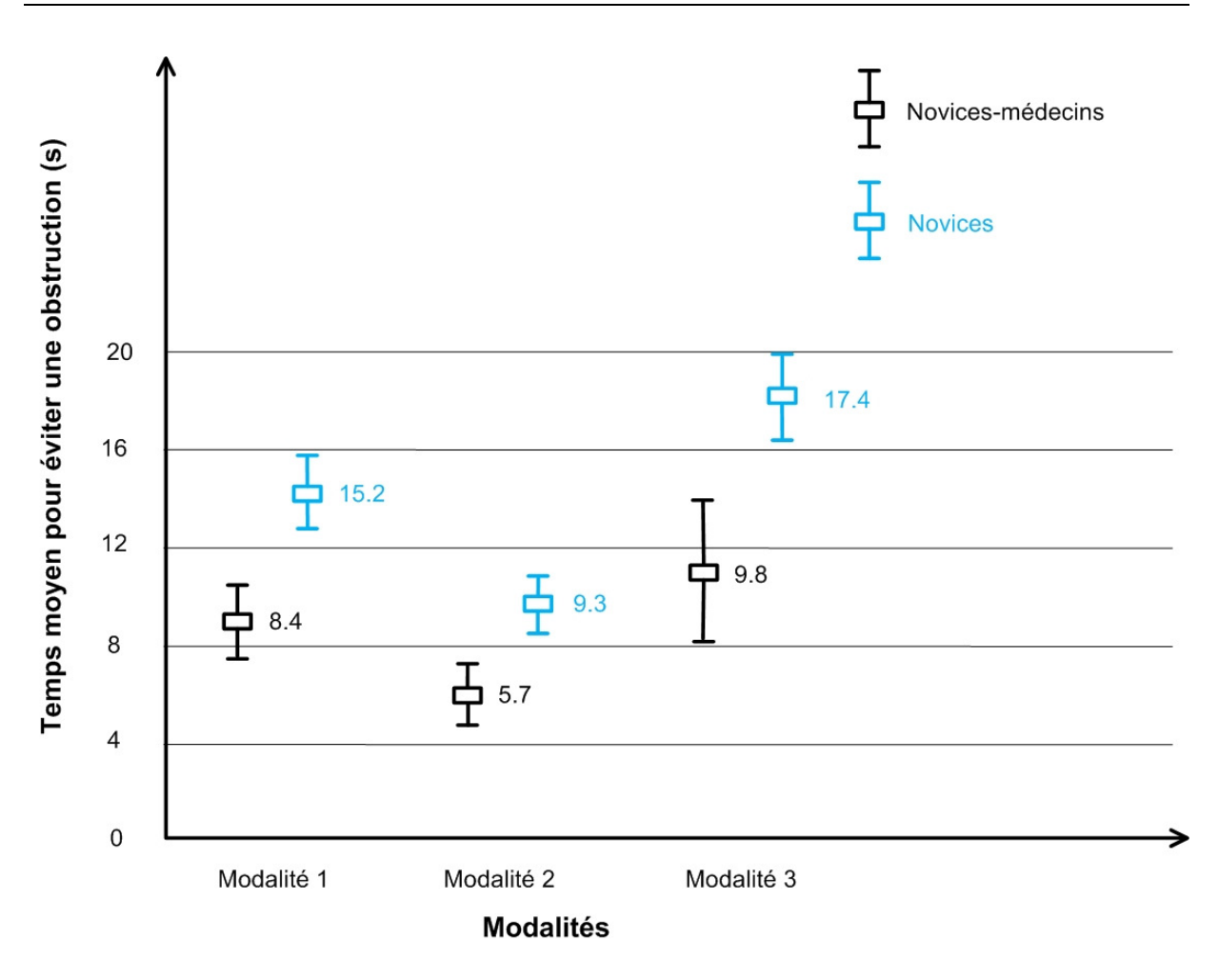

Figure 6.9 Temps pour éviter une obstruction par les novices et les novices médecins

### 6.3 Temps d'observation des vues vidéos

Le tableau 6.7 présente le pourcentage d'observation des experts E et des novices N sur les régions des interfaces dans les quatre modalités *M<sup>i</sup>* , *i*=1, 2, 3, 4 tel que présenté à la figure 6.10. Il n'y a pas de différence importante entre les novices et les experts dans les quatre modalités. Alors, le pourcentage de temps d'observation sur les régions des interfaces est comparé pour l'ensemble des opérateurs.

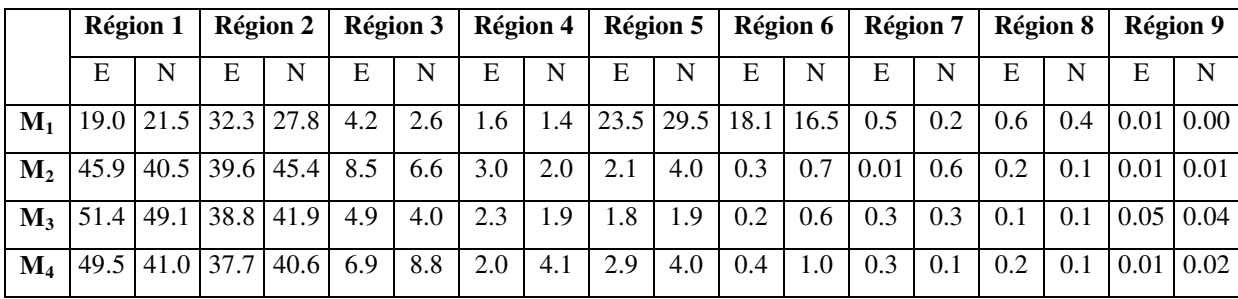

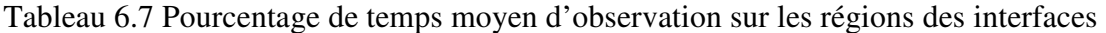

La figure 6.10 présente le pourcentage de temps d'observation des différentes zones des écrans de la console pour les experts et les novices utilisant la modalité 1 (interface de contrôle manuel). Les opérateurs observent les vues vidéos 50.3% du temps (zones #1, #2), et passent 43,7% du temps vers les zones de contrôle (zones #5 et #6) sans voir la scène.

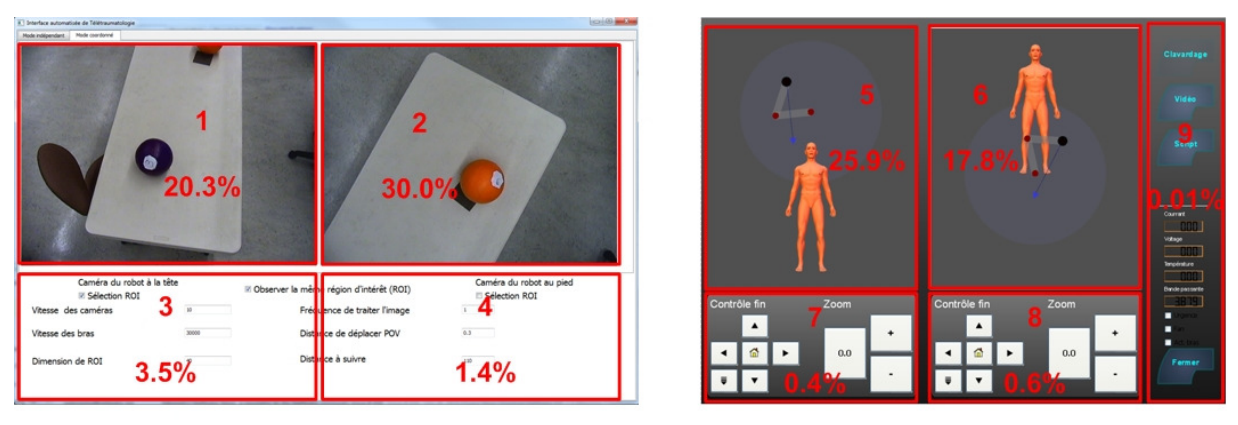

Interface de contrôle automatisé

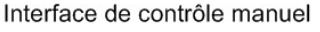

Figure 6.10 Pourcentage de temps de la direction du regard des opérateurs pour la modalité 1 La figure 6.11 présente le même type d'information mais pour la modalité 2 (interface de contrôle automatisé, mode indépendant). Les opérateurs portent alors plus d'attention aux vues vidéos (soit 85.8% de temps, un gain de 35.5% par rapport à la modalité 1), ce qui leur permet de mieux concentrer leur attention sur ce qui se passe et non sur le contrôle des caméras robotisées.

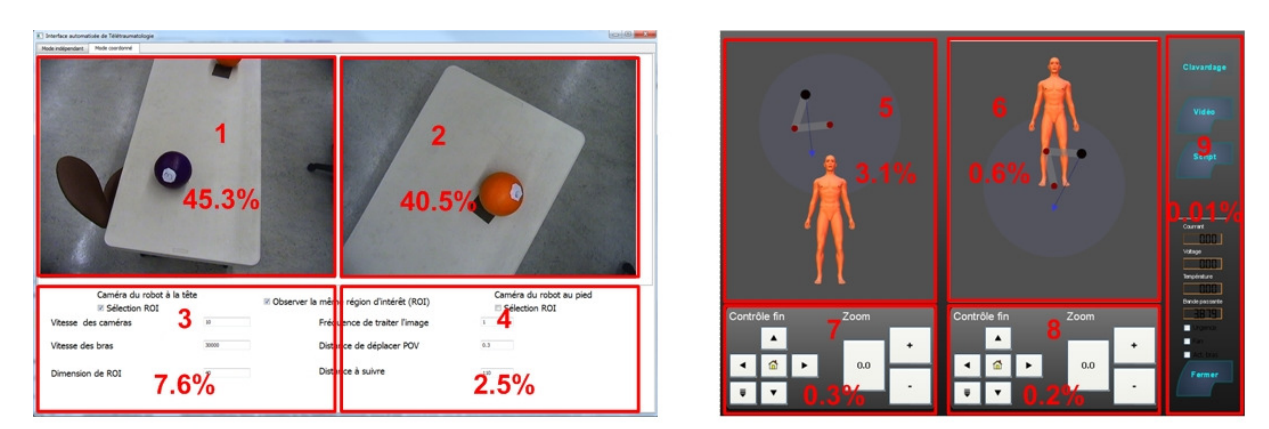

Interface de contrôle automatisé

Interface de contrôle manuel

Figure 6.11 Pourcentage de temps de la direction du regard des opérateurs pour la modalité 2 La figure 6.12 présente les mesures pour la modalité 3 (interface de contrôle automatisé, mode coordonné). De nouveau, un gain important est observé sur l'attention portée aux vues vidéos (90.6% de temps, pour un gain de 40.3% par rapport à la modalité 1).

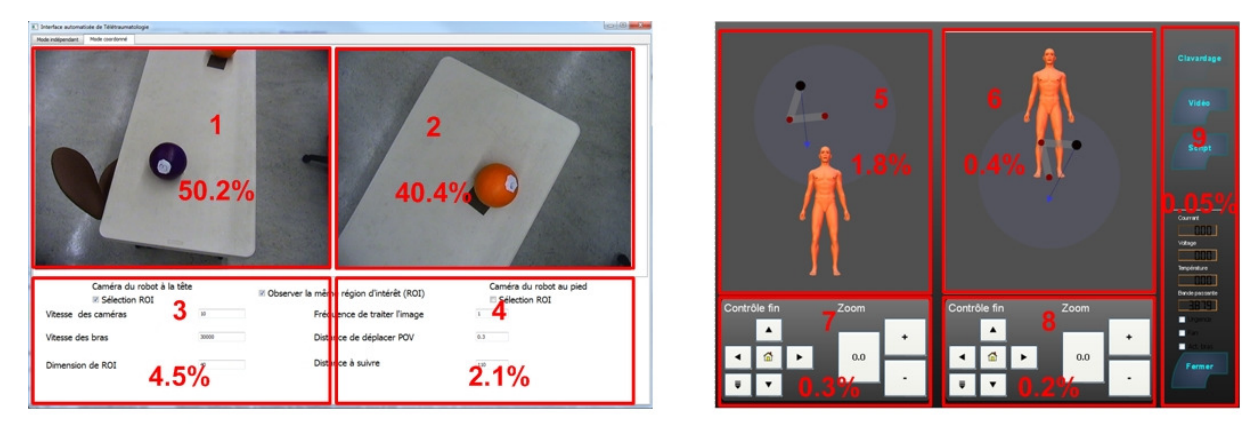

Interface de contrôle automatisé

Interface de contrôle manuel

Figure 6.12 Pourcentage de temps de la direction du regard des opérateurs pour la modalité 3 La figure 6.13 présente les mesures pour la modalité 4 (interface de contrôle automatisé, mode coordonné mais avec les caméras indépendantes). Un gain important mais moins élevé que pour la modalité 3 est observé sur l'attention portée aux vues vidéos (85.5% de temps, pour un gain de 35.2% par rapport à la modalité 1).

| $1000 - 100$<br>[4] Interface automatisée de Télétraumatologie               |                               |                                                                                            |
|------------------------------------------------------------------------------|-------------------------------|--------------------------------------------------------------------------------------------|
| Hode indépendant : Mede coordonné                                            |                               |                                                                                            |
| っ                                                                            | 3.5%                          | Clavardage<br>Vidéo<br>9<br>$\vert 0.7\% \vert \vert$                                      |
| 46.3%<br>39.2%<br>Caméra du robot à la tête<br>Caméra du robot au pied       |                               | 63<br><b>Antig</b><br><b>MARGED</b><br>1984ge<br>Allian III<br><b>Tenpérature</b><br>- 000 |
| R Observer la mêm région d'intérêt (ROI)<br>E Sélection ROI<br>Selection ROI |                               | <b>Bandepassante</b>                                                                       |
| ≏<br>Frée ence de traiter l'image<br>Vitesse des caméras<br>a<br>m           | Contrôle fin<br>Zoom          | Contrôle fin<br><b>BR3819</b><br>Zoom<br>п                                                 |
| 0.3<br>30000                                                                 | $\blacktriangle$<br>$\ddot{}$ | $\blacktriangle$<br>о                                                                      |
| Distance de déplacer POV<br>Vitesse des bras                                 |                               | п                                                                                          |
| Distance à suivre<br>Dimension de ROI                                        | a.<br>0.0<br>٠                | G<br>0.0<br>٠<br>Fermer                                                                    |
| 3.1%<br>6.9%                                                                 | n.                            |                                                                                            |

Interface de contrôle automatisé

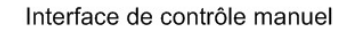

Figure 6.13 Pourcentage de temps de la direction du regard des opérateurs pour la modalité 4 Le tableau 6.8 montre le pourcentage de temps de l'attention portée sur les vues vidéos pour les novices et les novices-médecins. Encore une fois, les tendances sont les mêmes.

Tableau 6.8 Pourcentage de temps de l'attention portée sur les vues vidéos pour les novices et les novices médecins

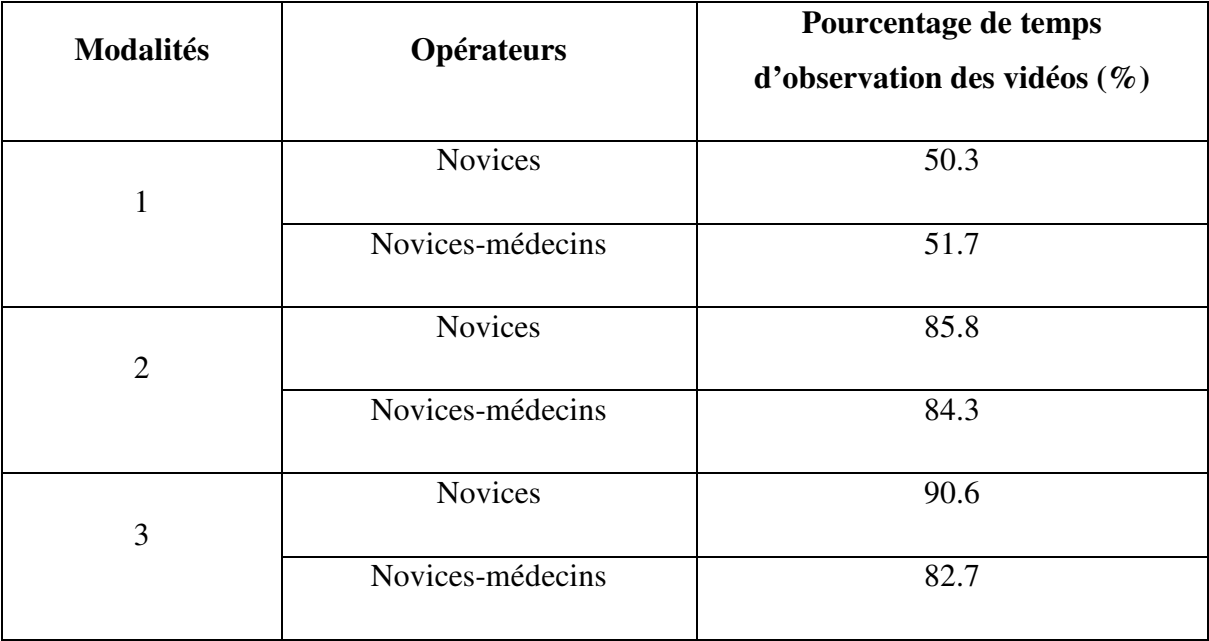

Somme toute, bien qu'il soit évident que l'interface de contrôle automatisé, qui ne demande pas de positionner les caméras robotisées avec l'interface de contrôle manuel, amène une augmentation de l'attention des opérateurs sur les vues vidéos, l'élément intéressant qui ressort de ces mesures est le gain qu'une telle approche amène, soit de l'ordre de 35% à 40%. Ceci est un gain considérable et suggère l'importance de contrôler les caméras directement des vues vidéo.

# 6.4 Appréciation des interfaces

Le tableau 6.9 présente les résultats concernant l'appréciation des opérateurs sur la convivialité des interfaces selon l'analyse des réponses fournies sur le questionnaire. Il y a quatre questions par modalité, et chaque question a quatre niveaux de Likert (0 signifiant un désaccord avec l'affirmation et 3 un accord total), pour un total maximum de 12.

Les questions évaluant la convivialité de chaque interface sont :

- a. L'interface *X* est facile à utiliser?
- b. Le temps de réponse de l'interface *X* me satisfait?
- c. La précision du positionnement des caméras par l'interface *X* me satisfait?
- d. Je suis en mesure de bien suivre les objets demandés tout en positionnant les caméras avec l'interface *X*?

Les moyennes varient entre 8.33/12 et 11.83/12, et il n'y a pas de grande diversité dans l'appréciation des novices et des experts sur la convivialité des interfaces. Ce résultat suggère que toutes les interfaces sont faciles à utiliser.

|                   | Modalité 1     |                | Modalité 2     |                | Modalité 3     |                | Modalité 4     |                |
|-------------------|----------------|----------------|----------------|----------------|----------------|----------------|----------------|----------------|
|                   | <b>Experts</b> | <b>Novices</b> | <b>Experts</b> | <b>Novices</b> | <b>Experts</b> | <b>Novices</b> | <b>Experts</b> | <b>Novices</b> |
| <b>Question 1</b> | 2.0            | 2.5            | 2.7            | 3.0            | 2.8            | 3.0            | 2.5            | 3.0            |
| <b>Question 2</b> | 2.8            | 3.0            | 2.3            | 3.0            | 2.0            | 2.8            | 2.0            | 2.8            |
| <b>Question 3</b> | 2.0            | 2.5            | 2.2            | 2.8            | 1.7            | 2.8            | 1.7            | 2.8            |
| <b>Question 4</b> | 1.5            | 2.8            | 2.67           | 3.0            | 2.5            | 2.8            | 2.3            | 2.8            |
| <b>Total</b>      | 8.3            | 10.8           | 9.7            | 11.8           | 9.0            | 11.5           | 8.5            | 11.5           |
| Moyenne           | 2.1            | 2.7            | 2.4            | 2.96           | 2.3            | 2.9            | 2.1            | 2.9            |

Tableau 6.9 Perception sur la convivialité des interfaces

Le tableau 6.10 présente les résultats des analyses de variance sur la perception de la convivialité des interfaces pour les novices. *M<sup>i</sup>* représente la modalité *i*. La figure 6.14 présente ces résultats sous forme graphique. On trouve que les novices donnent des scores totaux plus élevés que les experts. Il n'y a pas de différences significatives entre les appréciations sur les quatre modalités. Ce résultat suggère que les interfaces de toutes les modalités sont faciles à utiliser et répondent au besoin des opérateurs.

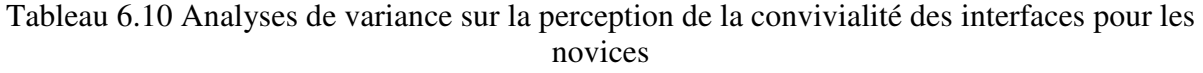

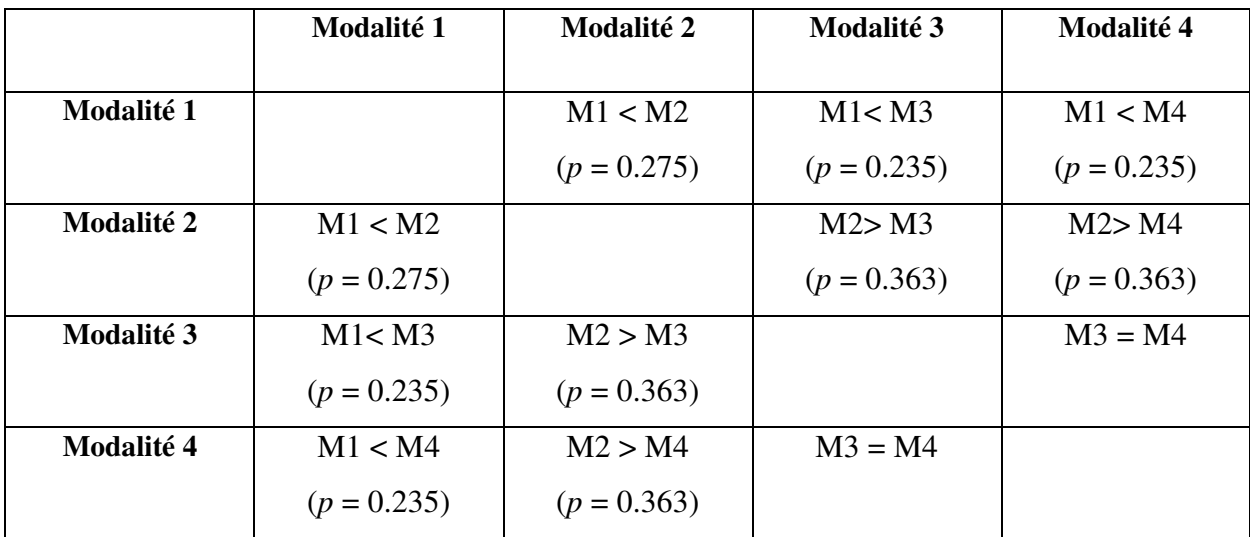

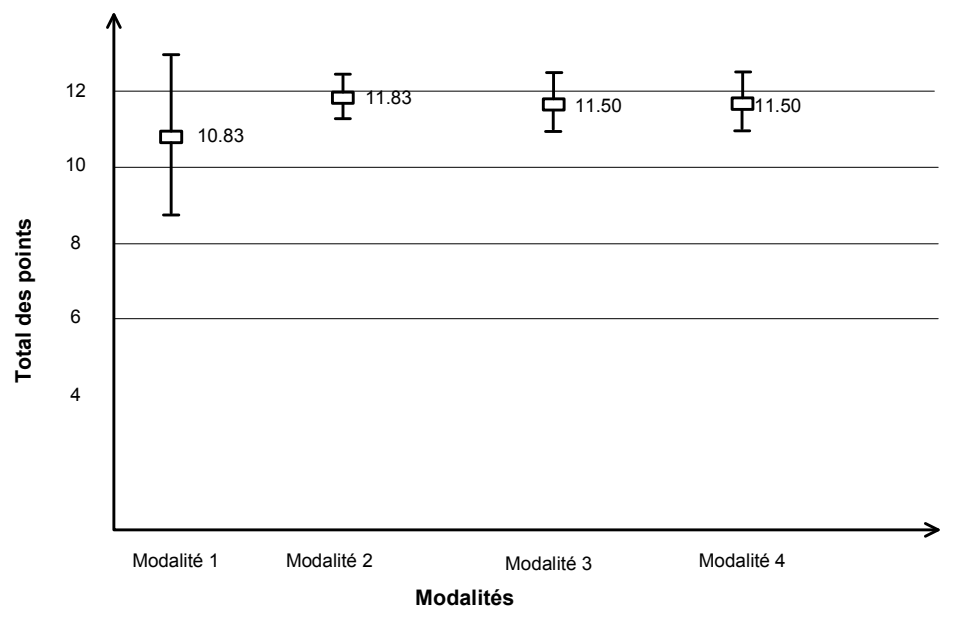

Figure 6.14 Analyse de variance de l'appréciation sur la convivialité des interfaces par les novices

La figure 6.15 montre l'appréciation de la convivialité des interfaces des novices et des novices-médecins. La divergence observée entre les deux groupes survient avec la modalité 3, moins appréciée avec le groupe de novices-médecins. C'est probablement parce que les novices-médecins sont plus exigeants sur l'efficacité du suivi visuel et de détection des obstructions pour la modalité 3.

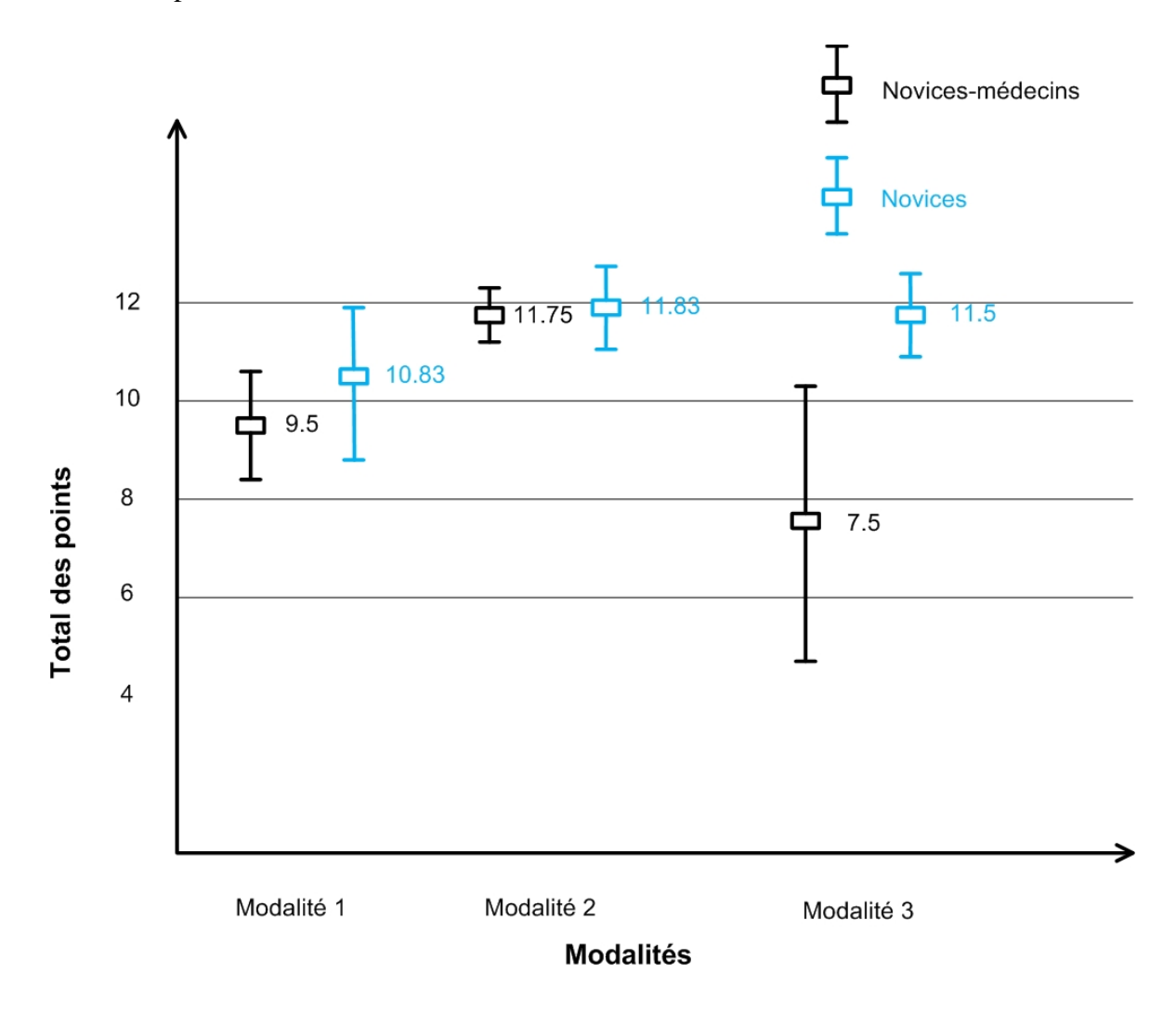

Figure 6.15 Analyse de variance de l'appréciation sur la convivialité des interfaces par les novices et les novices-médecins

Le tableau 6.11 présente les résultats des analyses de variance sur la perception de la convivialité des interfaces pour les experts. La figure 6.16 présente ces résultats sous forme graphique. La modalité 3 (interface de contrôle automatisé au mode indépendant) s'avère être plus conviviale que la modalité 1 (interface de contrôle manuel) avec la probabilité de 0.045

inférieure à 0.05. Ce résultat est conforme aux analyses de la charge cognitive et la l'efficacité d'opération.

Tableau 6.11 Analyses de variance sur la perception de la convivialité des interfaces pour les experts

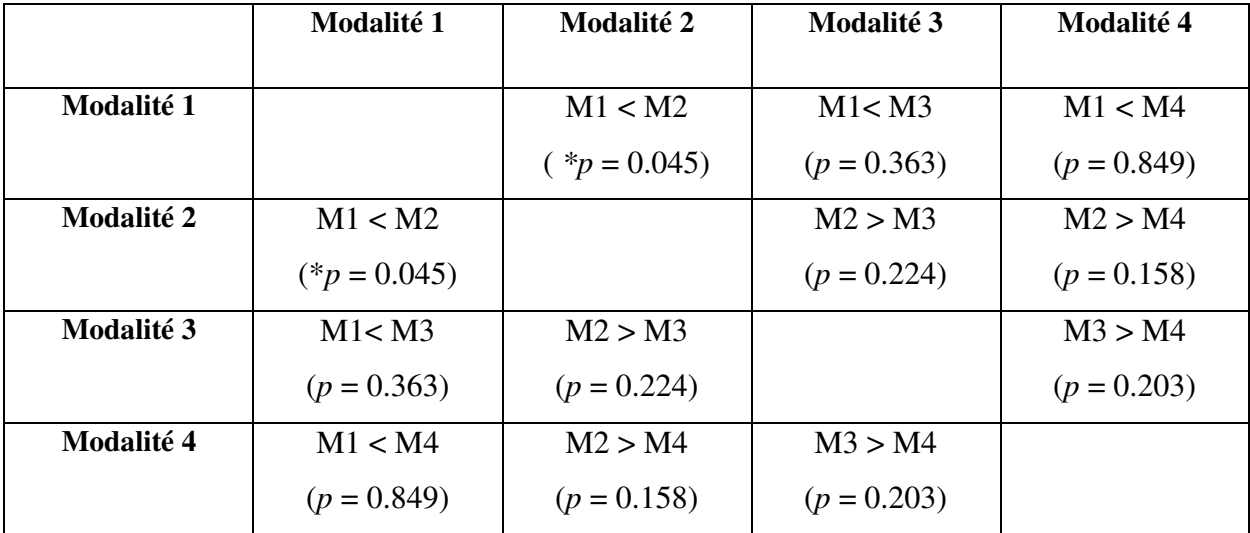

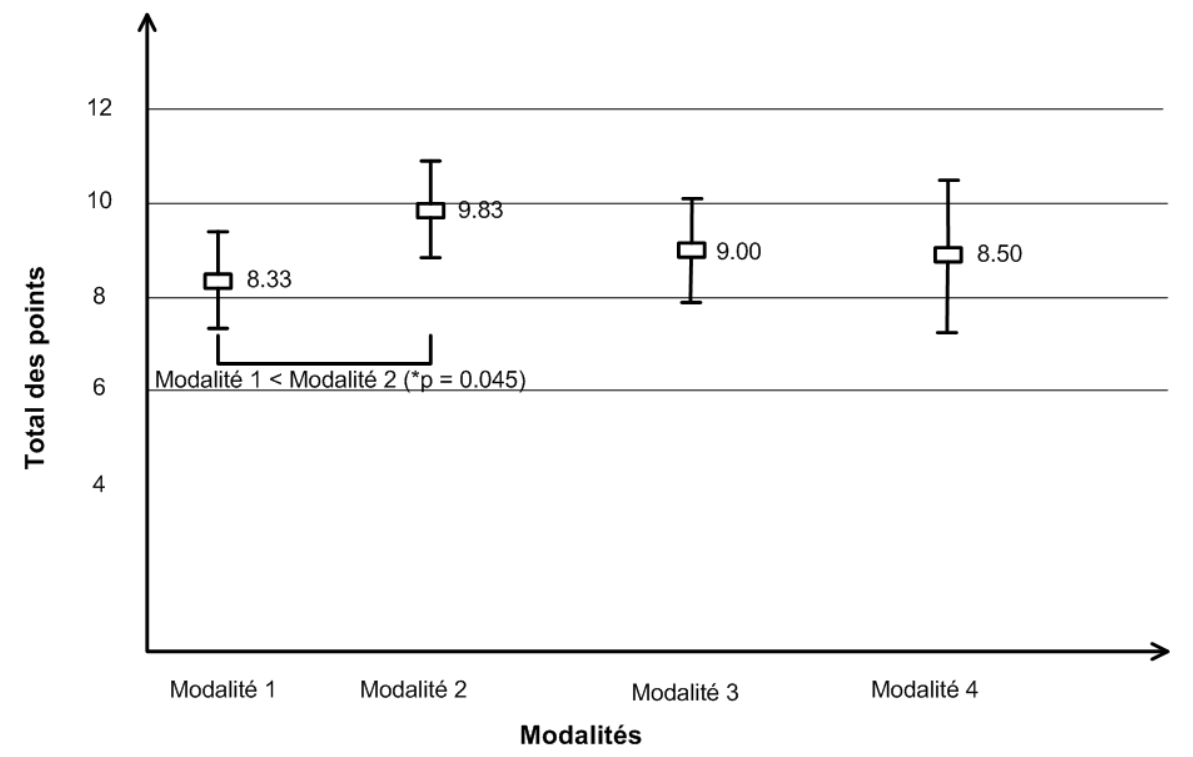

Figure 6.16 Analyse de variance de l'appréciation des interfaces par les experts

Le tableau 6.12 présente l'appréciation moyenne des opérateurs sur les fonctionnalités de l'interface de contrôle automatisé. Le questionnaire contient six questions à quatre niveaux de

Likert. Les moyennes varient entre 2.0/3 et 3.0/3 pour les six questions, et montrent que les opérateurs apprécient toutes les fonctionnalités de l'interface de contrôle automatisé.

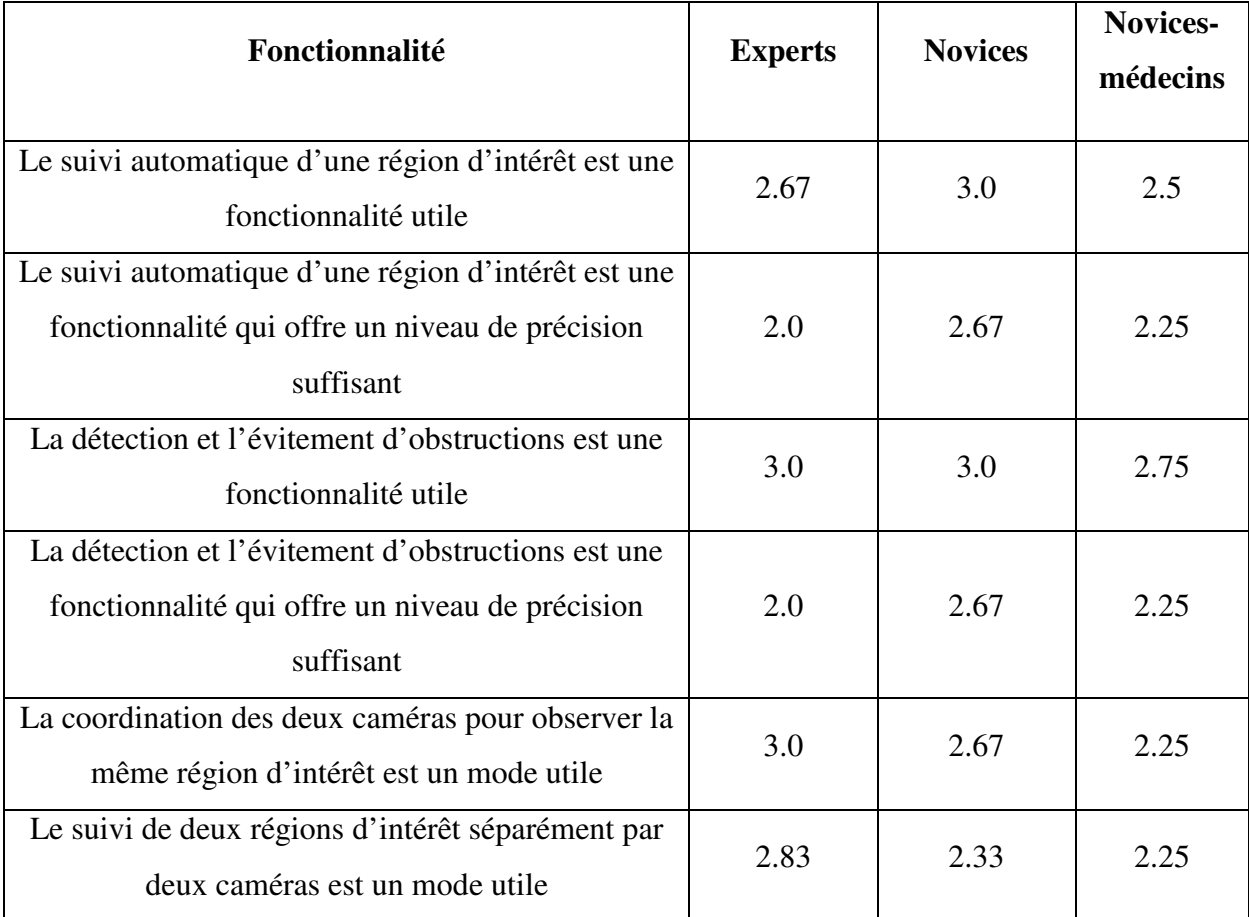

Tableau 6.12 Perception des opérateurs sur les fonctionnalités de l'interface de contrôle automatisé

La figure 6.17 et la figure 6.18 présentent l'appréciation des opérateurs respectivement sur l'utilisabilité et la précision de fonctionnalité de suivi automatique d'une région d'intérêt. On trouve que la majorité des opérateurs apprécient la fonctionnalité de suivi automatique d'une région d'intérêt.

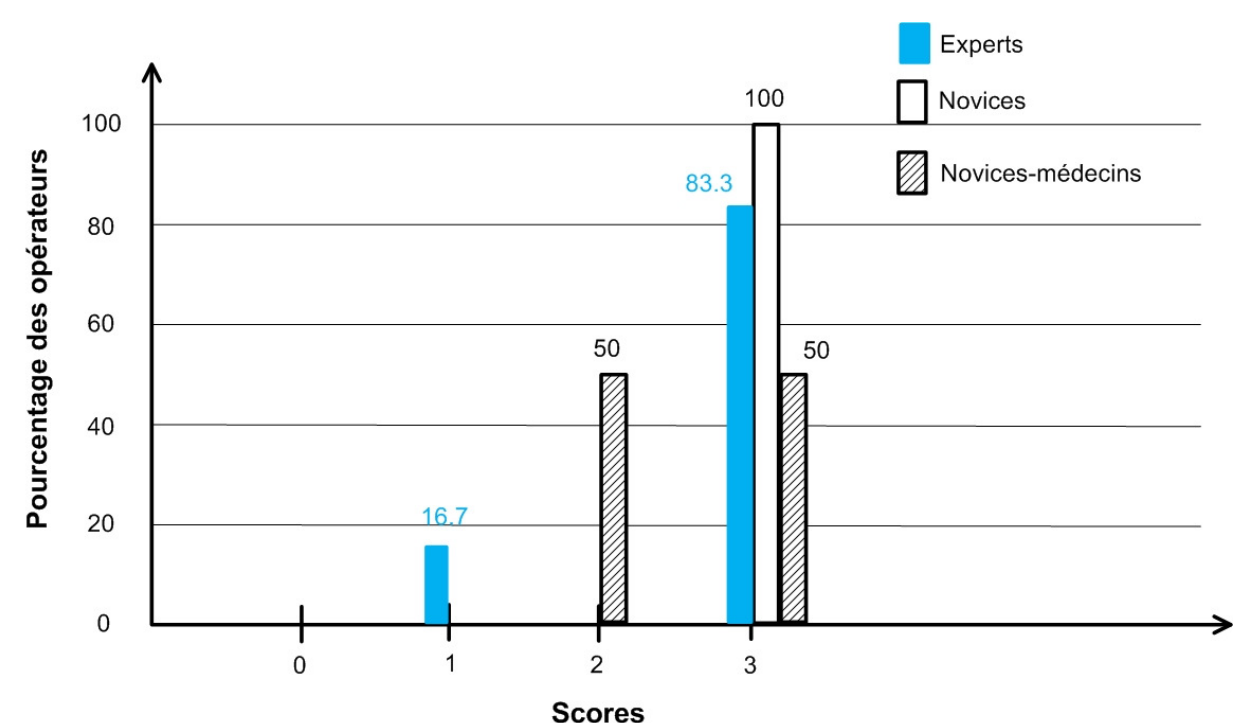

Scores<br>Figure 6.17 Appréciation sur l'utilisabilité de fonctionnalité de suivi automatique d'une région d'intérêt

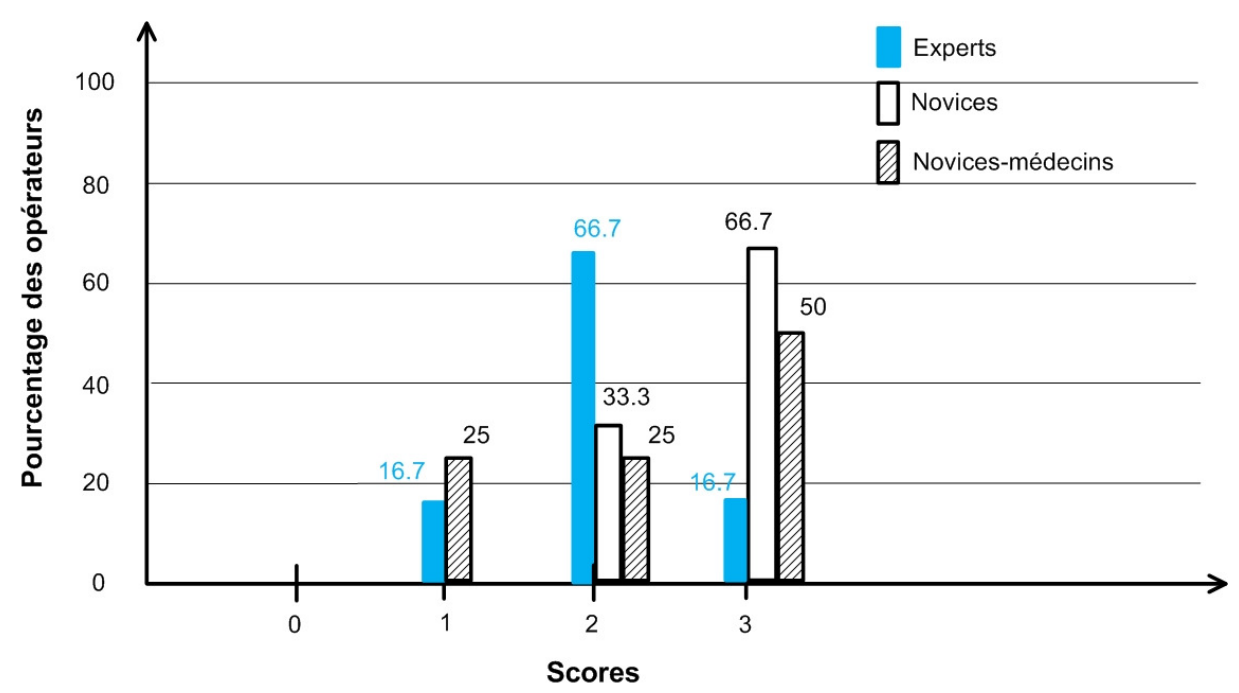

Figure 6.18 Appréciation sur la précision de fonctionnalité de suivi automatique d'une région

d'intérêt

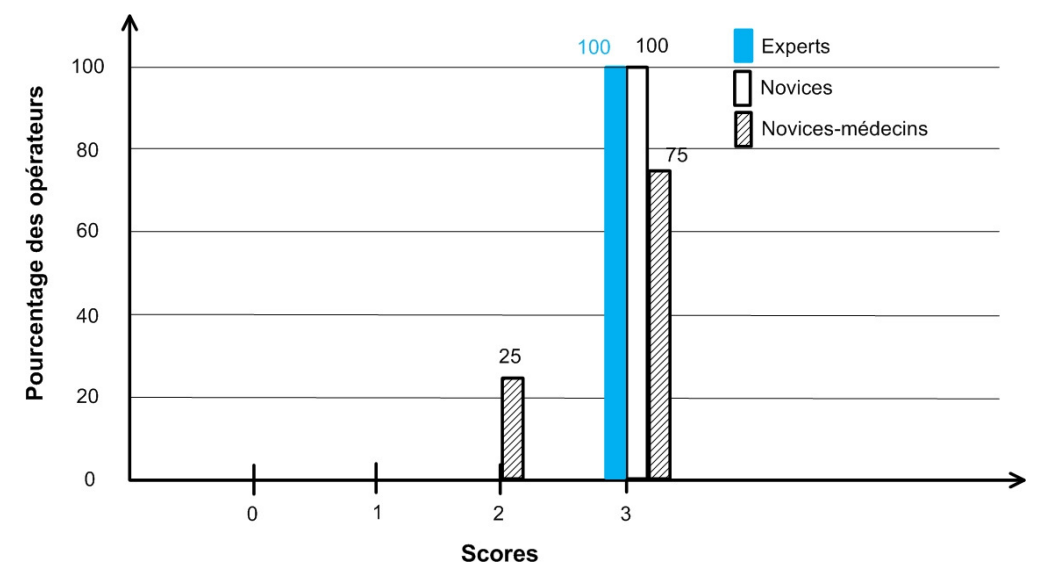

Figure 6.19 Appréciation sur l'utilisabilité de la fonctionnalité de détecter et éviter des obstructions

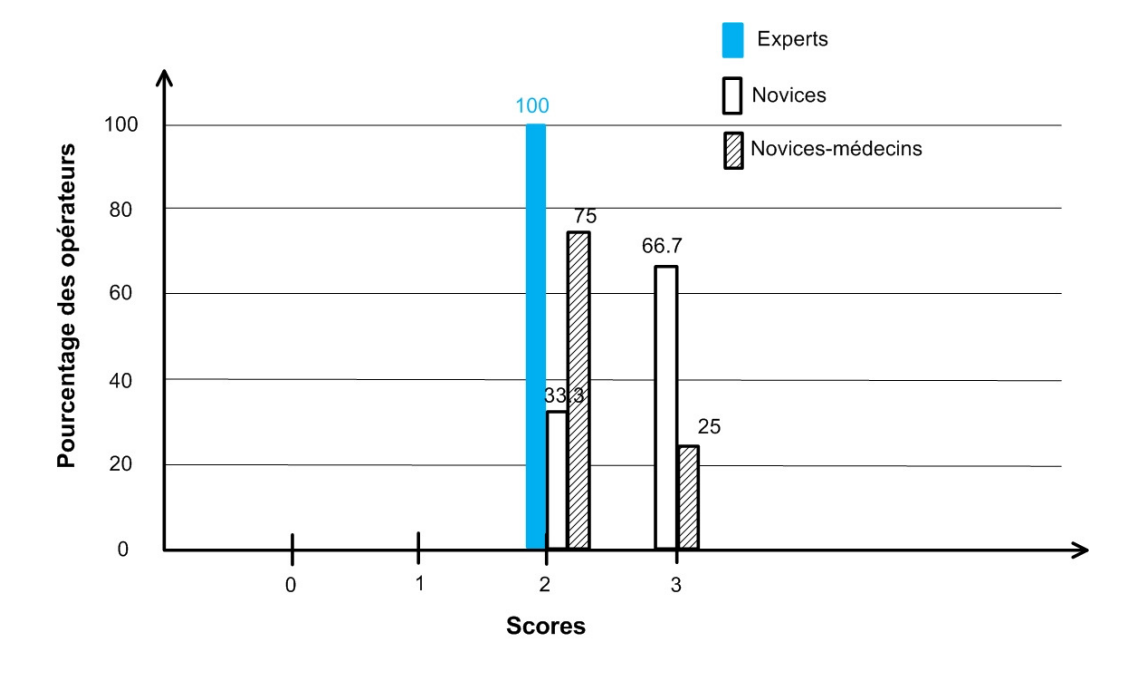

Figure 6.20 Appréciation sur la précision de la fonctionnalité de détecter et éviter des obstructions

La figure 6.21 présente l'appréciation des opérateurs sur l'utilisabilité de la coordination des deux caméras pour observer la même région d'intérêt. On constate que les opérateurs aiment bien la coordination des deux caméras pour observer la même région d'intérêt.

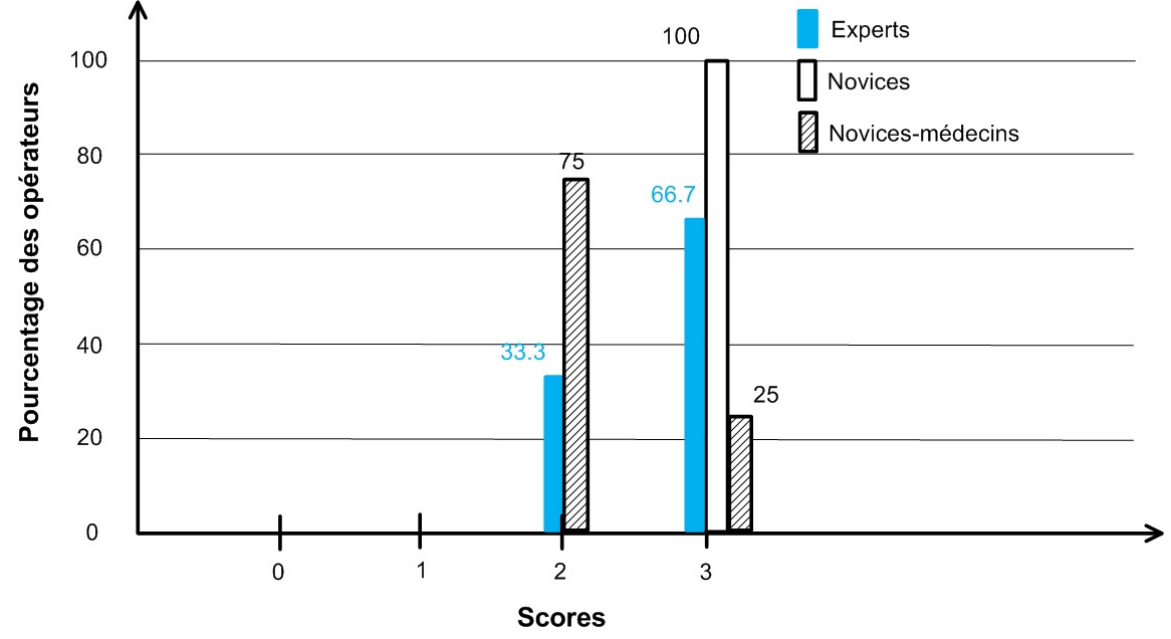

Figure 6.21 Appréciation sur l'utilisabilité de la coordination des deux caméras pour observer la même ROI

La figure 6.22 présente l'appréciation sur le suivi séparé de deux régions d'intérêt par deux robots. Cette fonctionnalité aussi appréciée puisque l'opérateur peut contrôler les deux bras à leur guise.

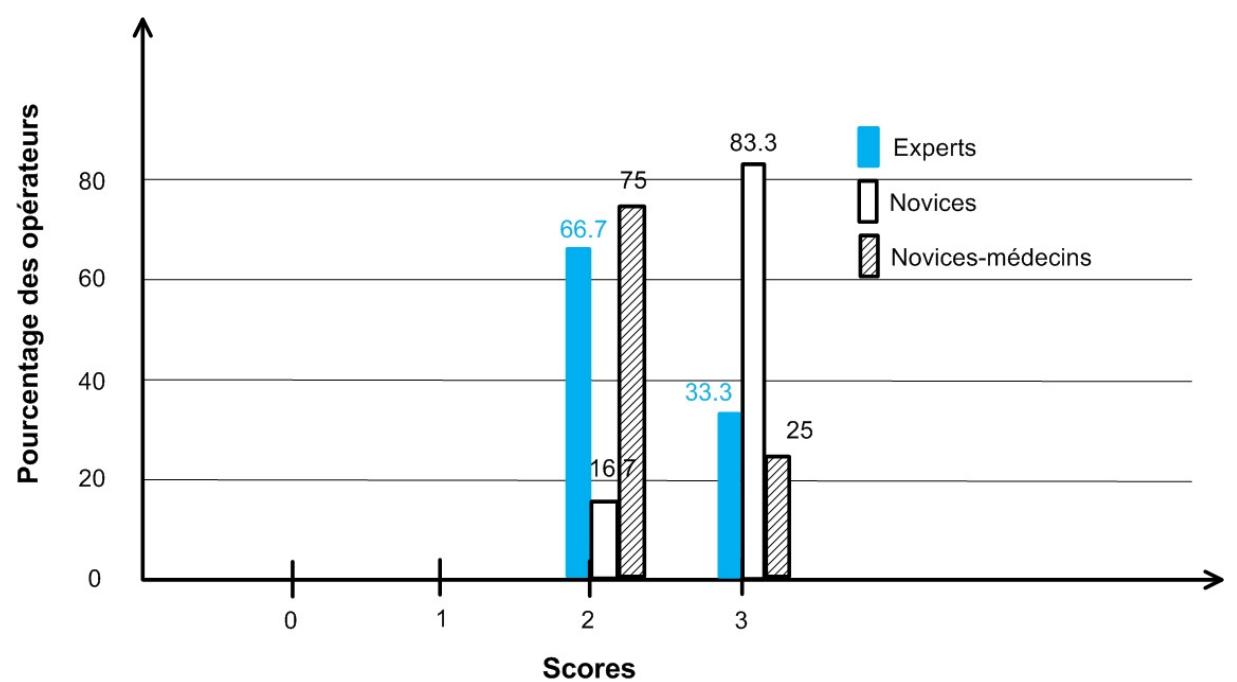

Figure 6.22 Appréciation sur le suivi séparé de deux ROI par les caméras

# 6.5 Conclusion

À propos de la charge cognitive, les modalités 2, 3 et 4 de l'interface de contrôle automatisé diminuent la charge cognitive des opérateurs par rapport à la modalité 1 de l'interface de contrôle manuel.

Concernant l'efficacité d'opération, la modalité 2 de l'interface de contrôle automatisé est plus efficace que la modalité 1 de l'interface de contrôle manuel. Par contre, les modalités 3 et 4 de l'interface de contrôle automatisé sont moins efficaces que la modalité 1 de l'interface de contrôle manuel.

Considérant le temps d'observer les vidéos, les trois modalités 2, 3 et 4 de l'interface de contrôle automatisé permettent d'augmenter le temps d'observer les vidéos de 35 à 40% par rapport à la modalité 1 de l'interface de contrôle manuel. C'est un gain important.

À propos de l'appréciation des interfaces, il n'y a pas de grande diversité de l'appréciation des opérateurs sur les modalités de l'interface de contrôle automatisé et de l'interface de contrôle manuel. Les résultats suggèrent que les deux interfaces sont faciles à utiliser.

# CHAPITRE 7 Études de cas en salle d'anatomie

Afin de valider le système dans des conditions plus réalistes d'utilisation, nous avons mené des études de cas dans la salle d'anatomie du Centre hospitalier de l'Université de Sherbrooke (CHUS). L'objectif initial était de faire des essais avec un groupe de 12 médecins chirurgiens, mais il s'avéra difficile de trouver les disponibilités requises, tant pour les médecins que pour l'accès à la salle d'anatomie où le système de caméras robotisées est installé, pour que soient tenus ces essais (par groupe de deux, chacun leur tour opérant le système pendant que l'autre performe des interventions sur cadavre, sur une période totalisant 150 minutes) avec notre système. Ainsi, nous avons simplement pu réaliser des études de cas avec trois médecins chirurgiens et une technicienne de laboratoire en anatomie. Le tableau 7.1 présente les caractéristiques de ces opérateurs.

| Caractéristique                           | Moyenne | <b>Écart</b> type | Minimal | Maximal |
|-------------------------------------------|---------|-------------------|---------|---------|
|                                           |         |                   |         |         |
| Age                                       | 28.25   | 6.55              | 24      | 38      |
|                                           |         |                   |         |         |
| Nombre<br>d'utilisation<br>de<br>d'heures | 11.5    | 5.74              | 8       | 20      |
| l'ordinateur par semaine                  |         |                   |         |         |
| Nombre d'heures aux jeux vidéos par       | 5.25    | 9.84              | 0.0     | 20.0    |
| semaine                                   |         |                   |         |         |

Tableau 7.1 Caractéristiques des opérateurs pour les études de cas

La figure 7.1 présente les conditions expérimentales à la salle d'anatomie. Le scénario expérimental implique de suivre les interventions d'un spécialiste réalisant cinq interventions sur cadavre : intubation, cricotomie, thoracotomie, insertion d'un tube thoracique et accès veineux( voir la figure 7.2). La durée variait de 7 à 20 minutes selon le spécialiste réalisant les interventions, menant à de grandes variabilités qui ne permettait pas de comparer les performances entre les cas.

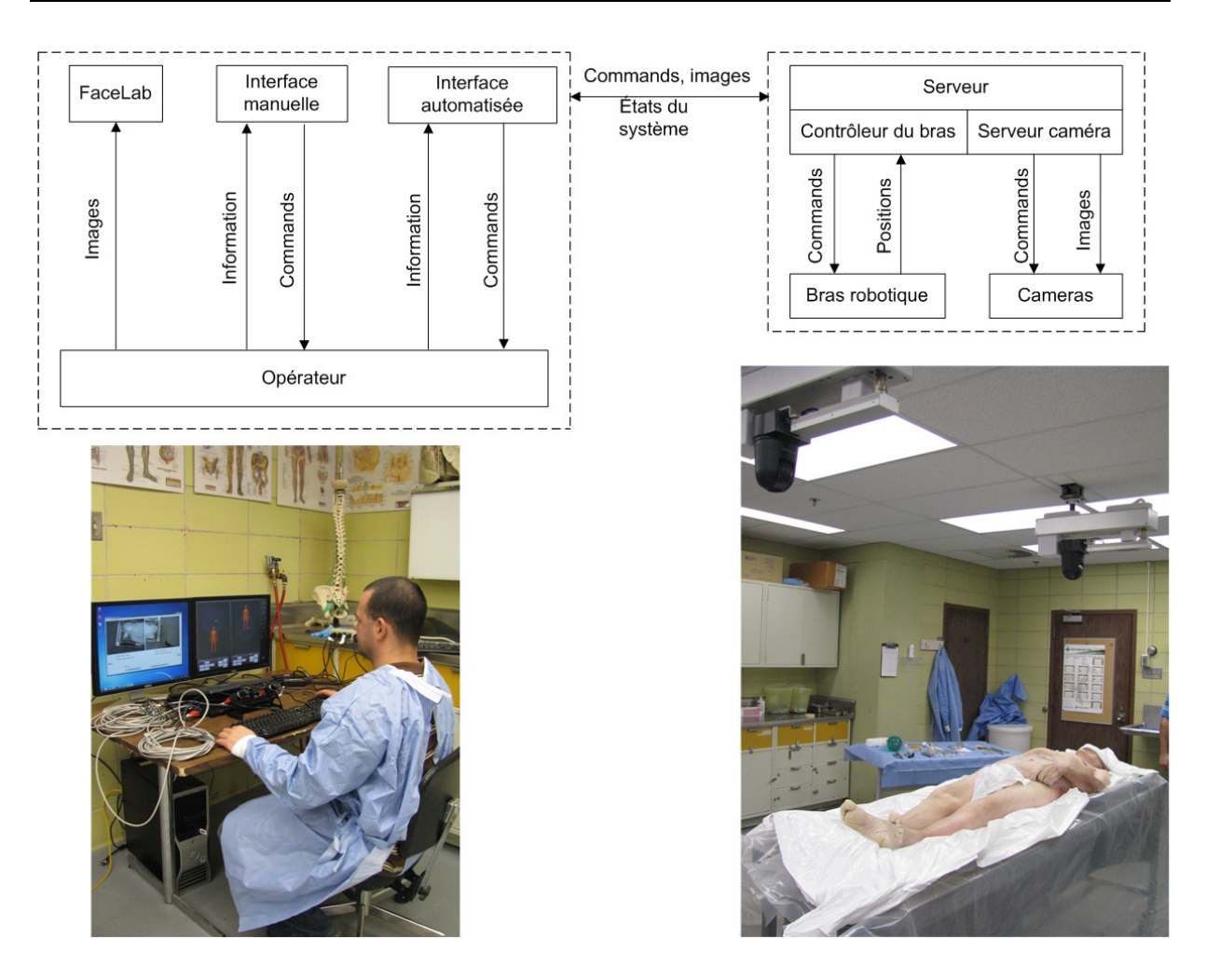

Figure 7.1 Montage expérimental à la salle d'anatomie du CHUS

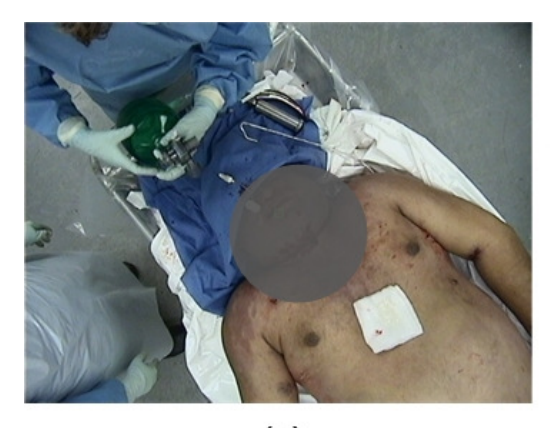

 $(a)$ 

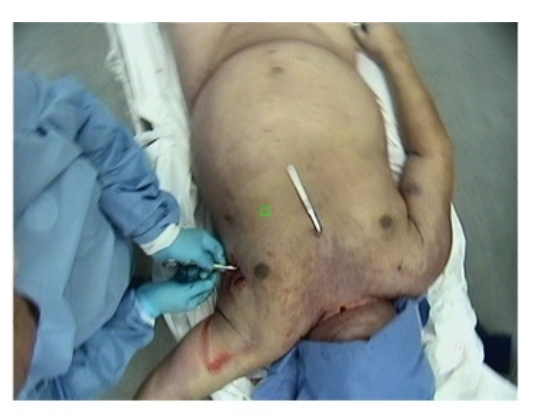

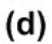

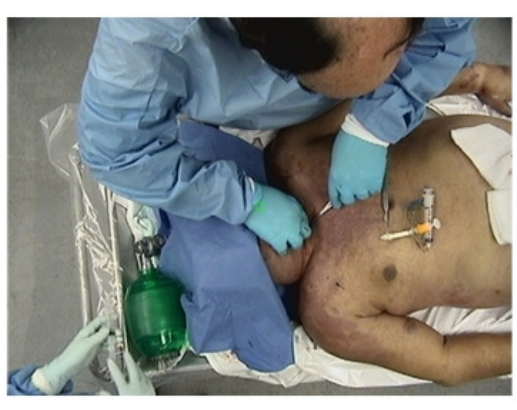

 $(b)$ 

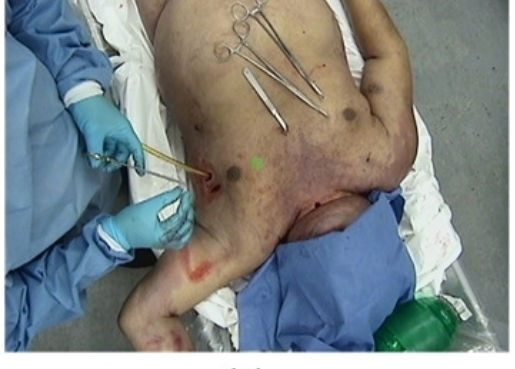

 $(e)$ 

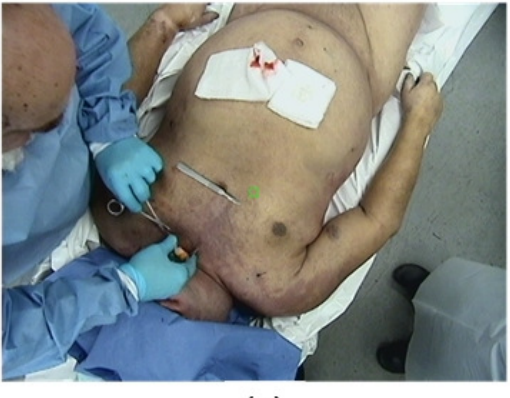

 $(c)$ 

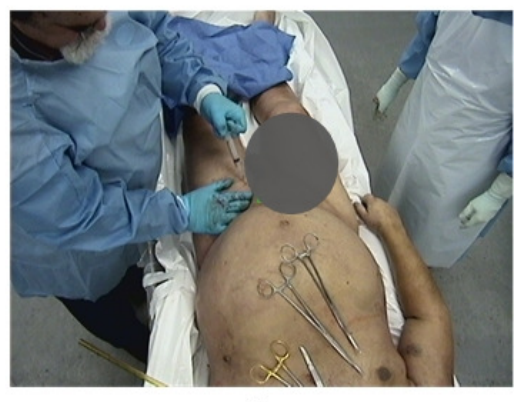

 $(f)$ 

Figure 7.2 Interventions lors des études de cas en salle d'anatomie : (a) Intubation; (b) et (c) Cricotomie; (d) Thoracotomie; (e) Insertion d'un tube thoracique; (f) Accès veineux (des régions ombragées ont été ajoutées pour des raisons éthiques)

Bien qu'il ait été impossible de dégager des résultats statistiquement significatifs de ces données, l'analyse de la charge cognitive, l'efficacité d'opération, le temps d'observation des vues vidéos et l'appréciation de la convivialité des interfaces lors de ces cas, nous avons pu relever les observations suivantes:

- L'interface de contrôle automatisé amène une augmentation de l'attention des opérateurs sur les vues vidéos, soit un gain de l'ordre de 35% à 40%. Ceci est un gain considérable et suggère l'importance de contrôler les caméras directement des vues vidéo.
- Le mode indépendant de l'interface de contrôle automatisé (Modalité 2) avec la fonctionnalité de détecter et éviter des obstructions est très apprécié par les opérateurs.
- L'interaction directe sur les vues vidéos pour contrôler le système (Modalités 2 et 3) est très appréciée par les médecins car ceci leur permet de garder leur attention sur l'observation de la scène. Le temps de réponse du système et la simplicité de contrôle sont très importants.
- Le mouvement des caméras doit être limité le plus possible en réalisant le suivi de région d'intérêt et éviter des obstructions pour que les médecins puissent bien suivre les interventions.
- Les opérateurs suggèrent de développer une nouvelle interface qui permettrait de visualiser en même temps les vues vidéos et la position des bras et des caméras afin de leur permettre de reconnaître la position spatiale du système et de positionner les caméras à l'extérieur de la région couverte par les vues vidéos. Cette suggestion découle du fait que la capacité de positionner la caméra en cliquant sur la vidéo est limitée par la dimension de la vidéo dans l'interface de contrôle automatisé.

# CHAPITRE 8 Conclusion

Les travaux de ce mémoire portent sur le développement d'une interface de contrôle automatisé pour un système des caméras robotisées utilisé dans un contexte de télétraumatologie, exploitant des algorithmes de suivi automatique de la région d'intérêt, de détection et d'évitement des obstructions, et d'approximation des coordonnées tridimensionnelles d'un point d'image.

L'interface de contrôle automatisé permet de repositionner les caméras de façon autonome tout en laissant la possibilité à l'opérateur de les déplacer directement au besoin. Cette interface est conçue avec deux modes de contrôle: l'opérateur sélectionne une zone d'intérêt directement dans la vue vidéo, ou identifie une région d'intérêt qui est suivi automatiquement par le système, et qui permet au besoin que les deux bras regardent simultanément le dit objet de deux points de vue différents. Avec la détection d'obstruction, l'interface est en mesure de repositionner automatiquement les caméras pour garder la vue sur la région d'intérêt.

Malgré certaines limitations inhérentes à la rapidité de traitement des commandes de positionnement des caméras intégrées au système limitant la vitesse des bras robotisés, l'analyse des résultats suggère que l'interface de contrôle automatisé est conviviale et diminue la charge cognitive des opérateurs. L'efficacité d'opération avec l'interface de contrôle automatisé permettant la sélection de la zone d'intérêt est plus élevée que l'interface de contrôle manuel, demandant le positionnement manuel des bras robotisés et des caméras, tandis que l'efficacité d'opération de l'interface de contrôle automatisé permettant de sélectionner et de suivre une région d'intérêt simultanément par les deux caméras est moins élevée que l'interface de contrôle manuel.

L'analyse du temps d'observation sur les vidéos montre que l'interface de contrôle automatisé permet d'augmenter le pourcentage de temps d'observation sur les vidéos jusqu'à plus de 85% du temps, pour un gain de 30.3% par rapport à l'interface de contrôle manuel.

Considérant l'hypothèse: "L'interface de contrôle automatisé est plus conviviale que l'interface de contrôle manuel ", les résultats montrent que toutes les deux interfaces sont faciles à utiliser et il n'y a pas de grande différence de l'appréciation sur les deux interfaces.

À propos de l'hypothèse : "L'opérateur apprécie davantage utiliser une interface de contrôle automatisé plutôt qu'une interface de contrôle manuel dans ses tâches", les résultats montrent que l'interface de contrôle automatisé est mieux que l'interface de contrôle manuel en considérant les critères de charge cognitive et de temps d'observer les vidéos. Pour le critère d'efficacité d'opération, la modalité 2 de l'interface de contrôle automatisé est mieux que la modalité 1 de l'interface de contrôle manuel tandis que les modalités 3 et 4 sont à l'inverse.

Face à ces observations, il ressort l'importance de développer des interfaces permettant de contrôler les caméras directement des vues vidéos. De plus, pour l'automatisation du positionnement des caméras, il s'avère que les caméras de type vidéoconférence où la séquence de commandes ne peut être réinitialisées ne sont pas appropriées pour réaliser un suivi adéquat lors de déplacement des bras. La conception d'une caméra PTZ spécialement adaptée au système serait grandement avantageuse dans l'avenir.

# Annexe A Spécifications de la caméra SNCRX550

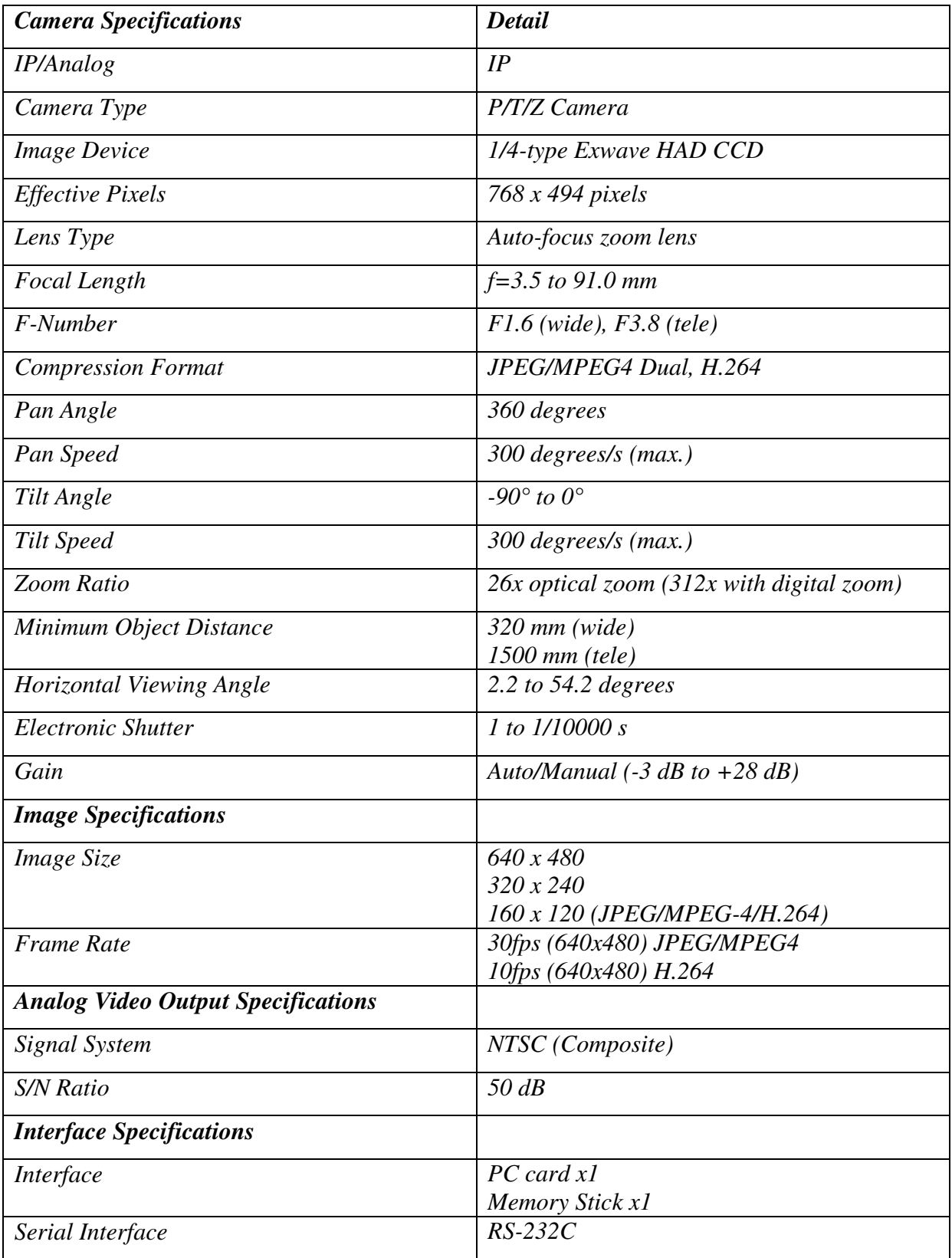

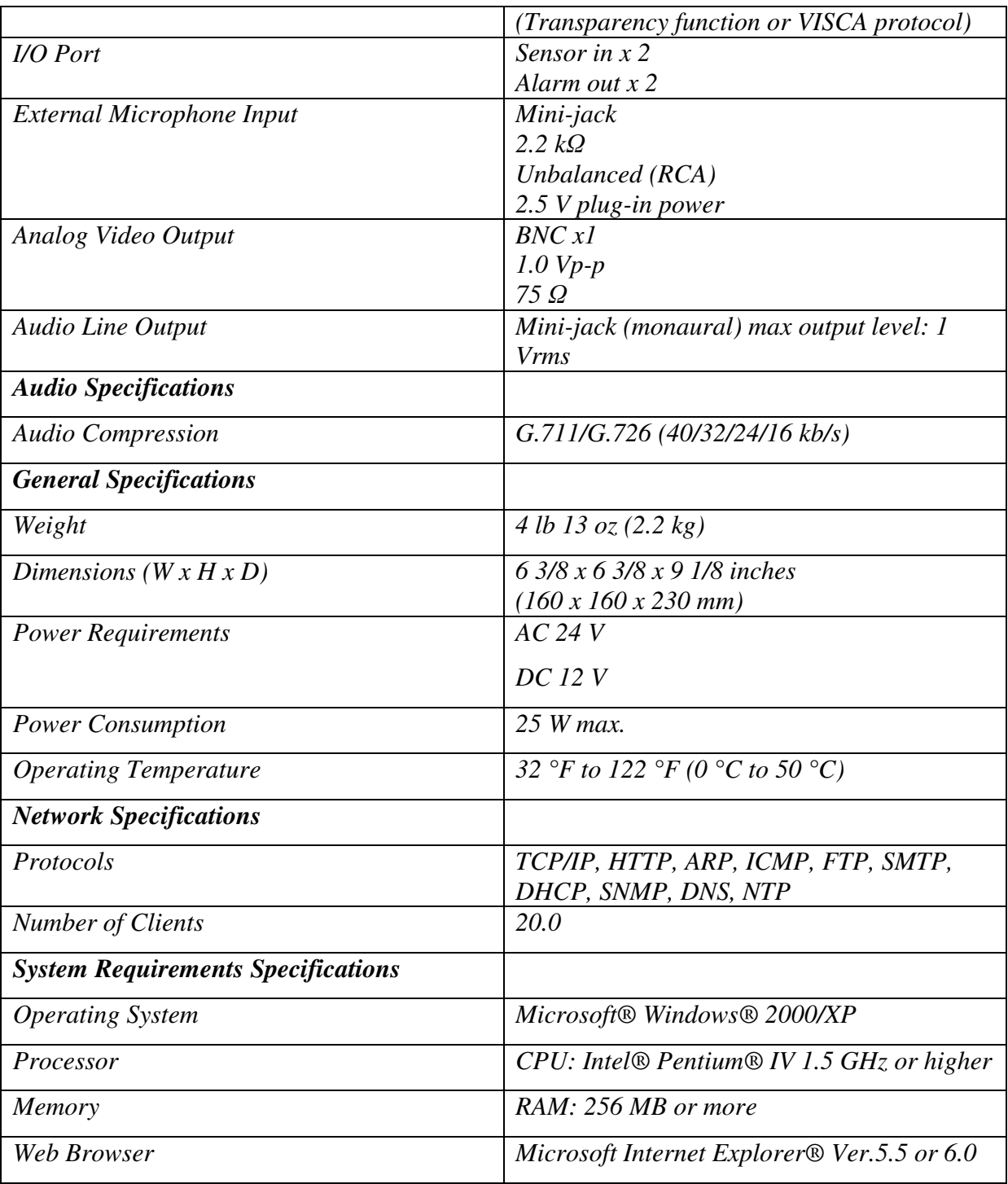

ANNEXE B Protocole expérimental

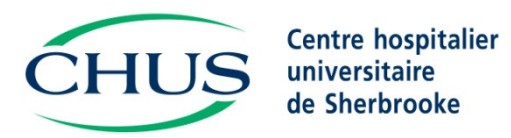

*Unité d'évaluation des technologies* 

# **TÉLÉSURVEILLANCE EN SALLE D'URGENCE PHASE-IIIB**

## **PROTOCOLE DE RECHERCHE**

#### **CHERCHEUR PRINCIPAL :**

**Renald Lemieux,**  M. Ing., Ph D, M.ETS., directeur adjoint, DQPEP du CHUS

#### **COLLABORATEURS :**

**Marcel Martin**, M.D., M. Sc., FCMF

**François Michaud**  Ph.D., Faculté de génie Université de Sherbrooke

**Chon Tam Le Dinh**  Ph.D., Faculté de génie Université de Sherbrooke

**Thanh Tung Trân Thanh**  M.Sc (c) Faculté de génie Université de Sherbrooke

**Christian Bellemare,**  M.Sc., coordonnateur de l'Unité ETMIS, DQPEP, CHUS

Août 2010

#### **Historique du projet**

Le projet de télésurveillance en salle d'urgence a été initié par le CHUS suite à une expérimentation de téléformation des gestes chirurgicaux avec des urgentologues du Québec ainsi que certains hors-Québec. Après trois sessions, les chirurgiens instructeurs ont rapidement conclu à la nécessité d'un support clinique spécialisé pour la prise en charge des cas graves de traumatologie ainsi que de maintenir à jour les connaissances et compétences des urgentologues. De ce constat est née l'idée de mettre au point un système de télésurveillance à distance en traumatologie afin de répondre à des besoins pressants d'amélioration des services en médecine d'urgence.

Des liens existant déjà entre la Faculté de génie de l'Université de Sherbrooke et les équipes technique et clinique du CHUS, les divers intervenants ont convenu d'unir leurs forces et de travailler en collégialité afin de concevoir et de livrer une technologie d'avant-garde ayant franchi toutes les étapes réglementaires de l'évaluation technique et clinique d'une technologie de télésanté.

Ces travaux conjoints ont permis d'établir certains critères dans la pratique de la télémédecine en salle urgence, plus particulièrement en traumatologie. Quoique cette spécialité pointue ait été à prime abord retenue comme sujet d'étude, les résultats n'en sont pas moins applicables aux autres spécialités de la médecine d'urgence. On peut par exemple penser à la chirurgie générale, l'orthopédie, la neurologie et la cardiologie où la télésurveillance des cas graves offre un fort potentiel de bénéfices pour les patients et les intervenants en santé.

Ce projet comporte quatre phases, dont la première et la deuxième consistaient au développement du système de télésurveillance en salle d'urgence. Trois systèmes robotisés munis de deux caméras positionnées au-dessus de la civière (dont le contrôle de l'orientation de la lentille, du facteur d'agrandissement et des déplacements dans un plan cartésien est réalisé à distance de manière indépendante) ont été conçus afin de répondre aux besoins cliniques. Ces systèmes ont tous été conçus de manière à éviter de perturber l'organisation des soins. Un premier système, composé de deux rails perpendiculaires à la civière, a permis de démontrer et de valider une preuve de concept. Le second système a permis d'explorer une plus grade capacité à télévisualiser les interventions par la conception d'un système composé d'une caméra fixée à une « table X-Y » et d'une autre fixée à un rail perpendiculaire à la civière. La « table X-Y » de ce système permet à une des caméras de couvrir une aire de 33 pieds carrés dont la vision centrale de cette dernière est approximativement le nez du patient tandis que le rail positionné au pied du patient procure une vue globale de part et d'autre du patient.

Le présent système dont son évaluation fait l'objet de ce projet a été développé par la firme RoboMotio conjointement avec la Faculté de génie de l'Université de Sherbrooke. Ce dernier a complètement été redessiné afin d'éliminer les lacunes présentes dans les versions précédentes et d'en faire un système performant avec le souci du respect des besoins et de la vision des urgentologues. De plus, ce système a été conçu avec robustesse, respectant ainsi les normes biomédicales dans l'optique d'une installation future en salle de traumatologie.

Nous souhaitons maintenant diriger nos efforts au niveau de la troisième phase de notre projet qui se concentre sur l'analyse du système en milieu contrôlé. La quatrième phase fera l'objet éventuellement d'une étude pilote.

#### **OBJECTIF DU PROJET**

#### **Le projet de télésurveillance en salle d'urgence est un projet de recherche en évaluation des technologies qui vise à :**

- 1) définir les modalités de soutien à distance par un chirurgien spécialisé à un urgentologue dans la pratique en temps réel de la traumatologie;
- 2) mesurer l'efficience de la téléformation sur les techniques d'urgence en traumatologie pour améliorer et maintenir les connaissances et compétences des urgentologues.

#### *Ce projet comporte quatre phases, voici les détails des trois phases prévues de l'étude « Télésurveillance en salle d'urgence»*

#### *Phase I et II : Conception du système de télésurveillance en salle d'urgence*

Conception de la technologie par le CHUS en collaboration avec les facultés de génie et de médecine de l'Université de Sherbrooke. Cette partie du projet est complétée.

#### *Phase III : Analyse du système en milieu contrôlé*

Nous avons répondu à la question concernant la Phase III et fourni au comité d'éthique l'article publié de la (Phase III) en mars 2010 (projet # 09-192).

L'évaluation d'un système de téléassistance en salle d'urgence.

#### *Phase – III B*

**Cette phase vise deux objectifs principaux.** Le premier objectif consiste à comparer la convivialité de deux interfaces graphiques de contrôle à distance du système de télésurveillance, une interface de contrôle manuel et une interface de contrôle automatisé, dans un contexte d'exécution de techniques d'urgence en salle d'anatomie. L'interface la plus conviviale améliorera grandement la capacité et la facilité de télévisualiser des interventions chirurgicales dans un contexte de stabilisation des patients polytraumatisés à l'aide d'un système robotisé de télésurveillance en salle d'urgence de troisième génération. Ainsi, l'hypothèse de recherche est :

#### **H0 :** *L'interface graphique de contrôle automatisé est plus conviviale que l'interface graphique de contrôle manuel*

Pour réaliser ce projet, nous utiliserons deux locaux : le laboratoire d'anatomie de la Faculté de médecine et des sciences de la santé de l'université de Sherbrooke (FMSS) et le laboratoire de l'unité ÉTMIS du CHUS. Un médecin ou stagiaire participant à l'étude performera des techniques d'urgence sur cadavre au laboratoire d'anatomie pendant que d'autres (médecins et stagiaires) utiliseront le système de télésurveillance au laboratoire de l'unité ÉTMIS pour visualiser ces techniques. Ces derniers seront ensuite invités à compléter un questionnaire mesurant leur niveau de satisfaction à utiliser chacune des interfaces graphiques pour télévisualiser des techniques d'urgence à l'aide de ce système robotisé.

Le second objectif consiste à comparer le niveau de satisfaction de l'opérateur du système à utiliser une interface de contrôle automatisée par rapport à une interface de contrôle manuelle. Les efforts mis à développer une interface de contrôle conviviale et efficace visent à minimiser le temps du chirurgien à contrôler le système. Nous voulons que l'opérateur du système passe la majeure partie de son temps à observer l'exécution des techniques pour mieux assister les intervenants plutôt que de se préoccuper d'opérer le système. Bien qu'une interface de contrôle manuel facilite grandement l'opération du système, nous misons sur l'automatisation pour dégager davantage l'opérateur de tâches techniques pour mieux se concentrer sur les tâches cliniques. Nous cherchons donc à connaître le niveau de satisfaction des participants à utiliser l'une ou l'autre des interfaces et de commenter sur la capacité du système à assister à distance les médecins dans l'exécution de techniques d'urgence. L'hypothèse de recherche est :

#### **H0 :** *L'opérateur apprécie davantage utiliser une interface de contrôle automatisé plutôt qu'une interface de contrôle manuel dans sa tâche de téléassistance.*

Pour réaliser cet objectif, un questionnaire portant sur la perception des opérateurs du système sur la convivialité des interfaces et l'efficacité du système sera complété par chaque participant.

#### *Phase IV : Analyse du système : téléassistance en temps réel des techniques d'urgence en salle de traumatologie (projet #09-192)*

Cette partie sera réalisée dans un proche avenir sous forme d'une « étude pilote » en collaboration avec un partenaire clinique (centre hospitalier Brome-Missiskoi-Perkins). Cette phase ne fait pas l'objet de la présente demande.

#### **SOUS-OBJECTIFS DU PROJET**

Ce projet s'inscrit dans le développement d'un programme de télé-expertise en temps réel qui poursuit les objectifs suivants :

- Élever le niveau d'expertise des médecins en traumatologie afin d'améliorer les signes vitaux des patients pour permettre un transfert vers un hôpital spécialisé;
- Permettre une prise en charge complète dans le cas où le transfert est impossible;
- Établir un programme de télé-enseignement dans le cadre du programme de maintien des compétences par la création d'une banque de cas cliniques afin : d'accroître la dextérité manuelle; d'optimiser le travail de l'équipe d'intervenants en salle de traumatologie.

De ces objectifs, il en résulte les impacts attendus :

• Amélioration des compétences par le soutien à distance lors des interventions en salle d'urgence par l'introduction d'un système de téléassistance comme outil;

- Standardisation des procédures pour l'assistance à distance des gestes chirurgicaux en traumatologie;
- Amélioration des méthodes d'enseignement par la confection d'une banque de données cliniques des gestes chirurgicaux;
- Développement et maintien de l'expertise des médecins en salle d'urgence par un programme de formation continue;
- Développement d'un programme de formation pour jeunes médecins œuvrant en salle d'urgence.

#### **MÉTHODOLOGIE : PHASE – III B**

Pour cette étude évaluative, nous avons choisi un devis d'observation de type analytique.

#### **LIMITES**

Biais de validité interne :

De la désidérabilité sociale (effet Hawthorne);

Biais d'information

- À l'aide d'un questionnaire à compléter, nous sollicitons la perception des participants sur le degré d'appréciation du système robotisé.

Biais de validité externe

Biais de sélection

Nombre limité de sujets à l'étude.

#### **POPULATION À L'ÉTUDE, RECRUTEMENT ET ÉCHANTILLONNAGE**

Des médecins résidents et stagiaires de la Faculté de médecine et des sciences de la santé de l'Université de Sherbrooke seront sollicités par le Dr Marcel Martin.

Dr Marcel Martin assurera la bonne démarche de cette étude avec la collaboration des médecins et des stagiaires volontaires qui lui auront manifesté leur souhait de participer à cette étude. Nous escomptons environ 12 médecins et stagiaires et nous aurons recours à au plus 8 cadavres.

Considérant qu'aucune étude portant sur l'évaluation d'un système de télésurveillance des techniques d'urgence dans le cadre de la téléassistance en traumatologie n'est publiée, il nous est impossible d'estimer la taille de l'échantillon.

#### **DÉROULEMENT DE L'ÉTUDE : ÉVALUATION DE LA CAPACITÉ À VISUALISER LES TECHNIQUES D'URGENCE**

Tout d'abord, chaque participant à l'étude suivra une formation de 40 minutes sur le fonctionnement du système robotisé de téléassistance. Il apprendra à utiliser deux interfaces graphiques lui permettant de contrôler à distance les mouvements linéaire et angulaire des caméras du système. Cette formation vise aussi à développer chez l'utilisateur une bonne représentation mentale des déplacements de chacune des caméras dans l'espace. Elle sera donnée par Thanh Tung Trân Thanh. Ce dernier sera soutenu par un assistant de recherche tout au long de l'étude. Des séances de simulation seront répétées tant et aussi longtemps que l'utilisateur ne sera pas en mesure de positionner rapidement et sans hésitation les caméras sur les cibles prédéterminées par un expert en évaluation, et ce, avec chacune des interfaces graphiques.

Après cet exercice de familiarisation et d'apprentissage, le projet d'évaluation débutera. Pour chacune des interfaces, des mesures qualitatives seront recueillies à l'aide d'un questionnaire, et des mesures quantitatives seront recueillies à l'aide du logiciel faceLAB (voir section Variables) et de l'interface elle-même. D'une part, le logiciel faceLAB enregistre dans un fichier la position du regard de l'utilisateur sous la forme de coordonnées (x,y); aucune image des yeux ou du visage de l'utilisateur ne sera enregistrée. D'autre part, les interfaces graphiques enregistrent dans un fichier les déplacements linéaires et angulaires des caméras sous la forme de coordonnées et d'angles de vue.

Des techniques d'urgence tirées du programme ATLS « Advanced trauma life support » seront exécutées sur cadavre au laboratoire d'anatomie de la FMSS (local S-417) par un médecin ou stagiaire participant à l'étude. Pendant ce temps, un autre participant manipulera le système robotisé à partir du laboratoire de l'UETMIS du CHUS situé au local S-501-6. Chaque technique sera réalisée deux fois. Ainsi, les participants visualiseront la même technique une première fois en manipulant une interface de contrôle manuel des caméras et une seconde fois en manipulant une interface de contrôle automatisé des caméras. Durant la visualisation des techniques, l'assistant de recherche obstruera les champs de vision des caméras partiellement ou totalement. L'opérateur sera ainsi forcé de déplacer rapidement les caméras en manipulant l'interface de contrôle afin de se dégager de l'obstruction et de conserver l'observation de la technique en cours d'exécution. Le comportement de l'opérateur durant la manipulation de l'interface sera observé et toutes les données relatives aux déplacements linéaires et angulaires des caméras seront enregistrées dans l'ordinateur de contrôle du système.

Finalement, un questionnaire d'évaluation (Annexe V) du niveau d'appréciation du fonctionnement du système robotisé sera proposé aux participants. Ce dernier prendra environ 10 minutes à compléter.

#### **VARIABLES**

Les données prélevées selon les critères présentées dans le tableau B.1 permettront de vérifier nos hypothèses de recherche.

#### **Critères d'évaluation**

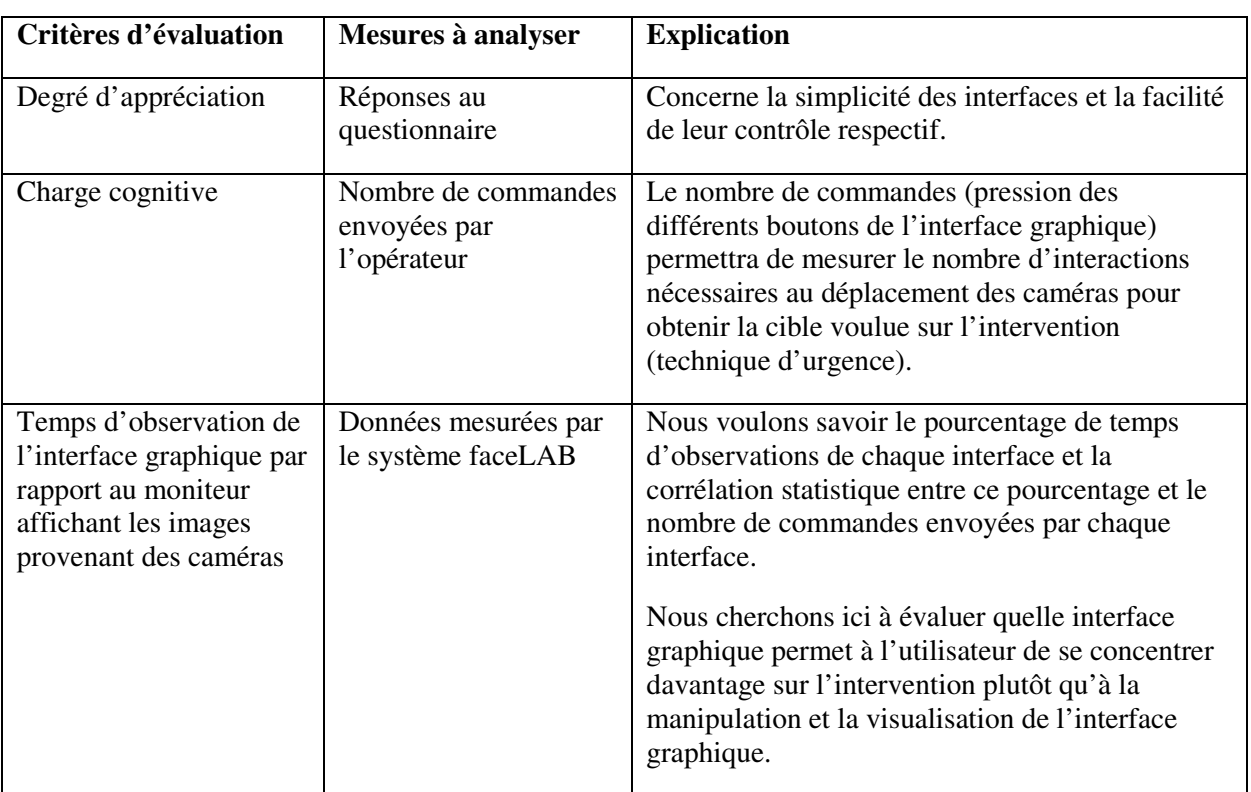

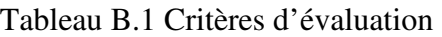

#### **INSTRUMENTS DE MESURE**

L'évaluation qualitative du système est réalisée à partir d'un questionnaire validé à l'interne par le responsable du déroulement clinique et par différents professionnels du domaine du génie et de l'évaluation des technologies médicales. Ce questionnaire sert à mesurer le degré d'appréciation du système robotisé par les opérateurs. L'échelle de Likert à quatre niveaux d'intensité, soit de 0 à 3, est utilisée dans ce questionnaire. L'absence de neutralité impose une prise de position par l'opérateur envers chacun des énoncés. Chaque énoncé sera pondéré uniformément afin de calculer le score global d'appréciation.

Des mesures quantitatives seront obtenues à l'aide du système faceLAB correctement calibré. Ce système est constitué d'une caméra stéréoscopique qui fixe les yeux de l'opérateur qui observe une image affichée sur un écran d'ordinateur. Par une mesure de contraste, le système détecte le centre de chacune des pupilles de l'observateur. Le système comprend aussi un dispositif à LED qui projette une lumière infrarouge sur la pupille. Le reflet de la lumière sur la cornée est enregistré par la caméra. Le vecteur résultant entre le point de reflet de la lumière sur la cornée et le centre de la pupille est utilisé pour calculer la direction d'observation. Ceci permet de déterminer la position d'observation sur l'image de l'écran sous la forme de coordonnées (*x,y*). Ces coordonnées sont enregistrées dans l'ordinateur du système.

Deux ordinateurs seront utilisés pour faire fonctionner les interfaces graphiques (Annexe VI) et colliger l'information sur les déplacements des caméras.

Aucun enregistrement vidéo ne sera fait par le système robotisé. Notre intérêt porte sur la capacité qu'offre le système robotisé de visualiser les techniques d'urgence et aux manipulations de l'interface graphique qui permet à l'utilisateur d'interagir avec le système.

#### **COLLECTE DES DONNÉES**

Le questionnaire d'évaluation du degré d'appréciation du système robotisé (Annexe V) sera distribué aux participants avec une lettre explicative (Annexe VII).

Le système faceLAB mémorise les données dans un fichier dont le format est worldModel.txt.

Les informations nécessaires pour l'analyse sont :

<FRAME\_NUM> <GAZE\_OBJ\_NAME> <GSI\_SCREEN\_X> <GSI\_SCREEN\_Y>

où:

- FRAME NUM est l'ordre d'apparition de l'image.
- GAZE\_OBJ\_NAME est le nom de l'écran observé par l'opérateur du système robotisé.
- GSI\_SCREEN\_X est la coordonnée *x* du point d'observation de l'opérateur sur écran.
- GSI\_SCREEN\_Y est la coordonnée *y* du point d'observation de l'opérateur sur écran.
- Chaque ordinateur responsable du fonctionnement des interfaces graphiques mémorise les commandes envoyées par l'opérateur dans un fichier de type dataLogFile.txt ayant la structure suivante :

<Index> <Second> <Millisecond> <Type> <Robot ID> <User>

où:

- Index est l'ordre de commande.
- Second est le moment où la commande est envoyée en seconde.
- Millisecond est le moment où la commande est envoyée en milliseconde.
- Type est le type de commande
- Robot ID est l'identification de la caméra (celle de tête ou celle du pied).
- User détermine si l'origine de la commande est l'interface manuelle ou l'interface automatisée.

Pour stratifier les données numériques et éviter leur perte, les données de chaque opérateur seront enregistrées dans un dossier séparé et identifié par le code du participant.

#### **ANALYSE DES DONNÉES**

La comparaison des deux interfaces graphiques utilisées sera effectuée en appliquant le test T non paramétrique de deux échantillons dépendants et le test de « Wilcoxon Signed Rank » avec un niveau de signification de 0,05 sur l'ensemble des données agglomérées de manière à dépersonnaliser les résultats.

#### **CONSIDÉRATIONS ÉTHIQUES**

Les participants à cette étude sont les médecins et stagiaires volontaires en provenance de l'ensemble de la population des médecins et stagiaires du CHUS et de la FMSS. Le Dr Marcel Martin, spécialiste en traumatologie, supervise le volet médical, entre autres, la formation des participants sur les techniques d'urgence à effectuer sur les cadavres. Dr Martin est l'initiateur des cours de formation des médecins sur les techniques d'urgence à la FMSS. Nous souhaitons développer notre argumentation sur les aspects éthiques en lien avec ces éléments.

D'abord, afin de préserver l'identité des cadavres, les personnes responsables du laboratoire d'anatomie (Denis Bisson et Claudia Beaulieu) déposeront un linge recouvrant la tête de chacun d'eux, dissimulant ainsi leur visage. Les corps seront recouverts d'un drap et seule la partie anatomique sur laquelle les participants effectueront la technique d'urgence sera visible à la caméra.

L'identité des participants sera préservée tout au long de cette étude puisqu'aucune vidéo ne sera produite. Quant aux participants en salle d'anatomie, les gestes chirurgicaux réalisés sur les cadavres seront télévisualisés, sans être filmés. Le candidat à la maîtrise, Thanh Tung Trân Thanh, expliquera et sollicitera le consentement de sujets volontaires à ce projet. De plus, il soutiendra les participants en répondant à leurs questions durant tout le déroulement de l'étude. Quant aux participants au laboratoire de l'unité ÉTMIS, ils ne seront pas filmés. Le logiciel faceLAB enregistre les coordonnées (*x,y*) correspondant à la position d'observation à partir du mouvement des pupilles; aucune vidéo des yeux ou de la tête de l'opérateur de l'interface usager n'est produite.

Suite à la signature du formulaire de consentement, on remettra le questionnaire d'évaluation mesurant le degré d'appréciation du fonctionnement du système robotisé. Le questionnaire est codé et aucun renseignement personnel pouvant révéler l'identité d'un participant n'y apparaît. Pour un participant donné, le code apposé sur le questionnaire est le même que celui qui identifie le fichier de données numériques enregistrées avec faceLAB lorsqu'il a manipulé l'interface graphique (voir pp.6 et 7). Les informations collectées au moyen du questionnaire d'évaluation seront alors saisies dans une base de données Excel avant d'être importées dans le logiciel SPSS pour analyse. Puisque les codes ne seront pas liés à l'identité des participants, lors de l'analyse des résultats et à la lecture du rapport de l'évaluation, il sera impossible de reconnaître les participants à cette recherche.

Nous ne prévoyons aucune compensation monétaire pour les participants à cette recherche.

Afin de préserver les résultats de cette étude de manière confidentielle, les données seront gardées sous clé dans les bureaux de l'unité ÉTMIS, pendant 5 ans. Après cette période, elles seront détruites. Quatre personnes, soient Dr Marcel Martin, Renald Lemieux, Thanh Tung Trân Thanh et Christian Bellemare seront les seuls à avoir accès aux données de cette évaluation.

#### **RETOMBÉES ANTICIPÉES**

Améliorer la capacité et la facilité de télévisualiser des interventions chirurgicales dans un contexte de stabilisation des patients polytraumatisés à l'aide d'un système robotisé de télésurveillance en salle d'urgence de troisième génération.

#### **DIFFUSION DES RÉSULTATS**

Les résultats seront diffusés à la FMSS et au CHUS grâce à des présentations scientifiques, un article dans le journal l'Entre-nous et des conférences midi organisées par le Comité académique du CHUS. De plus, nous procéderons à la rédaction d'un rapport d'évaluation qui sera soumis au comité directeur en ETMIS pour approbation. Ce rapport pourra être distribué à la communauté en évaluation des technologies et des modes d'intervention en santé.

#### **ÉCHÉANCIER**

Nous débuterons cette étude suite à l'acceptation du projet par le CER du CHUS et nous prévoyons terminer les travaux en octobre 2010.

#### **BUDGET**

Les coûts de réalisation de cette étude évaluative seront totalement assumés par la l'unité ÉTMIS du CHUS.

#### **DOCUMENTS ANNEXÉS**

Annexe I : Protocole d'entente entre l'Université de Sherbrooke, la firme SonoVidéo Inc. et le CHUS (déjà fourni)

Annexe II : Contrat en le CHUS et RobotMotio (déjà fourni)

Annexe III : Financement de la phase II : conception du système (déjà fourni)

Annexe IV : Lettre du Dr Baillargeon, autorisation provisoire (déjà fourni).

#### Annexe V : **Questionnaire d'évaluation du degré d'appréciation du système robotisé**.

Annexe VI : interfaces graphiques

# **Annexe V : Questionnaire d'évaluation du degré d'appréciation du système robotisé**

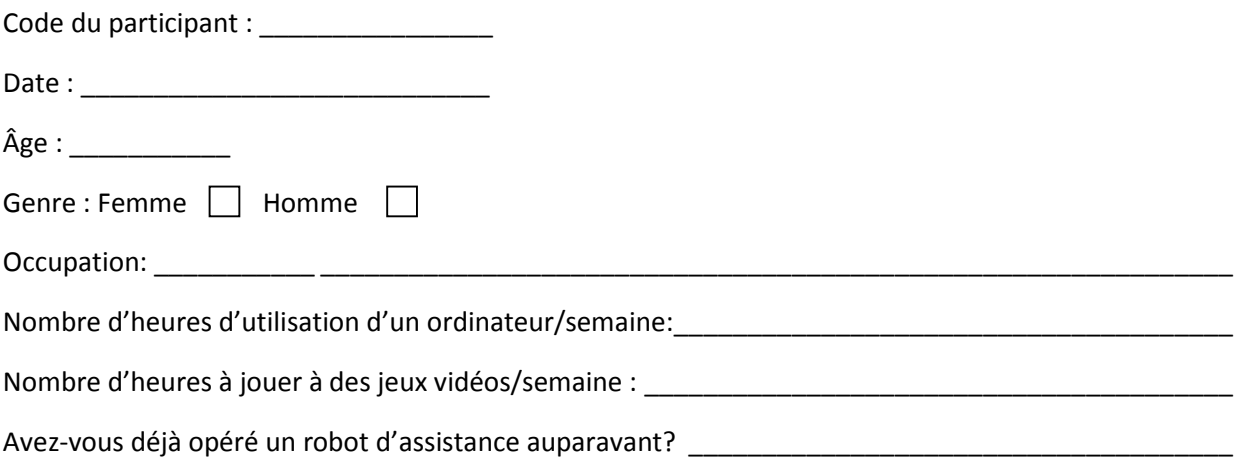

#### CONVIVIALITÉ DE L'INTERFACE DE CONTRÔLE MANUEL

Tableau B.2 Questions de convivialité de l'interface de contrôle manuel

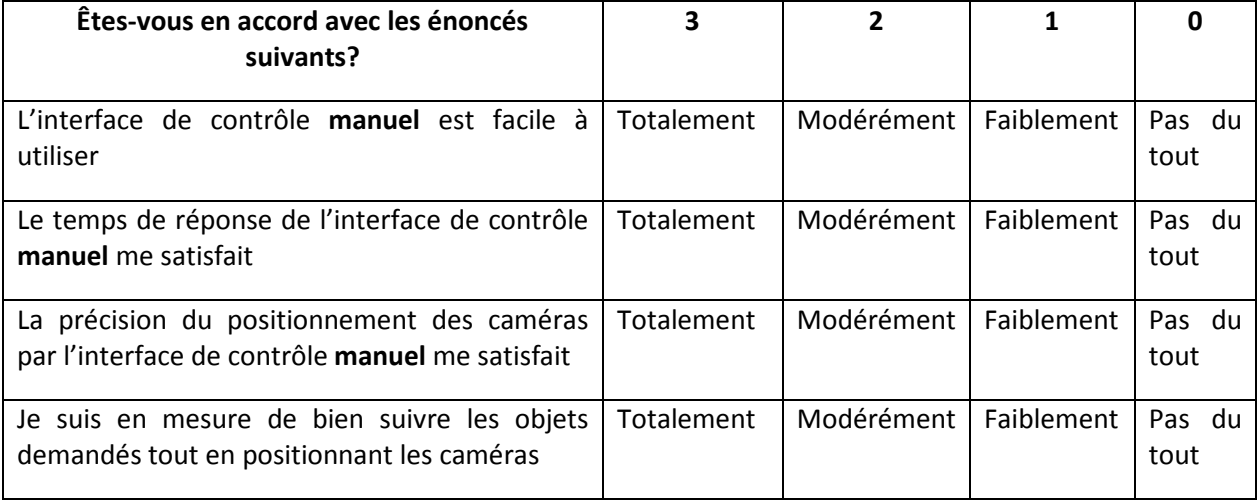

#### CONVIVIALITÉ DE L'INTERFACE DE CONTRÔLE AUTOMATISÉ EN MODE INDÉPENDANT

Tableau B.3 Questions de convivialité de l'interface de contrôle automatisé en mode indépendant

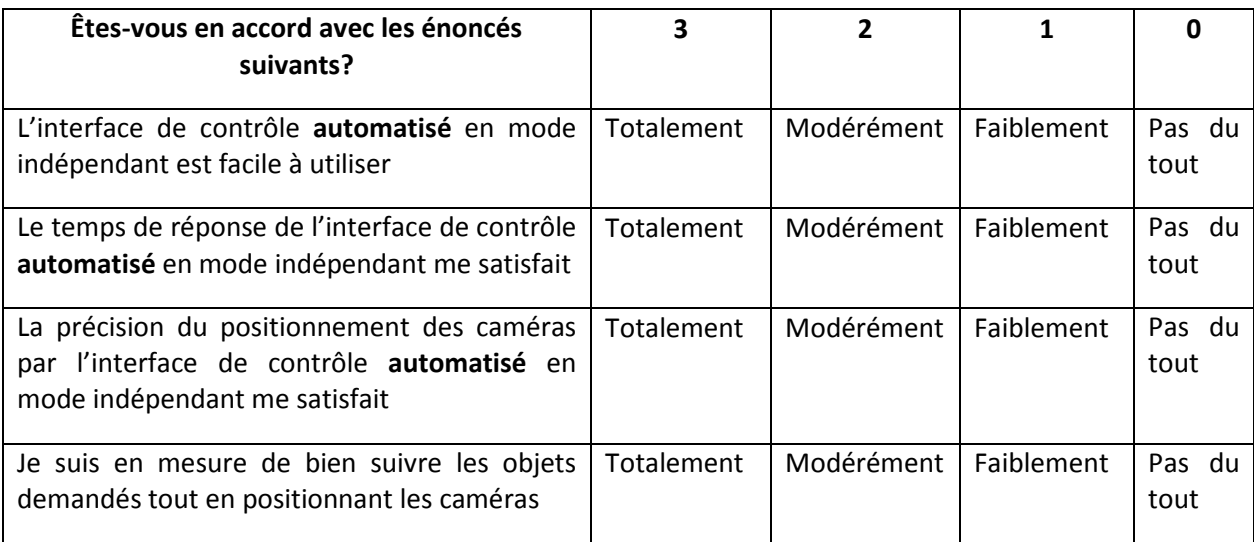

#### CONVIVIALITÉ DE L'INTERFACE DE CONTRÔLE AUTOMATISÉ EN MODE COORDONNÉ AVEC LE SUIVI COORDONNÉ

Tableau B.4 Questions de convivialité de l'interface de contrôle automatisé en mode coordonné avec le suivi coordonné

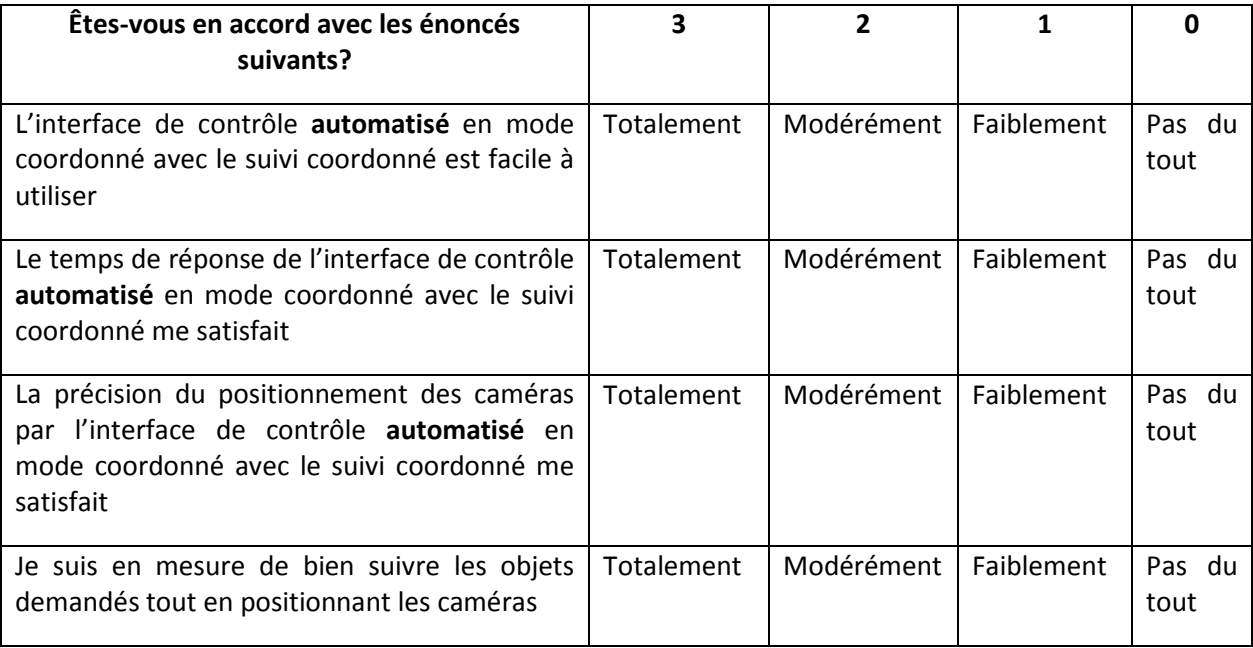

#### CONVIVIALITÉ DE L'INTERFACE DE CONTRÔLE AUTOMATISÉ EN MODE COORDONNÉ AVEC LE SUIVI SÉPARÉ

Tableau B.5 Questions de convivialité de l'interface de contrôle automatisé en mode coordonné avec le suivi séparé

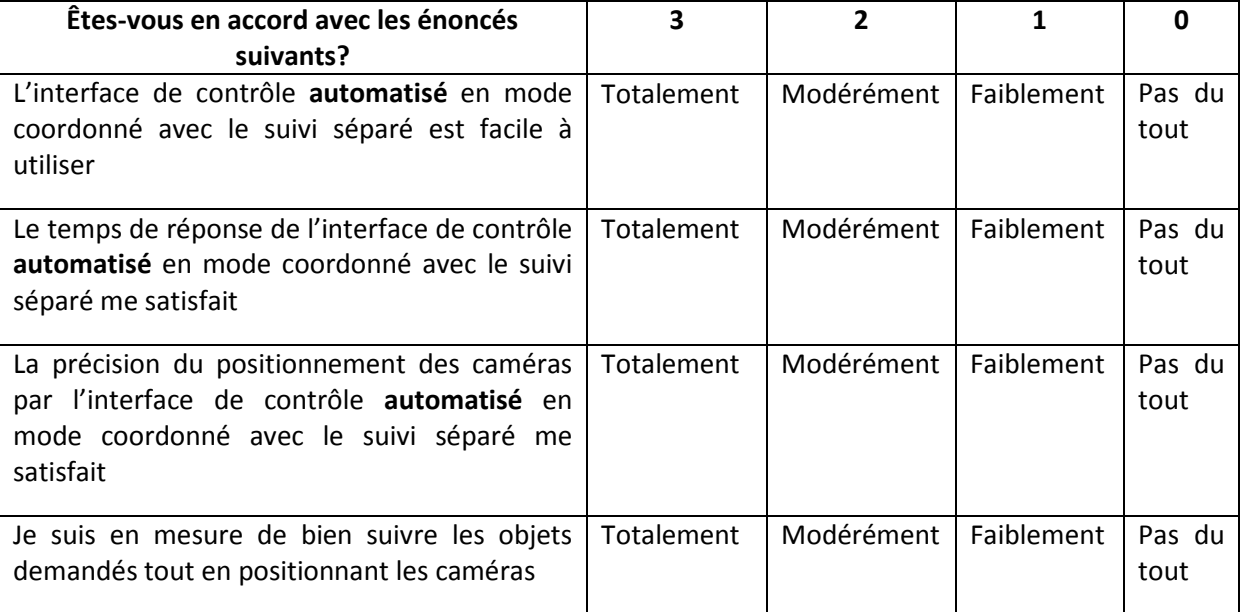

#### FONCTIONNALITÉS DE L'INTERFACE DE CONTRÔLE AUTOMATISÉ

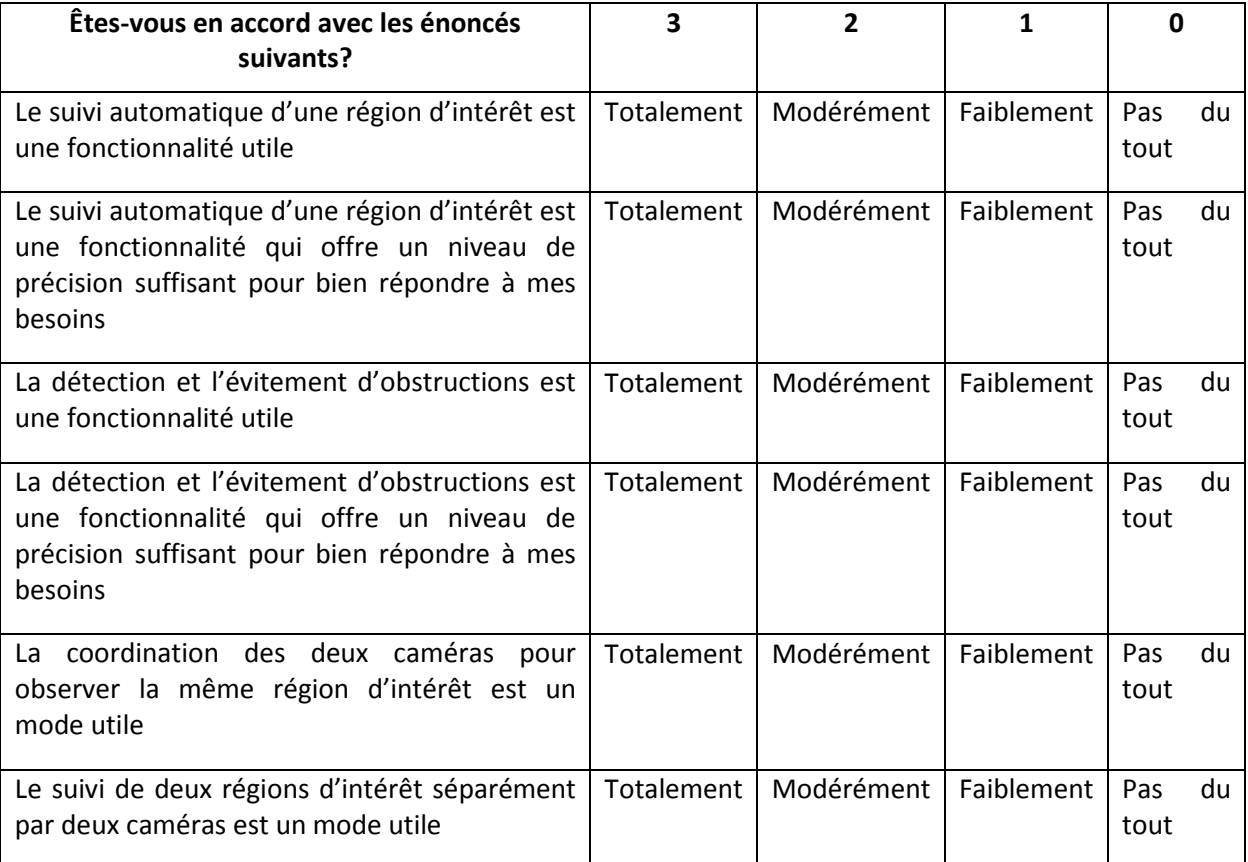

Préférez-vous l'interface de contrôle manuel à l'interface de contrôle automatisé au mode indépendant, ou à l'interface de contrôle automatisé au mode coordonné, et pourquoi? \_\_\_\_\_\_\_\_\_\_\_\_\_\_\_\_\_\_\_\_\_\_\_\_\_\_\_\_\_\_\_\_\_\_\_\_\_\_\_\_\_\_\_\_\_\_\_\_\_\_\_\_\_\_\_\_\_\_\_\_\_\_\_\_\_\_\_\_\_\_\_\_\_\_\_\_\_\_\_\_\_\_\_ \_\_\_\_\_\_\_\_\_\_\_\_\_\_\_\_\_\_\_\_\_\_\_\_\_\_\_\_\_\_\_\_\_\_\_\_\_\_\_\_\_\_\_\_\_\_\_\_\_\_\_\_\_\_\_\_\_\_\_\_\_\_\_\_\_\_\_\_\_\_\_\_\_\_\_\_\_\_\_\_\_\_\_ \_\_\_\_\_\_\_\_\_\_\_\_\_\_\_\_\_\_\_\_\_\_\_\_\_\_\_\_\_\_\_\_\_\_\_\_\_\_\_\_\_\_\_\_\_\_\_\_\_\_\_\_\_\_\_\_\_\_\_\_\_\_\_\_\_\_\_\_\_\_\_\_\_\_\_\_\_\_\_\_\_\_\_ Préférez-vous l'interface de contrôle automatisé au mode indépendant à l'interface de contrôle automatisé au mode coordonné, et pourquoi? \_\_\_\_\_\_\_\_\_\_\_\_\_\_\_\_\_\_\_\_\_\_\_\_\_\_\_\_\_\_\_\_\_\_\_\_\_\_\_\_\_\_\_\_\_\_\_\_\_\_\_\_\_\_\_\_\_\_\_\_\_\_\_\_\_\_\_\_\_\_\_\_\_\_\_\_\_\_\_\_\_\_\_ \_\_\_\_\_\_\_\_\_\_\_\_\_\_\_\_\_\_\_\_\_\_\_\_\_\_\_\_\_\_\_\_\_\_\_\_\_\_\_\_\_\_\_\_\_\_\_\_\_\_\_\_\_\_\_\_\_\_\_\_\_\_\_\_\_\_\_\_\_\_\_\_\_\_\_\_\_\_\_\_\_\_\_ \_\_\_\_\_\_\_\_\_\_\_\_\_\_\_\_\_\_\_\_\_\_\_\_\_\_\_\_\_\_\_\_\_\_\_\_\_\_\_\_\_\_\_\_\_\_\_\_\_\_\_\_\_\_\_\_\_\_\_\_\_\_\_\_\_\_\_\_\_\_\_\_\_\_\_\_\_\_\_\_\_\_\_ \_\_\_\_\_\_\_\_\_\_\_\_\_\_\_\_\_\_\_\_\_\_\_\_\_\_\_\_\_\_\_\_\_\_\_\_\_\_\_\_\_\_\_\_\_\_\_\_\_\_\_\_\_\_\_\_\_\_\_\_\_\_\_\_\_\_\_\_\_\_\_\_\_\_\_\_\_\_\_\_\_\_\_ Avez-vous des suggestions à faire pour améliorer l'interface de contrôle manuel, l'interface de contrôle automatisé en mode indépendant ou l'interface de contrôle automatisé en mode coordonné? \_\_\_\_\_\_\_\_\_\_\_\_\_\_\_\_\_\_\_\_\_\_\_\_\_\_\_\_\_\_\_\_\_\_\_\_\_\_\_\_\_\_\_\_\_\_\_\_\_\_\_\_\_\_\_\_\_\_\_\_\_\_\_\_\_\_\_\_\_\_\_\_\_\_\_\_\_\_\_\_\_\_\_ \_\_\_\_\_\_\_\_\_\_\_\_\_\_\_\_\_\_\_\_\_\_\_\_\_\_\_\_\_\_\_\_\_\_\_\_\_\_\_\_\_\_\_\_\_\_\_\_\_\_\_\_\_\_\_\_\_\_\_\_\_\_\_\_\_\_\_\_\_\_\_\_\_\_\_\_\_\_\_\_\_\_\_ \_\_\_\_\_\_\_\_\_\_\_\_\_\_\_\_\_\_\_\_\_\_\_\_\_\_\_\_\_\_\_\_\_\_\_\_\_\_\_\_\_\_\_\_\_\_\_\_\_\_\_\_\_\_\_\_\_\_\_\_\_\_\_\_\_\_\_\_\_\_\_\_\_\_\_\_\_\_\_\_\_\_\_ \_\_\_\_\_\_\_\_\_\_\_\_\_\_\_\_\_\_\_\_\_\_\_\_\_\_\_\_\_\_\_\_\_\_\_\_\_\_\_\_\_\_\_\_\_\_\_\_\_\_\_\_\_\_\_\_\_\_\_\_\_\_\_\_\_\_\_\_\_\_\_\_\_\_\_\_\_\_\_\_\_\_\_ \_\_\_\_\_\_\_\_\_\_\_\_\_\_\_\_\_\_\_\_\_\_\_\_\_\_\_\_\_\_\_\_\_\_\_\_\_\_\_\_\_\_\_\_\_\_\_\_\_\_\_\_\_\_\_\_\_\_\_\_\_\_\_\_\_\_\_\_\_\_\_\_\_\_\_\_\_ Merci pour votre participation
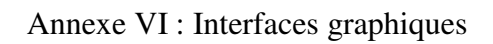

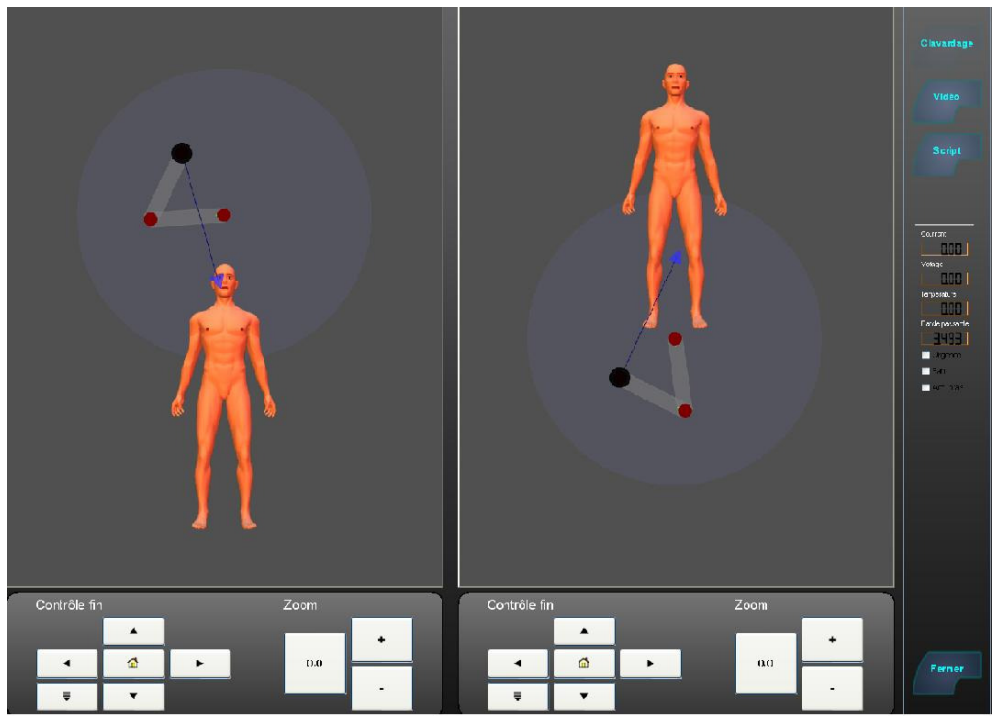

Figure B.1 Interface de contrôle manuel

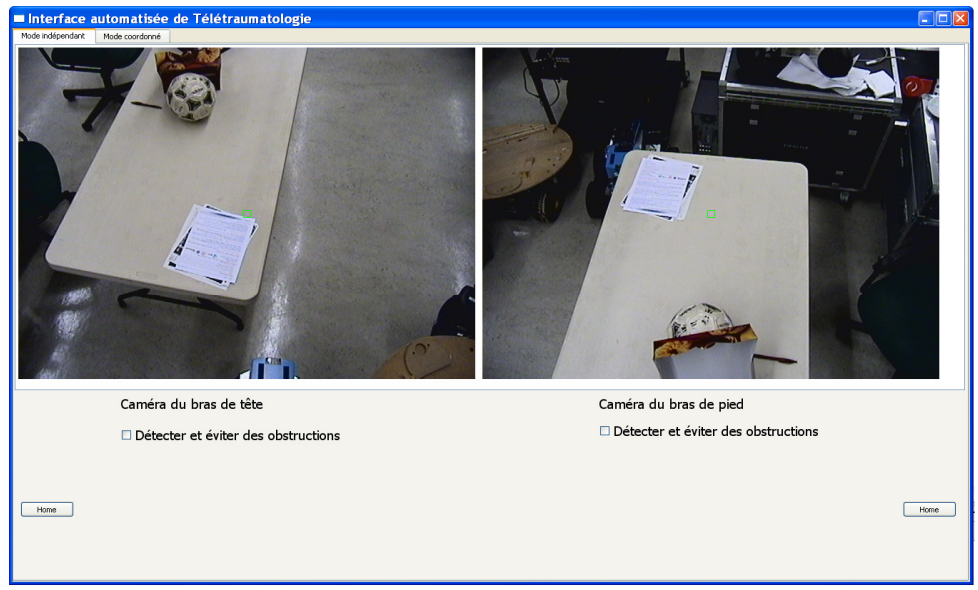

Figure B.2 Interface de contrôle automatisé

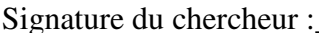

 $Date :$ 

ANNEXE C Formulaire d'information et de

consentement à la recherche

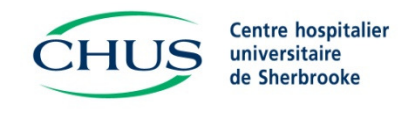

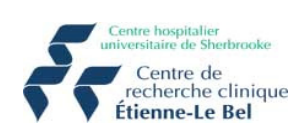

## **FORMULAIRE D'INFORMATION ET DE CONSENTEMENT À LA RECHERCHE**

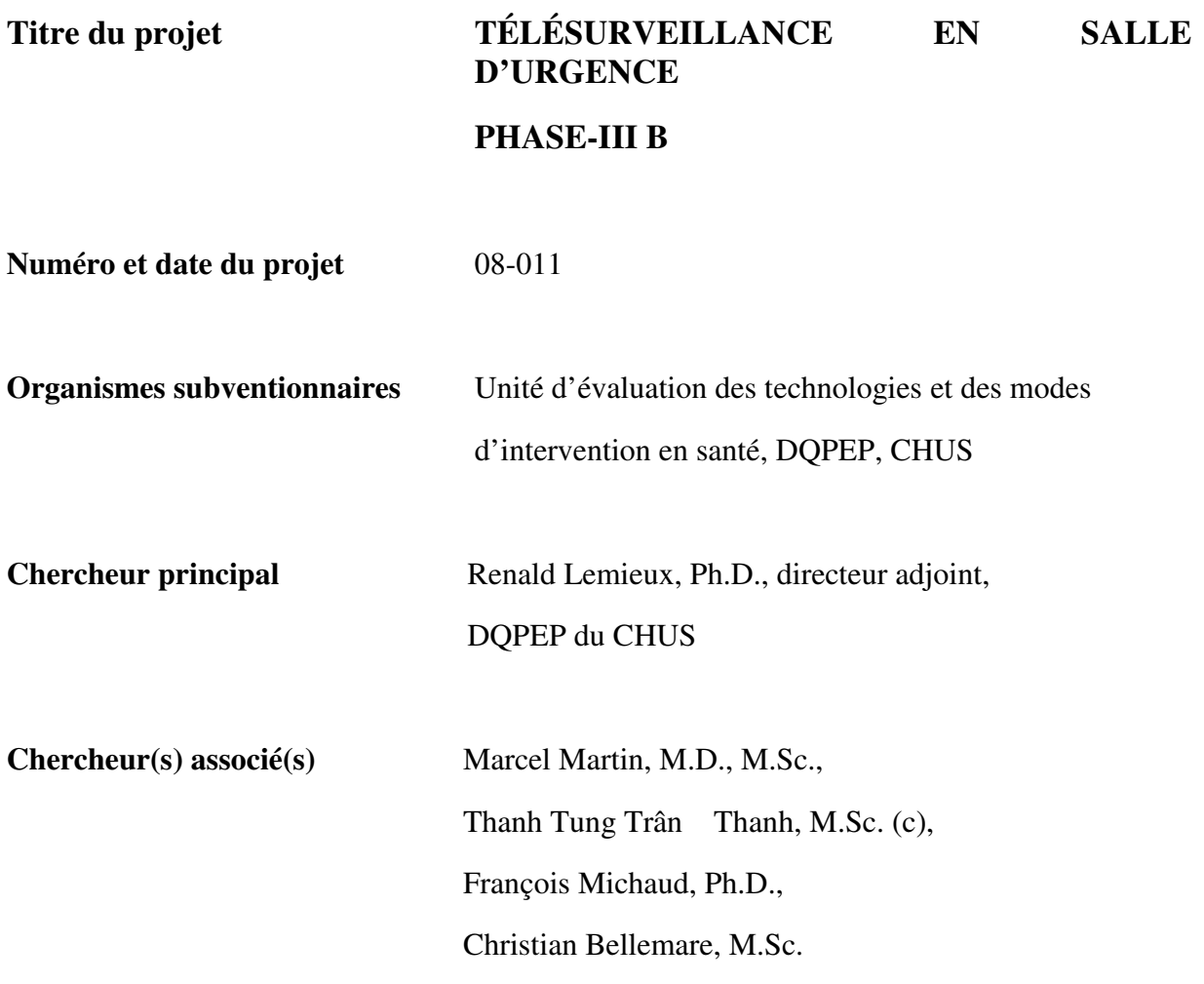

#### **BUT DE LA RECHERCHE**

Dans le cadre du projet de recherche «Télésurveillance en salle d'urgence Phase III B», nous sollicitons votre participation à une évaluation.

Une équipe de recherche du CHUS dirigé par Dr Renald Lemieux, directeur adjoint au DQPEP du CHUS, mène une étude qui tente de déterminer si le contrôle automatisé du système de télétraumatologie s'avère plus simple et plus efficace à utiliser que le contrôle manuel.

Cependant, avant d'accepter de participer à ce projet, veuillez prendre le temps de lire, de comprendre et de considérer attentivement les renseignements qui suivent.

M. Thanh Tung Trân Thanh, étudiant à la maîtrise, vous expliquera en détail la teneur du projet et répondra à toutes vos questions. Si vous acceptez de participer au projet de recherche, nous vous demanderons de suivre une formation sur les fonctionnalités et la manipulation du système de téléassistance en salle d'urgence qui dure environ 40 minutes. Par la suite, un médecin réalisera des techniques d'urgence au laboratoire d'anatomie de la FMSS que vous aurez à télévisualiser à l'aide du système robotisé depuis le laboratoire de l'UETMIS. Un logiciel, faceLAB, enregistrera la position de votre regard (coordonnées *x,y* seulement) lors des manipulations du système. De plus, vous aurez à compléter un questionnaire qui porte sur votre satisfaction à télévisualiser les techniques d'urgence à l'aide de ce système robotisé. Ce questionnaire prendra environ 10 minutes à compléter.

Chaque questionnaire portera un code et sera relié aux données numériques prises par le logiciel faceLAB. Ainsi, les informations fournies pourront être traitées de manière anonyme par notre équipe de recherche.

#### **RISQUES POUVANT DÉCOULER DE LA PARTICIPATION DU SUJET AU PROJET DE RECHERCHE**

Toutes les données, recueillies à partir du questionnaire codé et de l'enregistrement des coordonnées oculaires, portant le même code, seront anonymes, ainsi aucun préjudice ne peut vous être causé.

Par ailleurs, même si aucune publication ou communication scientifique ne renferme aucune donnée nominale qui puisse vous identifier et que les résultats seront publiés en tant que groupe, il est possible que lors de l'analyse des résultats vous puissiez quand même être reconnu.

#### **AVANTAGES POUVANT DÉCOULER DE LA PARTICIPATION DU SUJET AU PROJET DE RECHERCHE**

Il est possible que vous ne retiriez aucun bénéfice personnel de votre participation à ce projet de recherche. Toutefois, les informations découlant de cette étude pourraient contribuer à l'avancement des connaissances dans le domaine de la télésanté.

## **PARTICIPATION VOLONTAIRE ET POSSIBILITÉ DE RETRAIT DU PROJET DE RECHERCHE**

Votre participation à ce projet de recherche est volontaire. Vous êtes donc libre d'accepter ou de refuser de compléter le questionnaire qui vous est proposé de même que de vous prêter à l'enregistrement de la position de votre regard (coordonnées *x,y*).

Vous pouvez également vous retirer en tout temps de ce projet, sans avoir à donner de raison, en faisant connaître votre décision au chercheur principal ou à l'un de ses assistants. Pour le retrait, veuillez contacter M. Christian Bellemare à l'UÉTMIS du CHUS au numéro : 819-346-1110 poste 11879.

Votre décision de ne pas participer à ce projet de recherche ou de vous en retirer n'aura aucune conséquence sur vos relations avec le chercheur responsable du projet et les autres intervenants.

## **CONFIDENTIALITÉ**

Durant votre participation à cette étude, le chercheur principal ainsi que son personnel recueilleront et consigneront dans un dossier de recherche les renseignements vous concernant. Seuls les renseignements nécessaires pour répondre aux objectifs scientifiques de l'étude seront recueillis.

Tous ces renseignements colligés au cours du projet demeureront strictement confidentiels dans les limites prévues par la loi. Afin de préserver votre identité et la confidentialité de ces renseignements, vous ne serez identifié que par un numéro de code. La clé du code reliant votre nom à votre dossier de recherche sera conservée par le chercheur principal de cette étude. Toutes les informations seront saisies dans une base de données anonyme et seront gardées sous clef, de manière confidentielle, pendant 5 ans, à l'unité ETMIS du CHUS. Par la suite, toutes ces informations seront détruites.

Le chercheur principal du projet utilisera les données à des fins de recherche dans le but de répondre aux objectifs scientifiques du projet décrits dans ce formulaire d'information et de consentement.

Les données pourront être publiées dans des revues à comité de lecture ou partagées avec d'autres personnes lors de discussions scientifiques. Aucune publication ou communication scientifique ne renfermera quoi que ce soit qui peut permettre de vous identifier.

À des fins de surveillance et de contrôle, votre dossier de recherche pourrait être consulté par une personne mandatée par le Comité d'éthique de la recherche en santé chez l'humain du CHUS ou par l'établissement, par une personne mandatée par des organismes publics autorisés. Toutes ces personnes et ces organismes adhèrent à une politique de confidentialité.

Vous avez le droit de consulter votre dossier de recherche pour vérifier les renseignements recueillis et les faire rectifier au besoin, et ce, aussi longtemps que le chercheur principal du projet ou l'établissement détiennent ces informations. Cependant, afin de préserver l'intégrité scientifique de l'étude, vous pourriez n'avoir accès à certaines de ces informations qu'une fois l'étude terminée.

## **COMPENSATION**

Vous ne recevrez aucune somme forfaitaire pour votre participation à cette étude.

## **DROITS DU SUJET ET INDEMNISATION EN CAS DE PRÉJUDICE**

Si vous deviez subir quelque préjudice que ce soit dû à votre participation au projet de recherche, vous êtes protégé par les lois en vigueur au Québec.

En acceptant de participer à cette étude, vous ne renoncez à aucun de vos droits ni ne libérez les chercheurs, le commanditaire ou l'établissement où se déroule ce projet de recherche de leurs responsabilités civile et professionnelle.

## **FINANCEMENT DU PROJET DE RECHERCHE**

Le budget de l'Unité d'évaluation des technologies et des modes d'intervention en santé du CHUS couvre les frais de ce projet de recherche.

## **PERSONNES-RESSOURCES**

Si vous avez des questions concernant le projet de recherche vous pouvez communiquer avec une personne ressource de ce projet de recherche, M. Christian Bellemare à l'UÉTMIS du CHUS au numéro : 819-346-1110 poste 11879.

Pour toute question concernant vos droits en tant que sujet participant à ce projet de recherche ou si vous avez des plaintes ou des commentaires à formuler vous pouvez communiquer avec la Commissaire aux plaintes du CHUS au numéro suivant : 819-346-1110, poste 14525.

## **SURVEILLANCE DES ASPECTS ÉTHIQUES**

Le Comité d'éthique de la recherche en santé chez l'humain du CHUS a approuvé ce projet de recherche et en assure le suivi. De plus, nous nous engageons à lui soumettre pour approbation toute révision et toute modification apportée au protocole de recherche ou au formulaire d'information et de consentement.

Si vous désirez rejoindre l'un des membres de ce comité, vous pouvez communiquer avec le Service de soutien à l'éthique de la recherche du CHUS au numéro 819-346-1110, poste 12856.

## **CONSENTEMENT**

Je déclare avoir lu le présent formulaire d'information et de consentement, particulièrement quant à la nature de ma participation au projet de recherche et l'étendue des risques qui en découlent. Je reconnais qu'on m'a expliqué le projet, qu'on a répondu à toutes mes questions et qu'on m'a laissé le temps voulu pour prendre une décision.

Je consens librement et volontairement à participer à ce projet.

(lettres moulées)

*Nom de la personne qui Signature de la personne qui Date* 

**\_\_\_\_\_\_\_\_\_\_\_\_\_\_\_\_\_\_\_\_\_\_\_\_\_\_\_\_\_\_\_\_\_\_\_\_\_\_\_\_\_\_\_\_\_\_\_\_\_\_\_\_\_\_\_\_\_\_\_\_\_\_\_\_\_\_\_\_\_\_\_\_\_\_\_\_** 

obtient le consentement obtient le consentement

(lettres moulées)

#### **ENGAGEMENT DU CHERCHEUR**

Je certifie qu'on a expliqué au sujet de recherche les termes du présent formulaire d'information et de consentement, que j'ai répondu aux questions que le sujet de recherche avait à cet égard et que j'ai clairement indiqué qu'il demeure libre de mettre un terme à sa participation, et ce, sans préjudice.

Je m'engage à respecter ce qui a été convenu au formulaire d'information et de consentement et à en remettre copie signée au sujet de recherche.

 $\overline{\phantom{a}}$  ,  $\overline{\phantom{a}}$  ,  $\overline{\phantom{a}}$ 

**Nom du chercheur Signature du chercheur Date** 

\_\_\_\_\_\_\_\_\_\_\_\_\_\_\_\_\_\_\_\_\_ \_\_\_\_\_\_\_\_\_\_\_\_\_\_\_\_\_\_\_\_\_\_\_\_

**(lettres moulées)** 

# ANNEXE D Procédure de formation

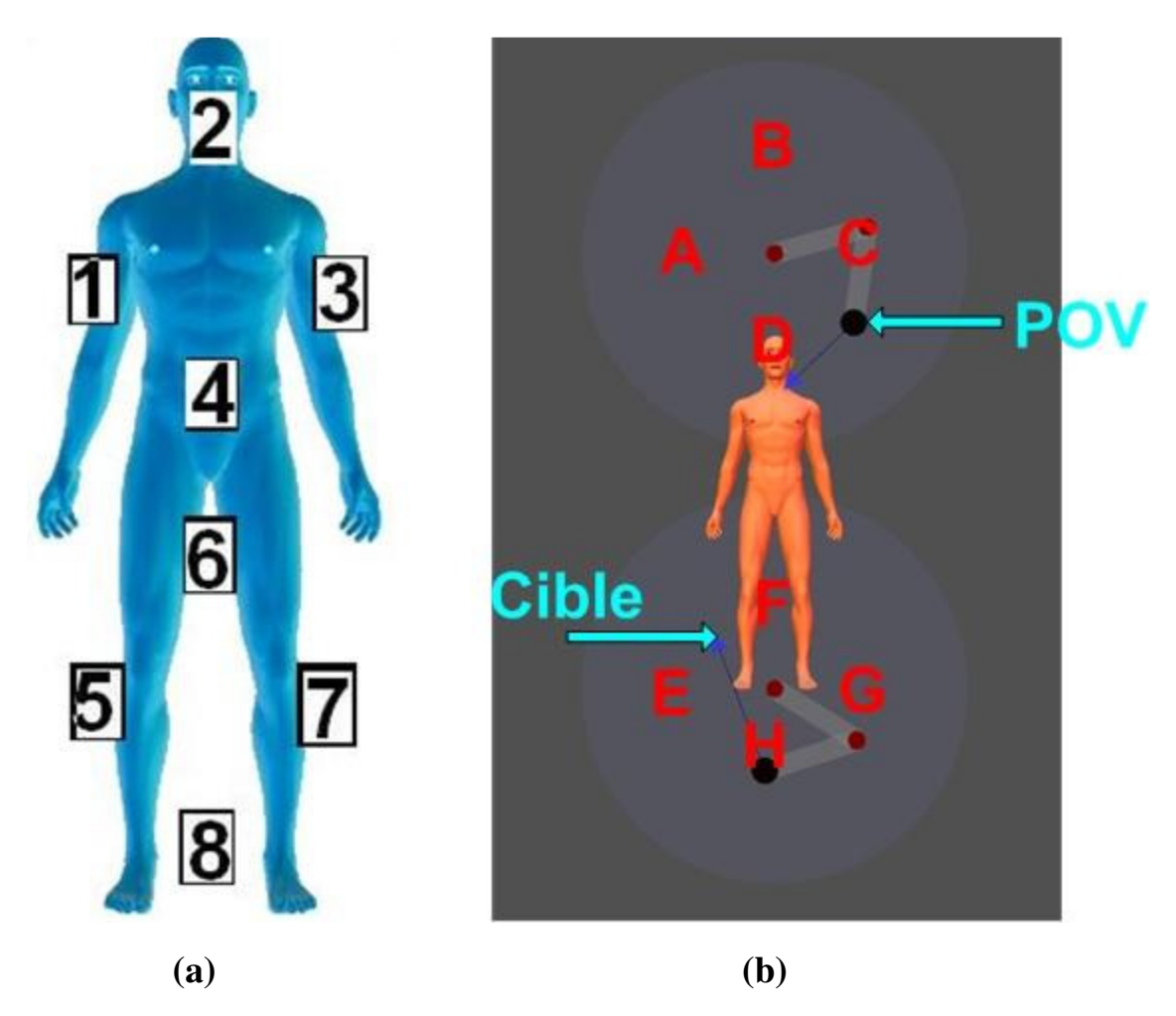

Figure C.1 (a) Les positions des objets; (b) Les positions des points de vue

### **A Formation pour utiliser l'interface de contrôle manuel**

**I. Changer la cible à observer** 

## **Tâche 1: Contrôler le robot à la tête pour observer l'objet 1**

- Déplacer la **cible** du **robot à la tête** pour que l'objet 1 se trouve au centre de la vidéo de la caméra du **robot à la tête**.
- Augmenter le facteur d'agrandissement de la caméra du **robot à la tête** à 20%.
- Remettre le facteur d'agrandissement de la caméra du **robot à la tête** à zéro.
- Déplacer le **point de vue** du **robot à la tête** à la position A et replacer la **cible** du **robot à la tête** pour remettre l'objet 1 au centre de l'image. Répéter avec les positions B et D.
- Mettre le **robot à la tête** à la position initiale en cliquant sur le bouton «  $\mathbf{\hat{P}}$  ».

## **Tâche 2: Contrôler le robot au pied pour observer l'objet 3**

- Déplacer la **cible** du **robot au pied** pour que l'objet 3 se trouve au centre de la vidéo de la caméra du robot au pied.
- Augmenter le facteur d'agrandissement de la caméra du **robot au pied** à 20%.
- Remettre le facteur d'agrandissement de la caméra du **robot au pied** à zéro.
- Déplacer le **point de vue** du **robot au pied** à la position E et replacer la **cible** du **robot au pied** pour remettre l'objet 3 au centre de l'image. Répéter avec les positions F et H.
- Mettre le **robot au pied** à la position initiale en cliquant sur le bouton «  $\bigcap_{n=1}^{\infty}$

## **Tâche 3: Contrôler le robot à la tête et le robot au pied pour observer l'objet 5**

- Déplacer la **cible** du **robot à la tête** pour que l'objet 5 se trouve au centre de la vidéo de la caméra du **robot à la tête**.
- Déplacer la **cible** du **robot au pied** pour que l'objet 5 se trouve au centre de la vidéo de la caméra du **robot au pied**.
- Augmenter le facteur d'agrandissement de la caméra du **robot à la tête** à 20%.
- Remettre le facteur d'agrandissement de la caméra du **robot à la tête** à zéro.
- Déplacer le **point de vue** du **robot à la tête** aux positions B et C successivement pour observer l'objet 5.
- Mettre le **robot à la tête** à la position initiale en cliquant sur le bouton « ».
- Mettre le **robot au pied** à la position initiale en cliquant sur le bouton « ».

## **II. Éviter les obstructions**

## **Tâche 4 : Contrôler le robot à la tête pour observer l'objet 1 et éviter une obstruction**

- Déplacer la **cible** du **robot à la tête** pour que l'objet 1 se trouve au centre de la vidéo de la caméra du **robot à la tête**.
- Attendre une obstruction de l'objet 1.
- Déplacer le **point de vue** du **robot à la tête** pour éviter l'obstruction et observer l'objet 1.
- Replacer la **cible** du **robot à la tête** pour que l'objet 1 se trouve au centre de la vidéo de la caméra du **robot à la tête**.
- Mettre le **robot à la tête** à la position initiale en cliquant sur le bouton « **■** ».

#### **Tâche 5: Contrôler le robot au pied pour observer l'objet 3 et éviter une obstruction**

- Déplacer la **cible** du **robot au pied** pour que l'objet 3 se trouve au centre de la vidéo de la caméra du robot au pied.
- Attendre une obstruction de l'objet 3.
- Déplacer le **point de vue** du **robot au pied** pour éviter l'obstruction et observer l'objet 3.
- Replacer la **cible** du **robot au pied** pour que l'objet 3 se trouve au centre de la vidéo de la caméra du robot au pied.
- Mettre le **robot au pied** à la position initiale en cliquant sur le bouton «  $\bullet$  ».

## **B Formation pour utiliser l'interface de contrôle automatisé**

## **B.1 Mode indépendant**

## **Tâche 1 : Utiliser l'interface de contrôle automatisé pour observer l'objet 2 et l'objet 3 avec le robot à la tête.**

- Sur l'interface automatisée, sélectionner le mode indépendant.
- Cliquer sur l'objet 2 de la vidéo de la caméra du **robot à la tête** avec le bouton **gauche** de la souris. Répéter une fois si c'est nécessaire.
- Augmenter le facteur d'agrandissement 3 fois en tournant 3 fois la molette de la souris vers l'avant avec la souris vis-à-vis la vidéo de la caméra du **robot à la tête**.
- Remettre le facteur d'agrandissement à zéro en tournant 3 fois la molette de la souris vers l'arrière avec la souris vis-à-vis la vidéo de la caméra du **robot à la tête**.
- Déplacer le **point de vue** du **robot à la tête** en cliquant sur l'objet 1 de la vidéo de la caméra du **robot à la tête** avec le bouton **droit** de la souris.
- Cliquer sur l'objet 2 de la vidéo de la caméra du **robot à la tête** avec le bouton **gauche** de la souris.
- Cliquer sur l'objet 3 de la vidéo de la caméra du **robot à la tête** avec le bouton **gauche** de la souris.
- Déplacer le **point de vue** du **robot à la tête** en cliquant sur l'objet 4 de la vidéo de la caméra du **robot à la tête** avec le bouton **droit** de la souris.
- Cliquer sur l'objet 3 de la vidéo de la caméra du **robot à la tête** avec le bouton **gauche** de la souris.
- **Glisser-déposer** (*drag and drop*) un rectangle autour de l'objet 2 dans la vidéo de la caméra du **robot à la tête** à l'aide de la souris.
- Cliquer sur l'objet 2 de la vidéo de la caméra du **robot à la tête** avec le bouton **gauche** de la souris.
- Appuyer sur la touche 'Esc' du clavier pour remettre le facteur d'agrandissement à zéro, avec le curseur de la souris vis-à-vis la vue de la caméra du **robot à la tête**.
- Remettre le **robot à la tête** à la position initiale en cliquant sur le bouton « **Home »**.

### **Tâche 2 : Utiliser l'interface de contrôle automatisé pour observer l'objet 3 et l'objet 4 avec le robot au pied.**

- Sur l'interface automatisée, sélectionner le mode indépendant.
- Parce que l'objet 3 est à l'extérieur de la vidéo de la caméra du **robot au pied**, il faut s'y rendre par étapes:
	- o Cliquer sur l'objet 8 de la vidéo de la caméra du **robot au pied** avec le bouton **gauche** de la souris.
	- o Cliquer sur l'objet 6 de la vidéo de la caméra du **robot au pied** avec le bouton **gauche** de la souris.
	- o Cliquer sur l'objet 3 de la vidéo de la caméra du **robot au pied** avec le bouton **gauche** de la souris.
- Déplacer le **point de vue** du **robot au pied** en cliquant sur l'objet 1 de la vidéo de la caméra du **robot au pied** avec le bouton **droit** de la souris.
- Cliquer sur l'objet 3 de la vidéo de la caméra du **robot au pied** avec le bouton **gauche** de la souris.
- **Glisser-déposer** (*drag and drop*) un rectangle autour de l'objet 4 dans la vidéo de la caméra du **robot au pied**.
- Cliquer sur l'objet 4 de la vidéo de la caméra du **robot au pied** avec le bouton **gauche** de la souris.
- Appuyer sur la touche 'Esc' du clavier pour remettre le facteur d'agrandissement à zéro, avec la souris vis-à-vis la vue de la caméra du **robot au pied**.
- Remettre le **robot au pied** à la position initiale en cliquant sur le bouton « **Home »**.

## **Tâche 3 : Utiliser l'interface de contrôle automatisé pour observer l'objet 8 avec le robot à la tête et le robot au pied.**

- Sur l'interface automatisée, sélectionner le mode indépendant.
- Parce que l'objet 8 est à l'extérieur de vidéo de la caméra du **robot à la tête**, il faut s'y rendre par étapes:
	- Cliquer sur l'objet 2 dans la vidéo de la caméra du **robot à la tête** avec le bouton **gauche** de la souris.
	- Cliquer sur l'objet 4 dans la vidéo de la caméra du **robot à la tête** avec le bouton **gauche** de la souris.
	- Cliquer sur l'objet 8 dans la vidéo de la caméra du **robot à la tête** avec le bouton **gauche** de la souris.
- Augmenter le facteur d'agrandissement 3 fois en tournant 3 fois la molette de la souris vers l'avant avec la souris vis-à-vis la vidéo de la caméra du **robot à la tête**.
- Remettre le facteur d'agrandissement à zéro en tournant 3 fois la molette de la souris vers l'arrière avec la souris vis-à-vis la vidéo de la caméra du **robot à la tête**.
- Déplacer le **point de vue** du **robot à la tête** en cliquant sur l'objet 5 de la vidéo de la caméra du **robot à la tête** avec le bouton **droit** de la souris.
- Cliquer sur l'objet 8 dans la vidéo de la caméra du **robot à la tête** avec le bouton **gauche** de la souris.
- Cliquer sur l'objet 8 dans la vidéo de la caméra du **robot au pied** avec le bouton **gauche** de la souris.
- Déplacer le **point de vue** du **robot au pied** en cliquant sur l'objet 6 de la vidéo de la caméra du **robot au pied** avec le bouton **droit** de la souris.
- Cliquer sur l'objet 8 dans la vidéo de la caméra du **robot au pied** avec le bouton **gauche** de la souris.
- Remettre le **robot à la tête** à la position initiale en cliquant sur le bouton « **Home »**.
- Remettre le **robot au pied** à la position initiale en cliquant sur le bouton « **Home »**.

#### **Tâche 4 : Utiliser l'interface de contrôle automatisé pour observer l'objet 2, l'objet 1 avec le robot à la tête et l'objet 8, l'objet 5 avec le robot au pied et éviter les obstructions automatiquement.**

- Sélectionner le mode indépendant de l'interface automatisée.
- Activer la fonctionnalité « Détecter et éviter des obstructions » pour le **robot à la tête**.
- Cliquer sur l'objet 2 de la vidéo de la caméra du **robot à la tête** avec le bouton **gauche** de la souris. Répéter une fois si nécessaire.
- Attendre l'obstruction de l'objet 2.
- Observer comment le **robot à la tête** évite l'obstruction.
- Changer le **point de vue** du **robot à la tête** pour bien observer l'objet 2 si nécessaire.
- Cliquer sur l'objet 2 de la vidéo de la caméra du **robot à la tête** avec le bouton **gauche** de la souris.
- Cliquer sur l'objet 1 de la vidéo de la caméra du **robot à la tête** avec le bouton **gauche** de la souris.
- Attendre l'obstruction de l'objet 1.
- Observer comment le **robot à la tête** évite l'obstruction.
- Changer le **point de vue** du **robot à la tête** pour bien observer l'objet 1 si nécessaire.
- Cliquer sur l'objet 1 de la vidéo de la caméra du **robot à la tête** avec le bouton **gauche** de la souris.
- Activer la fonctionnalité « Détecter et éviter des obstructions » pour le **robot au pied**.
- Cliquer sur l'objet 8 de la vidéo de la caméra du **robot au pied** avec le bouton **gauche** de la souris.
- Attendre l'obstruction de l'objet 8.
- Observer comment le **robot au pied** évite l'obstruction.
- Changer le **point de vue** du **robot au pied** pour bien observer l'objet 8 si nécessaire.
- Cliquer sur l'objet 8 de la vidéo de la caméra du **robot au pied** avec le bouton **gauche** de la souris.
- Cliquer sur l'objet 5 de la vidéo de la caméra du **robot au pied** avec le bouton **gauche** de la souris.
- Attendre l'obstruction de l'objet 5.
- Observer comment le **robot au pied** évite l'obstruction.
- Changer le **point de vue** du **robot au pied** pour bien observer l'objet 5 si nécessaire.
- Cliquer sur l'objet 5 de la vidéo de la caméra du **robot au pied** avec le bouton **gauche** de la souris.
- Remettre le **robot à la tête** à la position initiale en cliquant sur le bouton « **Home »**.
- Remettre le **robot au pied** à la position initiale en cliquant sur le bouton « **Home »**.

## **B.2 Mode coordonné**

## **Tâche 1 : Suivre l'objet 1, l'objet 4 automatiquement avec le robot à la tête et le robot au pied en même temps sur l'interface de contrôle automatisé.**

- Parce que l'objet 1 est à l'extérieur de la vidéo de la caméra du **robot à la tête**, il faut s'y rendre par étapes:
	- Sélectionner le mode indépendant.
	- Cliquer sur l'objet 2 dans la vidéo de la caméra du **robot à la tête** avec le bouton **gauche** de la souris.
- Sélectionner le mode coordonné.
- Activer la fonctionnalité «Observer la même région d'intérêt ».
- Activer la fonctionnalité «Sélection ROI» de la caméra du **robot à la tête**.
- Cliquer sur l'objet 1 dans la vidéo de la caméra du **robot à la tête** pour initialiser la **région d'intérêt** avec le bouton **gauche** de la souris.
- Déplacer le **point de vue** du **robot à la tête** en cliquant sur l'objet 2 de la vidéo de la caméra du **robot à la tête** avec le bouton **droit** de la souris.
- Observer la vidéo de la caméra du **robot à la tête** et la vidéo de la caméra du **robot au pied**.
- Désactiver la fonctionnalité «Observer la même région d'intérêt ».
- Cliquer sur l'objet 4 dans la vidéo de la caméra du **robot à la tête** pour initialiser la **région d'intérêt** avec le bouton **gauche** de la souris.
- Observer la vidéo de la caméra du **robot à la tête** et la vidéo de la caméra du **robot au pied**.
- Déplacer le **point de vue** du **robot à la tête** en cliquant sur l'objet 3 de la vidéo de la caméra du **robot à la tête** avec le bouton **droit** de la souris.
- Sélectionner le mode indépendant.
- Remettre le **robot à la tête** à la position initiale en cliquant sur le bouton « **Home »**.
- Remettre le **robot au pied** à la position initiale en cliquant sur le bouton « **Home »**.

## **Tâche 2 : Suivre l'objet 8, l'objet 7 automatiquement avec le robot à la tête et le robot au pied en même temps sur l'interface de contrôle automatisé.**

- Sélectionner le mode coordonné.
- Activer la fonctionnalité « Observer la même région d'intérêt ».
- Activer la fonctionnalité « Sélection ROI » de la caméra du **robot au pied**.
- Cliquer sur l'objet 8 dans la vidéo de la caméra du **robot au pied** pour initialiser la **région d'intérêt** avec le bouton **gauche** de la souris.
- Déplacer le **point de vue** du **robot au pied** en cliquant sur l'objet 5 de la vidéo de la caméra du **robot au pied** avec le bouton **droit** de la souris.
- Observer la vidéo de la caméra du **robot à la tête** et la vidéo de la caméra du **robot au pied**.
- Désactiver la fonctionnalité « Observer la même région d'intérêt ».
- Activer la fonctionnalité « Sélection ROI » de la caméra du **robot au pied**.
- Cliquer sur l'objet 7 dans la vidéo de la caméra du **robot au pied** pour initialiser la **région d'intérêt** avec le bouton **gauche** de la souris.
- Déplacer le **point de vue** du **robot au pied** en cliquant sur l'objet 6 de la vidéo de la caméra du **robot au pied** avec le bouton **droit** de la souris.
- Observer la vidéo de la caméra du **robot à la tête** et la vidéo de la caméra du **robot au pied**.
- Sélectionner le mode indépendant de l'interface automatisée.
- Remettre le **robot à la tête** à la position initiale en cliquant sur le bouton « **Home »**.
- Remettre le **robot au pied** à la position initiale en cliquant sur le bouton « **Home »**.

## **Tâche 3 : Suivre séparément l'objet 2, l'objet 1 avec le robot à la tête et l'objet 8, l'objet 5 avec le robot au pied sur l'interface de contrôle automatisé.**

- Sélectionner le mode coordonné.
- Désactiver la fonctionnalité « Observer la même région d'intérêt ».
- Cliquer sur l'objet 2 dans la vidéo de la caméra du **robot à la tête** pour initialiser la **région d'intérêt** avec le bouton **gauche** de la souris.
- Cliquer sur l'objet 8 dans la vidéo de la caméra du **robot au pied** pour initialiser la **région d'intérêt** avec le bouton **gauche** de la souris.
- Déplacer le **point de vue** du **robot à la tête** en cliquant sur l'objet 3 de la vidéo de la caméra du **robot à la tête** avec le bouton **droit** de la souris.
- Déplacer le **point de vue** du **robot au pied** en cliquant sur l'objet 7 de la vidéo de la caméra du **robot au pied** avec le bouton **droit** de la souris.
- Cliquer sur l'objet 1 dans la vidéo de la caméra du **robot à la tête** pour réinitialiser la **région d'intérêt** avec le bouton **gauche** de la souris.
- Cliquer sur l'objet 5 dans la vidéo de la caméra du **robot au pied** pour réinitialiser la **région d'intérêt** avec le bouton **gauche** de la souris.
- Sélectionner le mode indépendant de l'interface automatisée.
- Remettre le **robot à la tête** à la position initiale en cliquant sur le bouton « **Home »**.
- Remettre le **robot au pied** à la position initiale en cliquant sur le bouton « **Home »**.

#### **Tâche 4 : Suivre l'objet 8, l'objet 5 automatiquement avec le robot à la tête et le robot au pied en même temps et éviter l'obstruction automatiquement sur l'interface de contrôle automatisé.**

- Sélectionner le mode coordonné.
- Activer la fonctionnalité « Observer la même région d'intérêt ».
- Activer la fonctionnalité « Sélection ROI » de la caméra du robot au pied.
- Cliquer sur l'objet 8 dans la vidéo de la caméra du **robot au pied** pour initialiser la **région d'intérêt** avec le bouton **gauche** de la souris.
- Observer l'objet 8 dans les vidéos de la caméra du **robot à la tête** et **au pied**.
- Attendre une obstruction de l'objet 8.
- Observer comment les robots évitent l'obstruction.
- Changer le **point de vue** pour bien observer l'objet 8 si nécessaire.
- Cliquer sur l'objet 8 dans la vidéo de la caméra du **robot au pied** pour réinitialiser la **région d'intérêt** avec le bouton **gauche** de la souris.
- Cliquer sur l'objet 5 dans la vidéo de la caméra du **robot au pied** pour initialiser la **région d'intérêt** avec le bouton **gauche** de la souris.
- Attendre une obstruction de l'objet 5.
- Observer comment les robots évitent l'obstruction.
- Changer le **point de vue** pour bien observer l'objet 5 si nécessaire.
- Cliquer sur l'objet 5 dans la vidéo de la caméra du **robot au pied** pour réinitialiser la **région d'intérêt** avec le bouton **gauche** de la souris.
- Sélectionner le mode indépendant.
- Remettre le **robot à la tête** à la position initiale en cliquant sur le bouton « **Home »**.
- Remettre le **robot au pied** à la position initiale en cliquant sur le bouton « **Home »**.

#### **Tâche 5 : Suivre l'objet 2 automatiquement avec le robot à la tête et suivre l'objet 8 automatiquement avec le robot au pied et éviter les obstructions automatiquement sur l'interface de contrôle automatisé.**

- Sélectionner le mode coordonné.
- Désactiver la fonctionnalité « Observer la même région d'intérêt ».
- Cliquer sur l'objet 2 dans la vidéo de la caméra du **robot à la tête** pour initialiser la région d'intérêt avec le bouton **gauche** de la souris.
- Attendre une obstruction de l'objet 2.
- Observer comment le **robot à la tête** évite l'obstruction.
- Changer le **point de vue** pour bien observer l'objet 2 si nécessaire.
- Cliquer sur l'objet 2 dans la vidéo de la caméra du **robot à la tête** pour réinitialiser la région d'intérêt avec le bouton **gauche** de la souris.
- Cliquer sur l'objet 8 dans la vidéo de la caméra du **robot au pied** pour initialiser la **région d'intérêt** avec le bouton **gauche** de la souris.
- Attendre une obstruction de l'objet 8.
- Observer comment le **robot au pied** évite l'obstruction.
- Changer le **point de vue** pour bien observer l'objet 8 si nécessaire.
- Cliquer sur l'objet 8 dans la vidéo de la caméra du **robot au pied** pour réinitialiser la **région d'intérêt** avec le bouton **gauche** de la souris.
- Sélectionner le mode indépendant de l'interface automatisée.
- Remettre le **robot à la tête** à la position initiale en cliquant sur le bouton « **Home »**.
- Remettre le **robot au pied** à la position initiale en cliquant sur le bouton « **Home »**.

# RÉFÉRENCES

- Arulampalam, M.S., Maskell, S., Gordon, N. et Clapp, T. (2002). A tutorial on particle filters for online nonlinear/non-Gaussian Bayesian tracking. *IEEE Transactions on Signal Processing,* vol. 50, n° 2, p. 174-188.
- Baker, M. et Yanco, H.A. (2004). Autonomy mode suggestions for improving human-robot interaction. *Proceedings IEEE International Conference on Systems, Man and Cybernetics,*  p. 2948-2953.
- Birk, A. et Pfingsthorn, M. (2006). A HMI supporting adjustable autonomy of rescue robots. *Lecture Notes in Computer Science,* vol. 4020 LNAI, p. 255-266.
- Bluman, A. (2009). *Elementary Statistics A Step by Step Approach*, 7th Edition, p. 928, McGraw-Hill, New York, NY, 2009
- Bruemmer, D.J., Few, D.A., Boring, R.L., Marble, J.L., Walton, M.C. et Nielsen, C.W. (2005). Shared understanding for collaborative control. *IEEE Transactions on Systems, Man, and Cybernetics Part A:Systems and Humans,* vol. 35, n° 4, p. 494-504.
- Comaniciu, D., Ramesh, V. et Meer, P. (2003). Kernel-based object tracking. *IEEE Transactions on Pattern Analysis and Machine Intelligence,* vol. 25, n° 5, p. 564-577.
- Drury, J.L., Keyes, B. et Yanco, H.A. (2007). LASSOing HRI: Analyzing situation awareness in map-centric and video-centric interfaces. *Proceedings ACM/IEEE Conference on Human-Robot Interaction,* p. 279-286.
- Endo, Y., MacKenzie, D.C. et Arkin, R.C. (2004). Usability evaluation of high-level user assistance for robot mission specification. *IEEE Transactions on Systems, Man and Cybernetics, Part C (Applications and Reviews),* vol. 34, n° 2, p. 168-180.
- Ferland, F., Pomerleau, F., Dinh, C.T.L. et Michaud, F. (2008). Egocentric and exocentric teleoperation interface using real-time, 3D video projection. *Proceedings ACM/IEEE International Conference on Human-Robot Interaction,* p. 37-44.
- Harasse, S., Bonnaud, L., Caplier, A. et Desvignes, M. (2004). Automated camera dysfunctions detection. *Proceedings IEEE Image Analysis and Interpretation,* p. 36-40.
- Horiguchi, Y., Sawaragi, T. et Akashi, G. (2000). Naturalistic human-robot collaboration based upon mixed-initiative interactions in teleoperating environment. *Proceedings IEEE International Conference on Systems, Man and Cybernetics,* p. 876-881.
- Horiguchi, Y. et Sawaragi, T. (2005). Effects of probing behaviors to adapt machine autonomy in shared control systems. *Proceedings IEEE International Conference on Systems, Man and Cybernetics* p. 317-323.
- Horiguchi, Y., Sawaragi, T. et Kuwatani, M. (2004). Analysis of search activity via remote robot towards natural and effective human-machine collaboration design. *Proceedings IEEE/RSJ International Conference on Intelligent Robots and Systems,* p. 1077-1082.
- Kondo, K., Yamachika, A., Kobashi, S. et Hata, Y. (2006). 3D shape acquisition and arbitrary view image generation from monocular image based on primitive decomposition. *Proceedings IEEE Asia Pacific Conference on Circuits and Systems*, p. 73-76.
- Lemieux, R., Michaud, F., Masson, P., Bellemarre, C., Martin, M., Bernard, M., Fauteux, P., Julien, C., Lalonde-Filion, M., Morier, C., Morin-Guimond, A., Patry, M. et Saint-Pierre, A. (2008). Robotized camera system for real-time coaching of clinicians in emergency room. *International Journal of Computer Assisted Radiology and Surgery,* vol. 3, n° 3, p. 241-248.
- Moisan, P. (2006). *Analyse autonome d'activité de scènes video numériques acquises par un système de télésupervision en traumatologie.* Mémoire de maîtrise, Département de génie électrique et informatique, Université de Sherbrooke,
- Nguyen, L.A., Bualat, M., Edwards, L.J., Flueckiger, L., Neveu, C., Schwehr, K., Wagner, M.D. et Zbinden, E. (2001). Virtual reality interfaces for visualization and control of remote vehicles. *Autonomous Robots,* vol. 11, n° 1, p. 59-68.
- Nielsen, C.W., Goodrich, M.A. et Ricks, R.W. (2007). Ecological interfaces for improving mobile robot teleoperation. *IEEE Transactions on Robotics,* vol. 23, n° 5, p. 927-941.
- Ojala, T., Pietikainen, M. et Maenpaa, T. (2002). Multiresolution gray-scale and rotation invariant texture classification with local binary patterns. *IEEE Transactions on Pattern Analysis and Machine Intelligence,* vol. 24, n° 7, p. 971-987.
- Olivares, R., Zhou, C. Bodenheimer, B., and Adams, J.A. (2003) Interface evaluation for mobile robot teleoperation. In *Proceedings ACM Southest Conference.*
- Perez, P., Hue, C., Vermaak, J. et Gangnet, M. (2002). Color-based probabilistic tracking. *Proceedings European Conference on Computer Vision*, p. 661-675.
- Qiao, H., Zhang, P., Zhang, B. et Zheng, S. (2010). Learning an intrinsic-variable preserving manifold for dynamic visual tracking. *IEEE Transactions on Systems, Man and Cybernetics, Part B (Cybernetics),* vol. 40, n° 3, p. 868-880.
- Shi, J. et Tomasi, C. (1994). Good features to track. *Proceedings of IEEE Conference on Computer Vision and Pattern Recognition*, p. 593-600.
- Shibata, M. et Kobayashi, N. (2007). Image-based visual tracking for moving targets with active stereo vision robot. *Proceedings SICE-ICASE International Joint Conference*, p. 5329-5334.
- Tomasi, C. et Kanade, T. (1991). *Detection and Tracking of Point Features.* Technical report CMU-CS-91-132, Carnegie Mellon University.
- Vermaak, J., Doucet, A. et Perez, P. (2003). Maintaining multi-modality through mixture tracking. *Proceedings IEEE International Conference on Computer Vision*, p. 1110-1116.
- Wen-Yan Chang, Chu-Song Chen et Yong-Dian Jian (2008). Visual tracking in highdimensional state space by appearance-guided particle filtering. *IEEE Transactions on Image Processing,* vol. 17, n° 7, p. 1154-1167.
- Yanco, H.A., Baker, M., Casey, R., Keyes, B., Thoren, P., Drury, J.L., Few, D., Nielsen, C. et Bruemmer, D. (août 2006). Analysis of human-robot interaction for urban search and rescue. *Proceedings of the IEEE International Workshop on Safety, Security and Rescue Robotics.*